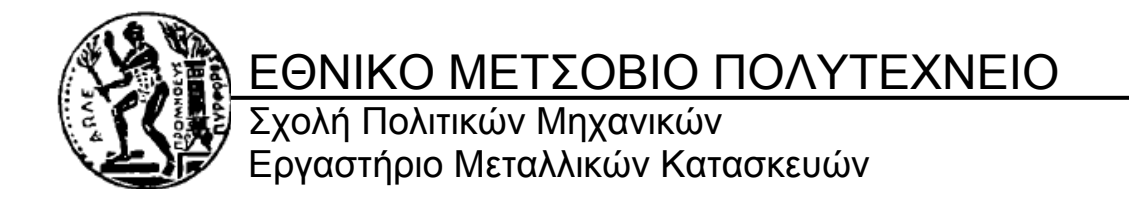

# Τοπικός Λυγισμός Δοκών I Με Οπές Στον Κορμό

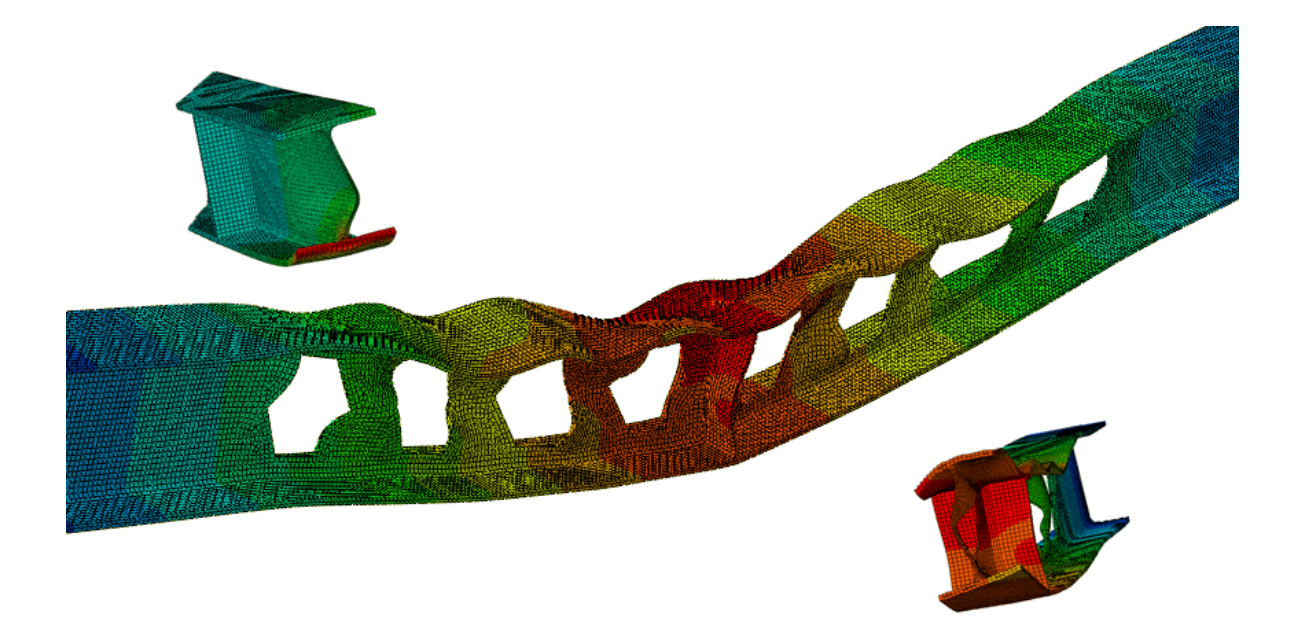

ΔΙΠΛΩΜΑΤΙΚΗ ΕΡΓΑΣΙΑ

# Βασίλης Σ. Κόκκορης

Επιβλέπων: Ιωάννης Ραυτογιάννης

Αθήνα, Οκτώβριος 2012 ΕΜΚ ΔΕ 2012/28

Κόκκορης Β. Σ. (2012). Τοπικός λυγισμός δοκών Ι με οπές στον κορμό Διπλωματική Εργασία ΕΜΚ ΔΕ 2012/28 Εργαστήριο Μεταλλικών Κατασκευών, Εθνικό Μετσόβιο Πολυτεχνείο, Αθήνα.

Kokkoris V. S. (2012). Local Buckling in castellated I-beams Diploma Thesis ΕΜΚ ΔΕ 2012/28 Institute of Steel Structures, National Technical University of Athens, Greece

# Πίνακας περιεχομένων

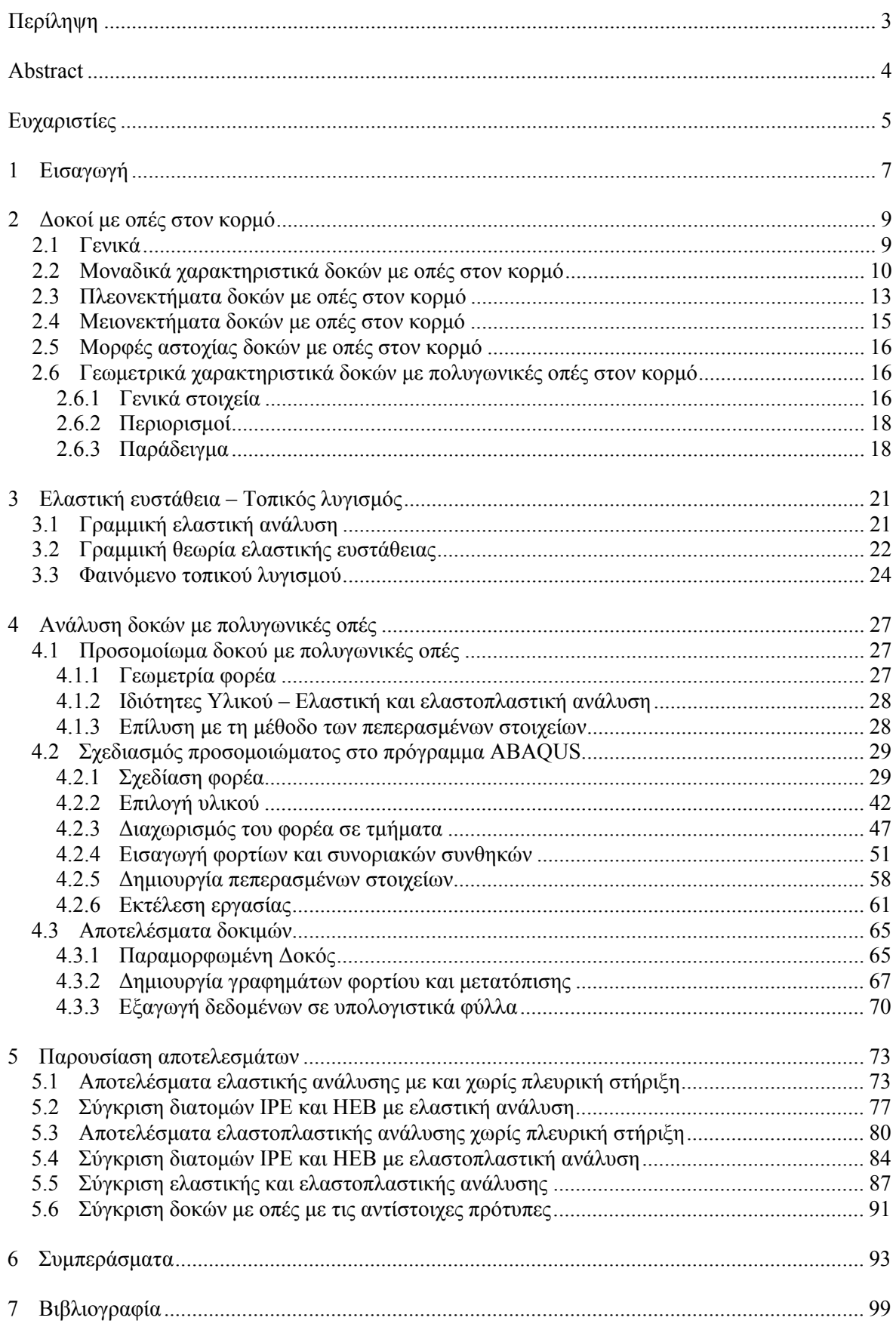

#### <span id="page-4-0"></span>ΕΘΝΙΚΟ ΜΕΤΣΟΒΙΟ ΠΟΛΥΤΕΧΝΕΙΟ ΣΧΟΛΗ ΠΟΛΙΤΙΚΩΝ ΜΗΧΑΝΙΚΩΝ ΕΡΓΑΣΤΗΡΙΟ ΜΕΤΑΛΛΙΚΩΝ ΚΑΤΑΣΚΕΥΩΝ

### ΔΙΠΛΩΜΑΤΙΚΗ ΕΡΓΑΣΙΑ ΕΜΚ ΔΕ 2012/28

## **Τοπικός λυγισμός δοκών Ι με οπές στον κορμό**

Κόκκορης Β. Σ. (Επιβλέπων: Ραυτογιάννης I.)

## **Περίληψη**

Στην παρούσα διπλωματική εργασία μελετάται η συμπεριφορά χαλύβδινων δοκών διατομής διπλού ταυ με πολυγωνικές οπές στον κορμό. Συγκεκριμένα εξετάζεται ο τοπικός λυγισμός ως μορφή αστοχίας υπό την επίδραση καμπτικών φορτίων. Αρχικώς περιγράφονται τα χαρακτηριστικά των δοκών αυτών και το φαινόμενο του τοπικού λυγισμού ως πρόβλημα ευστάθειας. Τα μοντέλα που χρησιμοποιήθηκαν είναι τέσσερεις διατομές τύπου Ι που προέρχονται από τις πρότυπες IPE200, IPE300, HEB200, HEB300 και έχουν μήκος 12h, ενώ χρησιμοποιήθηκαν 2 μοντέλα φόρτισης (ένα φορτίο στο μέσο της δοκού και δυο φορτία σε απόσταση 2h από τις στηρίξεις). Επιπλέον έγινε ανάλυση για ελαστικό και ελαστοπλαστικό διάγραμμα τάσεων - παραμορφώσεων του χάλυβα S235. Ο προσδιορισμός του κρίσιμου φορτίου λυγισμού έγινε με τη βοήθεια του προγράμματος ABAQUS, το οποίο για την ανάλυση και την εξαγωγή αποτελεσμάτων χρησιμοποιεί τη μέθοδο των πεπερασμένων στοιχείων.

#### <span id="page-5-0"></span>NATIONAL TECHNICAL UNIVERSITY OF ATHENS FACULTY OF CIVIL ENGINEERING INSTITUTE OF STEEL STRUCTURES

#### DIPLOMA THESIS ΕΜΚ ΔΕ 2012/28

#### **Local bucking in castellated I-Beams**

Kokkoris V. S. (supervised by Rautoyannis I.)

### **Abstract**

In this diploma thesis is being studied the behavior of steel castellated I-beams and specifically the local buckling as a form of failure under the influence of bending loads. Initially are described the unique characteristics of these beams and local buckling as stability problem. The models that were used are four cross-sections that originate from the standard I-beams IPE200, IPE300, HEB200 and HEB300 and have 12h length, while there used two charging models (one load in the middle of the beam and two loads at a distance 2h away from the joints). In addition were used both elastic and elastic-plastic stress-strain curve of S235 steel. The critical buckling load was determined by the program ABAQUS, which in order to analyze and export results uses the finite element method.

## <span id="page-6-0"></span>**Ευχαριστίες**

Τον κ. Ιωάννη Ραυτογιάννη για την καθοδήγηση κατά τη διάρκεια εκπόνησης αυτής της εργασίας.

Τον υποψήφιο διδάκτορα κ. Κωνσταντίνο Αδαμάκο για την πολύτιμη βοήθεια με το πρόγραμμα ABAQUS.

## <span id="page-8-0"></span>**1 Εισαγωγή**

Με την πάροδο του χρόνου οι κατασκευές τείνουν να γίνουν πιο εντυπωσιακές αλλά και λειτουργικές ταυτόχρονα. Έτσι προκύπτει η ανάγκη για νέα υλικά και μεθόδους, που με τη βοήθεια της τεχνολογίας θα μας επιτρέψουν να επιτύχουμε αυτό το αποτέλεσμα. Μια τέτοια μέθοδος είναι η χρήση χαλύβδινων δοκών με οπές στον κορμό.

Στο επόμενο κεφάλαιο παρουσιάζονται οι ιδιότητες και τα μοναδικά χαρακτηριστικά των χαλύβδινων δοκών με οπές στον κορμό. Περιγράφεται ο τρόπος με τον οποίο δημιουργούνται καθώς και τα πλεονεκτήματα – μειονεκτήματα που έχει η χρήση τους.

Στη συνέχεια στο τρίτο κεφάλαιο γίνεται μια εισαγωγή στη γραμμική θεωρία ελαστικής ευστάθειας, ώστε να υπάρξει εξοικείωση με την έννοια του φαινομένου του λυγισμού και συγκεκριμένα με τον τοπικό λυγισμό, ο οποίος αποτελεί και αντικείμενο αυτής της διπλωματικής εργασίας.

Στο τέταρτο κεφάλαιο γίνεται περιγραφή των μοντέλων που χρησιμοποιήθηκαν, της ανάλυσης με πεπερασμένα στοιχεία, των απλοποιήσεων και παραδοχών που λήφθηκαν υπόψη και της διαδικασίας σχεδιασμού στο πρόγραμμα ABAQUS.

Στο πέμπτο κεφάλαιο παρουσιάζονται τα αποτελέσματα της μελέτης σε γραφήματα υπολογιστικών φύλλων Excel και συγκρίνονται μεταξύ τους.

Τέλος στο έκτο κεφάλαιο εξάγονται ορισμένα συμπεράσματα σχετικά με τη χρήση δοκών με οπές στον κορμό και την αρνητική επιρροή του τοπικού λυγισμού σε αυτές.

## <span id="page-10-0"></span>**2 Δοκοί με οπές στον κορμό**

## **2.1 Γενικά**

Αρκετά συχνά στις σύγχρονες κατασκευές απαιτείται η γεφύρωση μεγάλων ανοιγμάτων χωρίς τη διαμεσολάβηση υποστυλωμάτων. Η χρήση πρότυπων διατομών κρίνεται ακατάλληλη και πιθανόν αντιοικονομική διότι οδηγεί σε διατομές μεγάλου ύψους και βάρους. Για το λόγο αυτό με τη βοήθεια της τεχνολογίας έχουν βρεθεί μέθοδοι, ώστε να μπορούμε να γεφυρώσουμε τέτοιου είδους ανοίγματα κάνοντας οικονομία υλικού. Μια τέτοια μέθοδος είναι η χρήση δοκών με οπές στον κορμό σε όλο τους το μήκος. Αυτού του είδους οι διατομές μπορούν να κατασκευαστούν εύκολα και με πολύ μικρό επιπλέον κόστος. Προέρχονται από μια πρότυπη διατομή που έχει κοπεί στον κορμό με ένα συγκεκριμένο σχέδιο σε όλο τη μήκος της και στη συνέχεια έχει επανασυγκολληθεί σε μια διατομή που έχει 40-60% μεγαλύτερο ύψος. Οι διατομές με οπές στον κορμό έχουν περίπου 1,5 φορά το ύψος και περίπου 2,5 φορές (εξαρτάται από την πρότυπη) την καμπτική αντοχής της πρότυπης διατομής από την οποία προέρχονται.

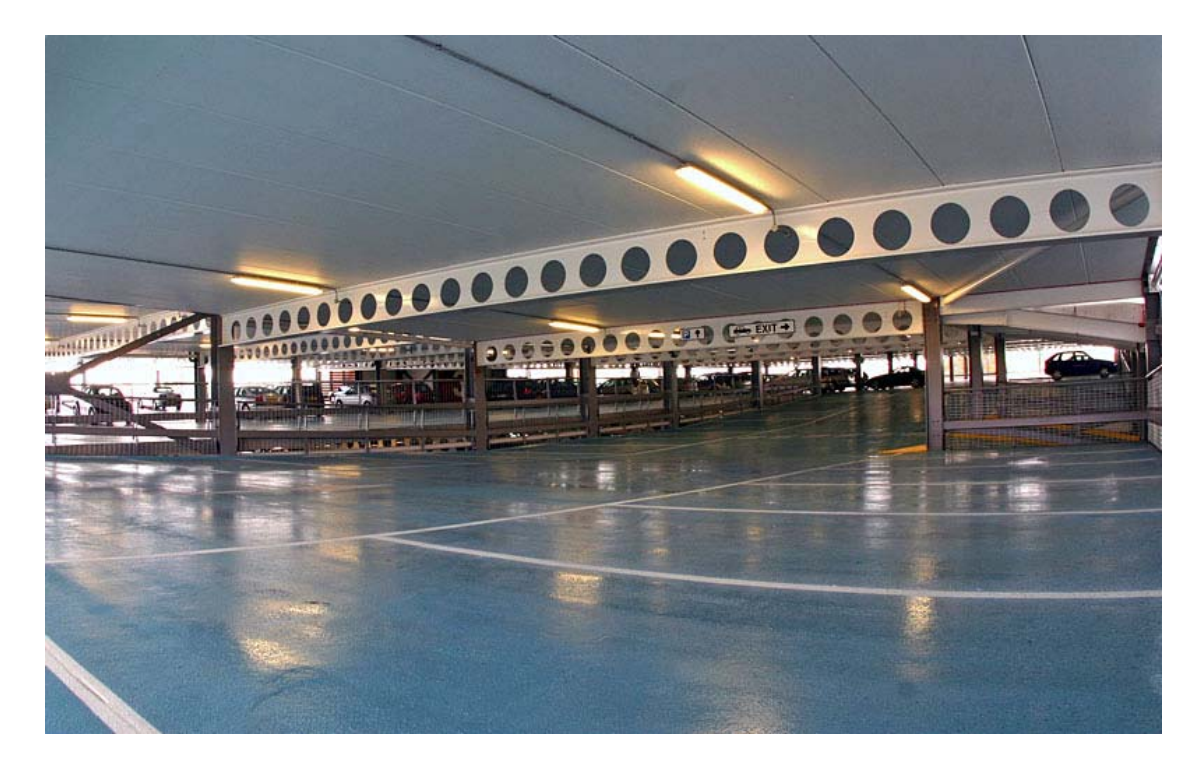

Εικόνα 2.1: Χώρος Στάθμευσης στο Milton Keynes, Buckinghamshire, UK.

## <span id="page-11-0"></span>**2.2 Μοναδικά χαρακτηριστικά δοκών με οπές στον κορμό**

Οι δοκοί με οπές στον κορμό δημιουργούνται από πρότυπες διατομές με κοπή, μεταφορά και επανασυγκόλληση. Τα σχέδια κοπής ποικίλουν με αποτέλεσμα να δημιουργούνται οπές διαφόρων σχεδίων. Οι πρώτες οπές ήταν αρχικά ορθογωνικές, οι οποίες γρήγορα αντικαταστάθηκαν από τις εξαγωνικές που είναι πιο εύχρηστες (castellated beams with hexagonal openings).

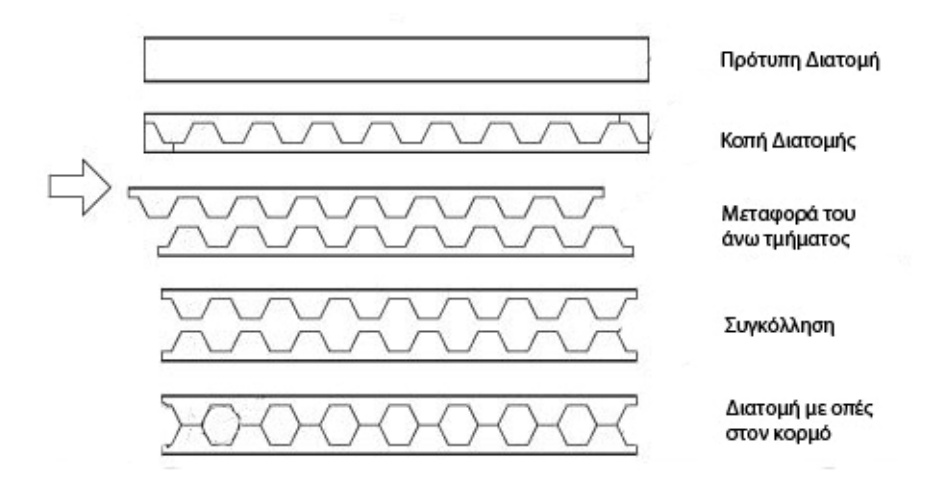

Εικόνα 2.2: Δημιουργία δοκού με εξαγωνικές οπές στον κορμό

Άλλο σχέδιο είναι οι οχταγωνικές που δημιουργούνται συγκολλώντας ένα επιπλέον μεταλλικό κομμάτι στο συμπαγές τμήμα μιας δοκού με εξαγωνικές οπές (castellated beams with octagonal openings).

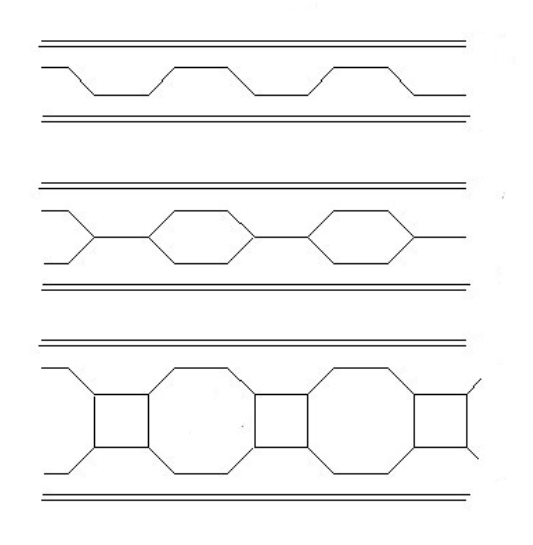

Εικόνα 2.3: Δημιουργία διατομής με οχταγωνικές οπές στον κορμό

Οι πολυγωνικές οπές τείνουν να αντικατασταθούν από τις κυκλικές οπές οι οποίες μπορεί να έχουν μεγαλύτερη διαδικασία κατά την κοπή, εξυπηρετούν όμως καλύτερα τις ανάγκες των μηχανικών και έχουν σαφώς πιο καλαίσθητο αποτέλεσμα (cellular beams).

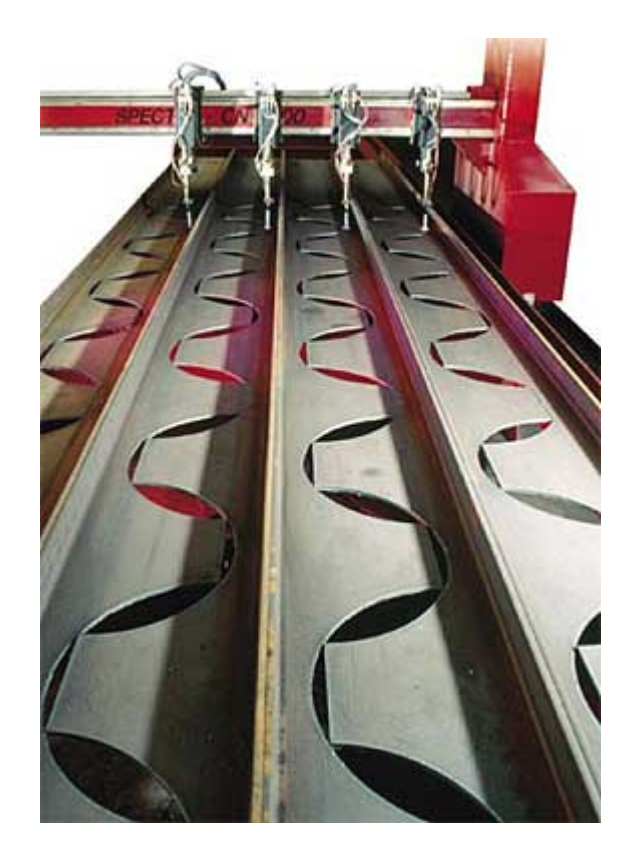

Εικόνα 2.4: Δημιουργία δοκού με κυκλικές οπές

Βέβαια τα σχέδια κοπής της πρότυπης διατομής ποικίλουν ανάλογα με τις ανάγκες του μηχανικού και το αισθητικό αποτέλεσμα που θέλει να δημιουργήσει. Έτσι για παράδειγμα μπορούν να κοπούν με ημιτονοειδή σχηματισμό που δίνει το εντυπωσιακό αποτέλεσμα του επόμενου σχήματος.

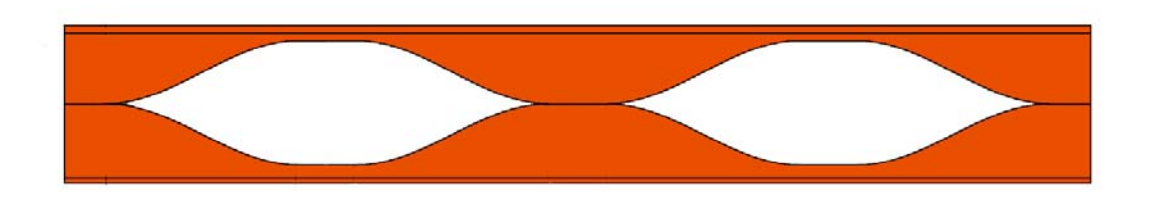

Εικόνα 2.5: Δοκός με ημιτονοειδή ανοίγματα

Το τελικό ύψος των δοκών αυτών εξαρτάται από το μέγεθος των οπών, το οποίο αν και πρέπει να πληρεί κάποιες προϋποθέσεις, μπορεί να ποικίλει. Με τον τρόπο αυτό μπορούμε να προσαρμόσουμε τη δοκό στα επιβαλλόμενα φορτία.

Μια άλλη δυνατότητα που μας δίνεται είναι ότι μπορεί η πρότυπη διατομή να κοπεί πλαγίως κατά μήκος. Το άνω τμήμα πρώτα αντιστρέφεται και ύστερα συγκολλείται δημιουργώντας έτσι μια συνεχώς μειούμενη διατομή που βρίσκει εφαρμογές σε συστήματα προβολών.

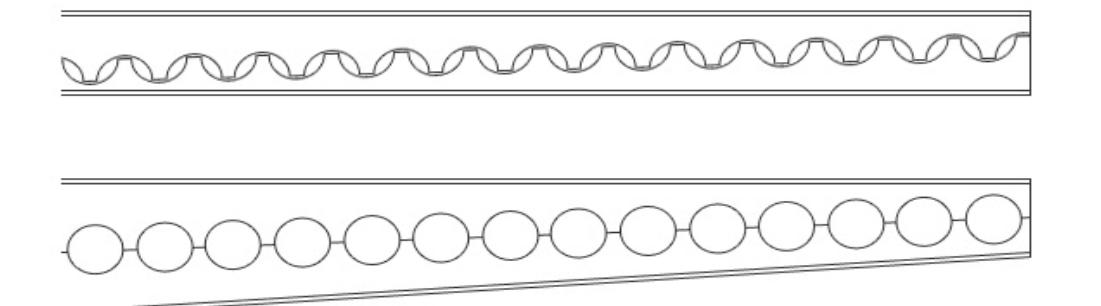

Εικόνα 2.6: Συνεχώς μειούμενη διατομή δοκού με κυκλικές οπές

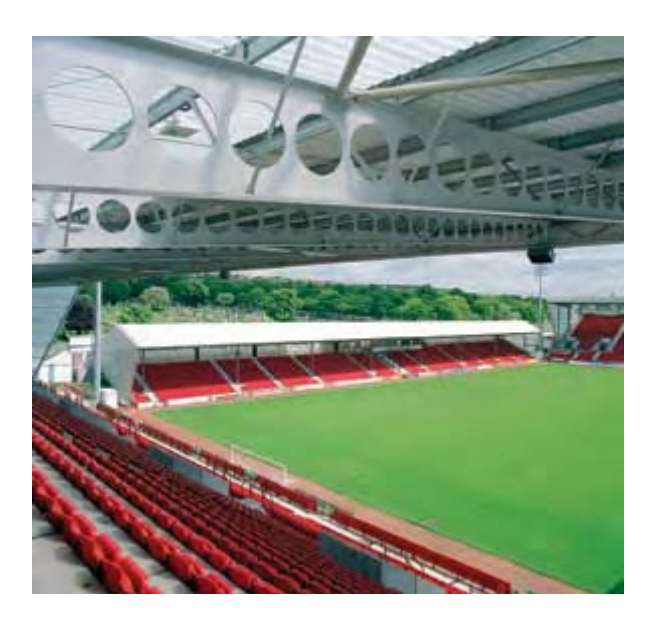

Εικόνα 2.7: Στέγαστρο γηπέδου στο Dunfermline, Fife, Scotland που αποτελείται από συστήματα προβόλων 21 μέτρων

Επίσης μπορούν να χρησιμοποιηθούν δυο διαφορετικά είδη πρότυπων διατομών. Το άνω τμήμα από μια ελαφρύτερη, ενώ το κάτω από μια βαρύτερη διατομή. Η υβριδική αυτή διατομή βρίσκει εφαρμογή σε σύμμικτες κατασκευές (οι διατμητικοί ήλοι συγκολλούνται στο άνω μισό)

## <span id="page-14-0"></span>**2.3 Πλεονεκτήματα δοκών με οπές στον κορμό**

Η χρήση των δοκών με οπές στον κορμό έχει διαδοθεί πολύ τα τελευταία χρόνια, καθ' ότι παρουσιάζουν σημαντικά πλεονεκτήματα.

Το κύριο χαρακτηριστικό τους είναι ότι με αύξηση του ύψους κατά περίπου 50% σε σχέση με την πρότυπη διατομή από την οποία προέρχονται αυξάνεται σημαντικά (περίπου 2-3 φορές μεγαλύτερη) η καμπτική αντοχή τους και μπορούν να γεφυρώσουν μεγάλα ανοίγματα, μπορούν δηλαδή να τους επιβληθούν μεγαλύτερα φορτία.

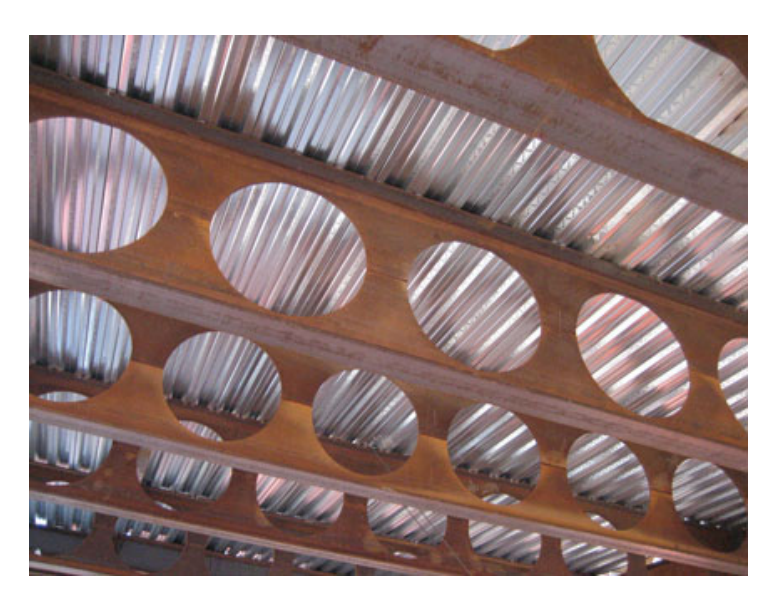

Εικόνα 2.8: Νοτιοδυτικό κτήριο του πανεπιστημίου της Columbia, δοκοί ύψους 5 πόδια γεφυρώνουν άνοιγμα 40 πόδια

Ένα άλλο βασικό χαρακτηριστικό είναι ότι οι οπές επιτρέπουν τη διέλευση των σωληνώσεων. Οι σύγχρονες κτηριακές λειτουργίες απαιτούν την ύπαρξη πολλών υδραυλικών και ηλεκτρολογικών εγκαταστάσεων καθώς και συστημάτων εξαερισμού. Όλες αυτές οι εγκαταστάσεις μπορούν να διέλθουν μέσα από τις δοκούς χωρίς να επηρεάζουν το στατικό σύστημα, κάτι το οποίο κάνει τη δουλειά του μηχανολόγουηλεκτρολόγου πιο εύκολη. Άμεση συνέπεια αυτού είναι ότι υπάρχει αύξηση του καθαρού ύψους του ορόφου, ενώ το αισθητικό αποτέλεσμα είναι σαφώς καλύτερο (εικόνα 2.3.2)

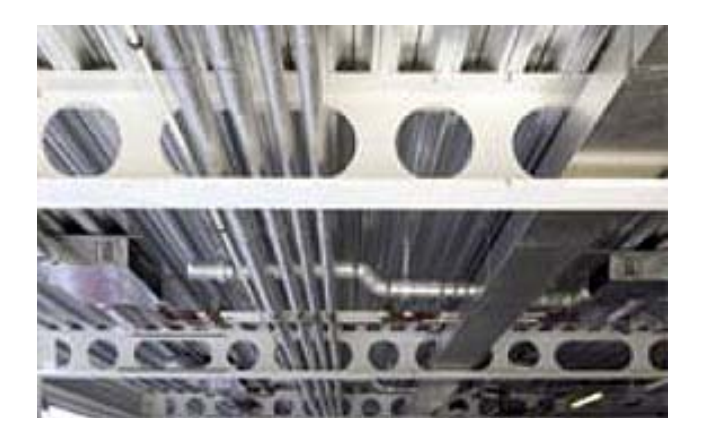

Εικόνα 2.9: Οι σωληνώσεις διέρχονται μέσα από τις δοκούς

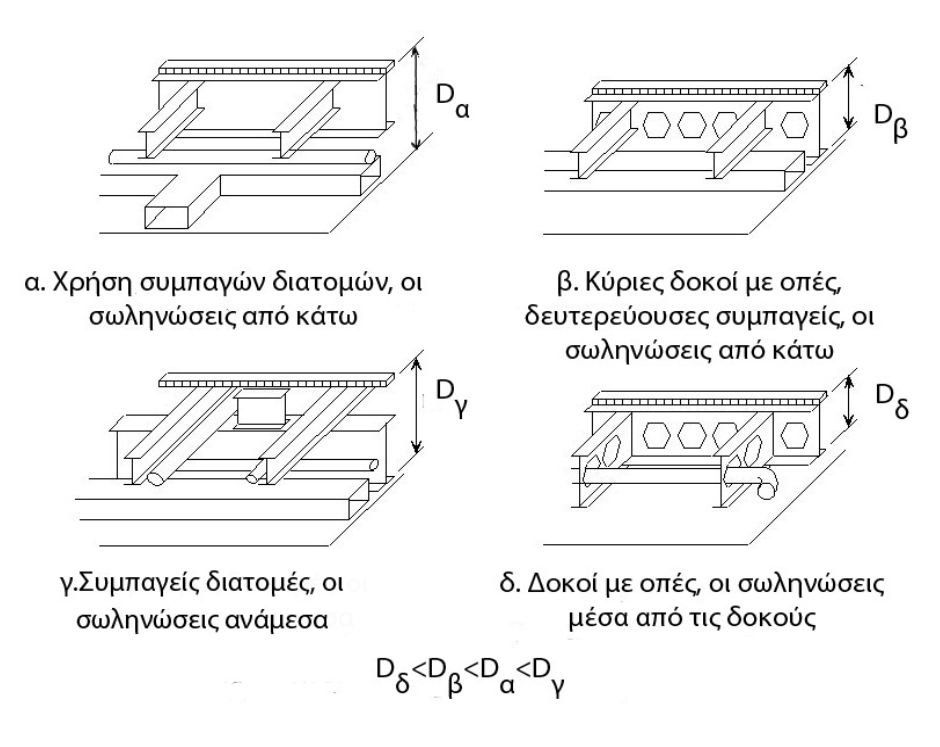

Εικόνα 2.10: Αύξηση καθαρού ύψους ορόφου με τη χρήση δοκών με οπές

Επίσης σημαντικό είναι ότι η διαδικασία κοπής και επανασυγκόλλησης είναι σχετικά εύκολη διαδικασία και μπορεί να πραγματοποιηθεί ακόμα και στο εργοτάξιο.

Τέλος ένα άλλο πλεονέκτημα που παρουσιάζουν είναι ότι μπορούν να καμπυλωθούν και να καμφθούν σχετικά εύκολα. Με αυτό τον τρόπο μπορούμε να δημιουργήσουμε καλαίσθητες κατασκευές με πρωτότυπο σχεδιασμό. Πολλές φορές για να επιτύχουμε το αποτέλεσμα αυτό τις συνδυάζουμε με ελαφρές μεταλλικές κατασκευές.

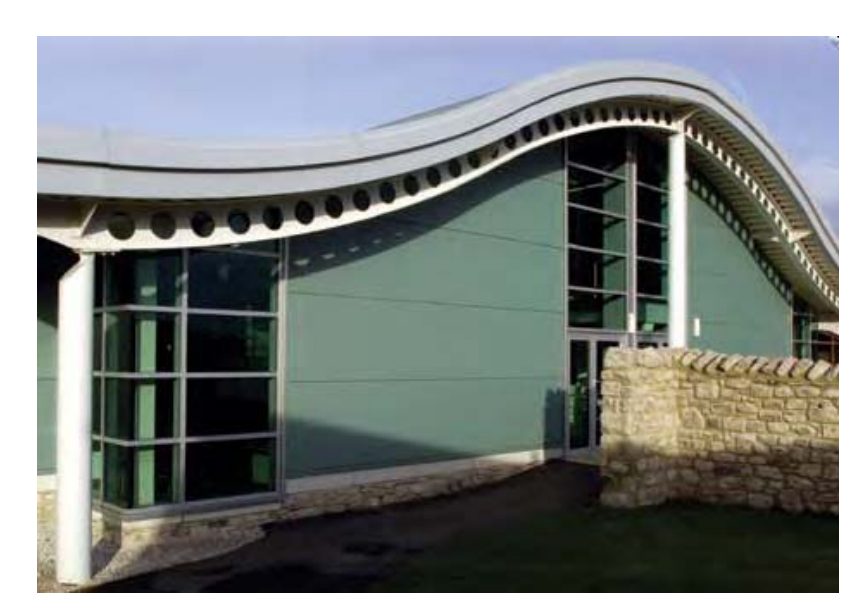

Εικόνα 2.11: Ψυχαγωγικό κέντρο South Lakeland στην περιοχή Carnforth, Lancashire, UK

## <span id="page-16-0"></span>**2.4 Μειονεκτήματα δοκών με οπές στον κορμό**

Από την άλλη λόγω του ιδιαίτερου σχήματος οι δοκοί αυτές παρουσιάζουν και αρκετά μειονεκτήματα.

Όπως είναι προφανές η διατμητική αντοχή μιας τέτοιας δοκού στα σημεία των οπών είναι ίδια με της πρότυπης από την οποία προήλθε. Για το λόγο αυτό πρέπει να αποφεύγεται η χρήση τους ως κύριες δοκοί, οι οποίες φέρουν υψηλά συγκεντρωμένα φορτία. Συνήθως χρησιμοποιούνται ως δευτερεύουσες δοκοί τα φορτία των οποίων είναι ομοιόμορφα κατανεμημένα και σχετικά μικρά. Σε κάθε περίπτωση όμως η διατμητικές τάσεις στα άκρα (στηρίξεις) μπορεί να είναι υψηλές και για αυτό το λόγο στις θέσεις αυτές οι οπές κλείνουν, ώστε να μην επέλθει διατμητική αστοχία.

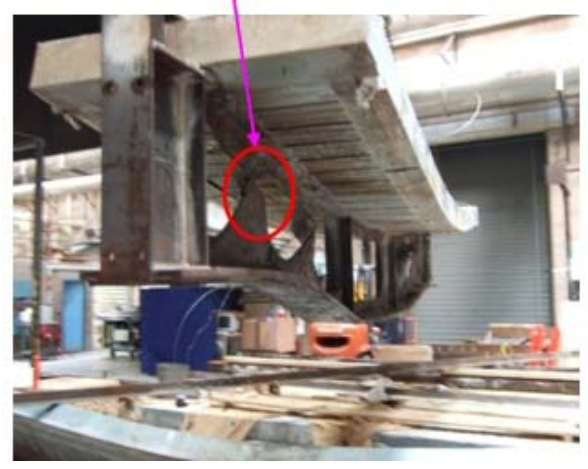

Εικόνα 2.12: Διατμητική αστοχία δοκού με πολυγωνικές οπές

Προσοχή επίσης χρειάζεται στα μέτρα πυροπροστασίας. Μελέτες και πειράματα έχουν δείξει ότι η στρώση του υλικού έναντι πυρκαγιάς πρέπει να είναι έως και 20% παχύτερη από την αντίστοιχη της πρότυπης διατομής.

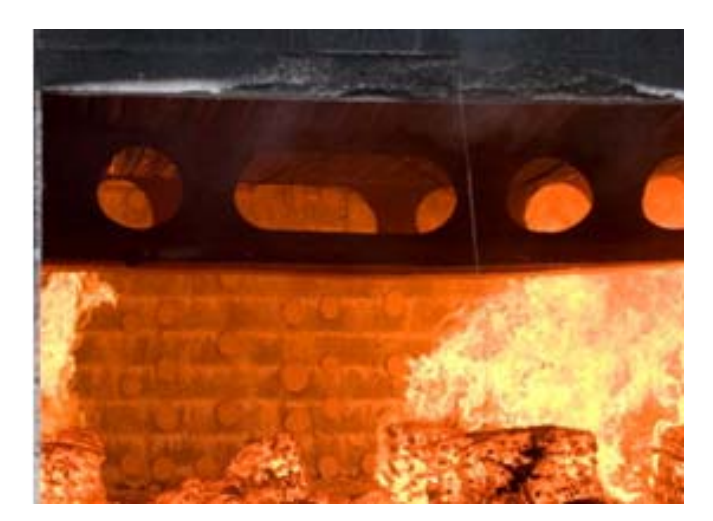

Εικόνα 2.13: Πείραμα για την αντοχή δοκών με οπές υπό συνθήκες πυρκαγιάς στο πανεπιστήμιο του Ulster

Ως τελευταίο μπορούμε να πούμε ότι ορισμένες κατασκευές είναι πολύ περιορισμένες χρονικά και η διαδικασία κοπής και επανασυγκόλλησης μπορεί να αποδειχθεί χρονοβόρα.

## <span id="page-17-0"></span>**2.5 Μορφές αστοχίας δοκών με οπές στον κορμό**

Οι δοκοί με οπές στον κορμό κατά στο σχεδιασμό πρέπει να ελέγχονται για τις εξής εντατικές καταστάσεις:

- 1. Πλαστική αστοχία εξαιτίας των κυματικών φορτίων
- 2. Διατρητικοί αστοχία η οποία είναι κρίσιμη εξαιτίας της σχετικά μικρής διατμητικής αντοχής
- 3. Απώλεια ευστάθειας η οποία μπορεί να προκληθεί από καμπτικά ή θλιπτικά φορτία ή και από συνδυασμό των δυο και να εκδηλωθεί ως γενικός λυγισμός, ως στρεπτοκαμπτικός λυγισμός και ως τοπικός λυγισμός.
- 4. Αστοχία τύπου Vierendeel (δημιουργία πλαστικών αρθρώσεων στα τμήματα άνω και κάτω από τις οπές)
- 5. Αστοχία στη συγκόλληση των δυο τμημάτων της δοκού (κάτι το οποίο τείνει να εξαλειφθεί καθώς οι σύγχρονες μέθοδοι και τα υλικά τελευταίας τεχνολογίας μας επιτρέπουν τη δημιουργία ανθεκτικών συγκολλήσεων).

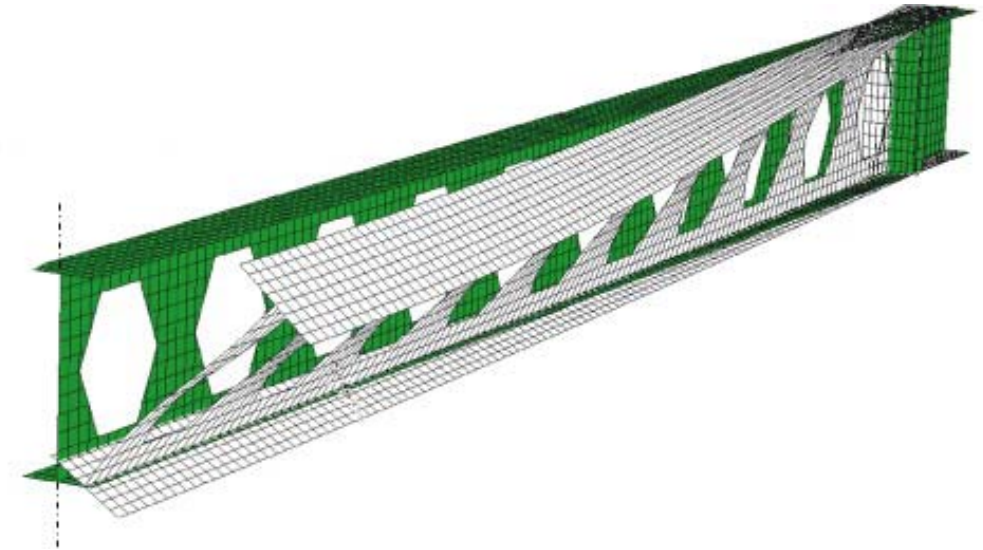

Εικόνα 2.14: Αστοχία δοκού από πλευρικό λυγισμό

## **2.6 Γεωμετρικά χαρακτηριστικά δοκών με πολυγωνικές οπές στον κορμό**

#### **2.6.1 Γενικά στοιχεία**

Όπως έχει προαναφερθεί οι διαστάσεις των οπών και το τελικό ύψος της δοκού, εξαρτάται κυρίως από τη μελλοντική χρήση της δοκού, τα φορτία δηλαδή που πρόκειται να της επιβληθούν. Ενδεικτικά έχει αναφερθεί ότι το τελικό ύψος είναι 40-60% μεγαλύτερο από το αντίστοιχο της πρότυπης. Ωστόσο σε παλαιότερη έκδοση του Ευρωκώδικα 3 (συγκεκριμένα στο παράρτημα Ν της προηγούμενης έκδοσης) αναφέρονται κάποιοι περιορισμοί οι οποίοι έχουν ληφθεί υπόψη στην παρούσα μελέτη. Οι οπές που χρησιμοποιήθηκαν είναι εξαγωνικής μορφής.

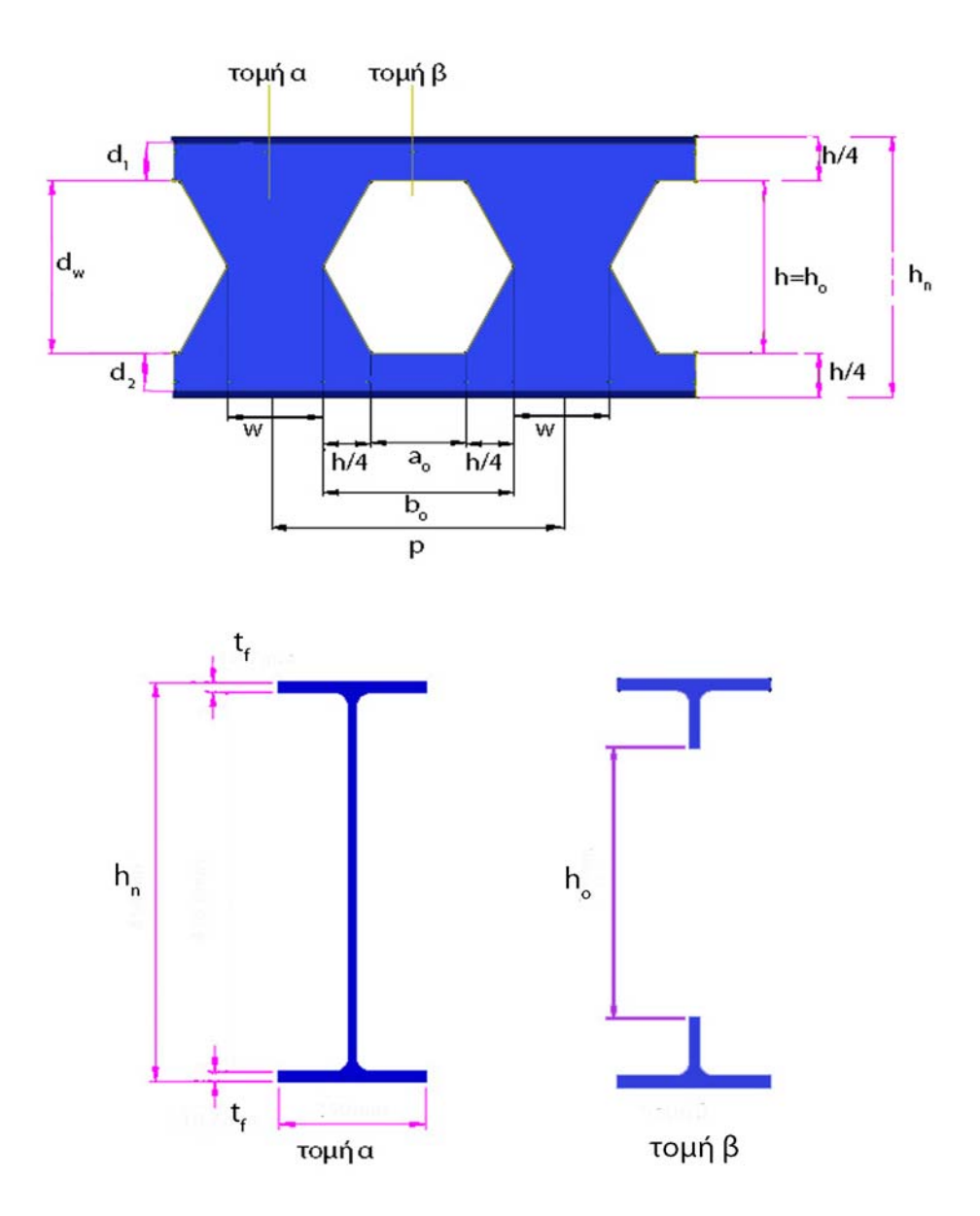

Εικόνα 2.15: Δοκός με πολυγωνικές οπές

#### <span id="page-19-0"></span>**2.6.2 Περιορισμοί**

- 1.  $h_0 \leq 0.75d_w$
- 2.  $d_1 \geq 0, 10d_w$
- 3.  $d_2 = d_1$
- 4.  $a_0 \le h_0$
- 5.  $b_0 = w$
- 6.  $0,25a_0 \leq w \leq 0,50a_0$

#### **2.6.3 Παράδειγμα**

Ως παράδειγμα έχουμε πάρει μια διατομή τύπου IPE 300 (η οποία θα χρησιμοποιηθεί αργότερα στη μελέτη – οι υπόλοιπες διατομές έχουν διαμορφωθεί με τον ίδιο τρόπο).

Χαρακτηριστικά IPE300:

 $h = 300$  mm  $b = 150$  mm  $t_f$  = 10,7 mm

Για τη διαμόρφωση της, από πρότυπη σε δοκό με οπές εκλέγουμε:

 $h_n = 1,5h = 1,5*300 = 450$  mm  $h_0 = h = 300$  mm  $a_0 = h = 300$  mm  $b_0 = h/2 = 150$  mm  $w = h/2 = 150$  mm *p* = *hn* = 1,5*h* = 1,5 \* 300 = 450 mm

Έλεγχος περιορισμών:

- 1.  $d_w = h_n 2t_f = 450 2 * 10,7 = 428,6$  mm  $0,75d_w = 0,75 * 428,6 = 321,454$  mm  $h<sub>o</sub>$  = 300 mm  $h_0 \le 0.75$  dw
- 2.  $0.10d_w = 0.10 * 428.6 = 42.86$  mm  $d_1 = h/4 - t_f = 75 - 10,7 = 64,3$  mm  $d_1 \ge 0,10$ dw
- 3.  $d_1 = d_2 = 64.3$  mm
- 4.  $a_0 = h = 300$  mm  $h_0 = h = 300$  mm  $a_0 \leq h_0$
- 5.  $b_0 = h/2 = 150$  mm  $w = h/2 = 150$  mm  $b_0 = w$
- 6.  $0,25a_0 = 0,25 * 300 = 75$  mm  $0,50a_0 = 0,50 * 300 = 150$  mm *w* = 150 mm  $0,25a_0 \le w \le 0,50a_0$

## <span id="page-22-0"></span>**3 Ελαστική ευστάθεια – Τοπικός λυγισμός**

## **3.1 Γραμμική ελαστική ανάλυση**

Προκείμενου να γίνει ο σχεδιασμός και η διαστασιολόγηση των κατασκευών, οι εντάσεις και οι παραμορφώσεις πρέπει να βρίσκονται εντός αποδεκτών ορίων. Για την ανάλυση τους χρησιμοποιούνται μοντέλα και θεωρίες, οι οποίες ολοένα και εξελίσσονται, ώστε να ανταποκρίνονται στην πραγματικότητα. Για κάθε θεωρία υπάρχουν παραδοχές και απλοποιήσεις ανάλογα με την ακρίβεια που απαιτείται. Δυο είναι τα βασικά σημεία διαχωρισμού των θεωριών. Η μη-γραμμική συμπεριφορά του υλικού και η γεωμετρική μηγραμμικότητα λόγω μεγάλων παραμορφώσεων.

Η πιο απλή θεωρία είναι η Γραμμική Ελαστική Ανάλυση (Linear Analysis). Οι παραμορφώσεις 'w' και οι ανηγμένες παραμορφώσεις 'ε' είναι μικρές, ώστε η συμπεριφορά να είναι ελαστική και η επίλυση να γίνεται στην αρχική, απαραμόρφωτη γεωμετρία του φορέα. Η ανάλυση αυτή ονομάζεται και ελαστική ανάλυση με βάση τη θεωρία 1ης τάξεως.

Οι παραδοχές της θεωρίας 1ης τάξεως είναι:

- 1. Το υλικό από το οποίο είναι κατασκευασμένο το ελαστικό σύστημα είναι ομογενές, ισότροπο και γραμμικώς ελαστικό. (νόμος Hooke)
- 2. Το διάγραμμα τάσεων ανηγμένων παραμορφώσεων θεωρείται ταυτόσημο τόσο στη θλίψη όσο και στον εφελκυσμό.
- 3. Το μήκος των μελών του φορέα είναι μεγάλο σε σχέση με τις διαστάσεις της διατομής του. Οι εξεταζόμενοι φορείς είναι ραβδόμορφοι και δεν εξετάζονται στοιχεία δίσκων, πλακών και κελυφών.
- 4. Ο φορέας και η φόρτιση ανήκουν στο ίδιο επίπεδο. Τα φορτία διέρχονται δια του κέντρου διάτμησης, είναι παράλληλα στον κύριο άξονα και δεν αλλάζουν διεύθυνση κατά τη διάρκεια της φόρτισης. Πρόκειται για κάμψη με αξονική δύναμη, χωρίς στρεπτικές επιρροές. (συντηρητικά φορτία)
- 5. Οι διατομές παραμένουν επίπεδες και μετά την παραμόρφωσή και κάθετες στον παραμορφωμένο άξονα. (παραδοχή Bernouli - Navier)
- 6. Οι τάσεις και οι ανηγμένες παραμορφώσεις, οι κάθετες στον άξονα της ράβδου είναι αμελητέες. Οι δυνάμεις μεταφέρονται στον άξονα του στοιχείου ανεξαρτήτως του σημείου εφαρμογής τους στη διατομή.
- 7. Οι παραμορφώσεις λόγω τεμνουσών αγνοούνται (δοκός Euler, αν δεν αγνοούνται τότε πρόκειται για δοκό Timoshenko). Η παραδοχή αυτή οδηγεί σε πιο δύσκαμπτα συστήματα.

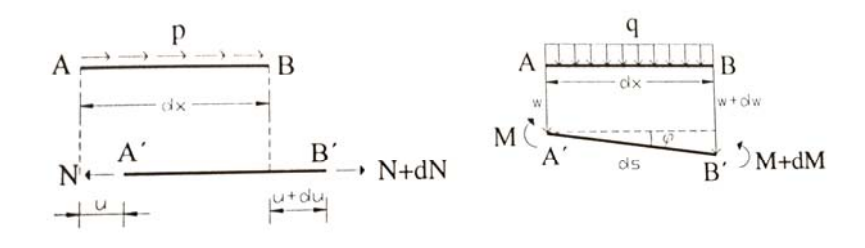

Εικόνα 3.1: Αξονική και καμπτική παραμόρφωση σύμφωνα με τη θεωρία 1<sup>ης</sup> τάξεως.

## <span id="page-23-0"></span>**3.2 Γραμμική θεωρία ελαστικής ευστάθειας**

Οι ράβδοι σχετικά μεγάλου μήκους (συγκριτικά με τις διαστάσεις της διατομής) από γραμμικό ελαστικό υλικό, όταν τους επιβληθεί θλιπτικό αξονικό φορτίο εντείνονται γρα μμικά έως το φορτίο να λάβει μια κρίσιμη τιμή (φορτίο λυγισμού). Σε αυτό το σημείο ο φορέας εγκαταλείπει την ευθύγραμμη μορφή ισορροπίας και ισορροπεί σε μια νέα θέση, ελαφρώς καμπυλωμένη. Μεγαλύτερο φορτίο από αυτή την οριακή τιμή οδηγεί σε μεγάλες παραμορφώσεις και αστοχία του φορέα.

Το πρόβλημα του λυγισμού πρέπει να αντιμετωπιστεί γενικότερα ως πρόβλημα ευστάθειας. Η αστοχία λόγω ελαστικού λυγισμού δεν οφείλεται σε υπέρβαση τάσεως αλλά σε αστάθεια ισορροπίας και ακολούθως υπερβολική παραμόρφωση, η οποία λαμβάνει χώρα αμέσως μετά το λυγισμό. Συνεπώς η αποτροπή του φαινομένου δεν επιτυγχάνεται με αύξηση της αντοχής, αλλά αύξηση της δυσκαμψίας του φορέα, η οποία έχει ως αποτέλεσμα την αύξηση της τιμής της κρίσιμης φόρτισης και τη μείωση των βελών κάμψης.

Οι συνήθεις μορφές του φαινομένου του λυγισμού είναι:

- 1. Καμπτικός (από θλιπτικά φορτία)
- 2. Στρεπτοκαμπτικός (από καμπτικά φορτία εντός του επιπέδου φόρτισης)
- 3. Πλευρικός (από καμπτικά φορτία εκτός επιπέδου φόρτισης)
- 4. Τοπικός (απώλεια ευστάθειας στα τοιχώματα της διατομής κορμός, πέλματα ανεξάρτητα από τη συνολική παραμόρφωση του φορέα)

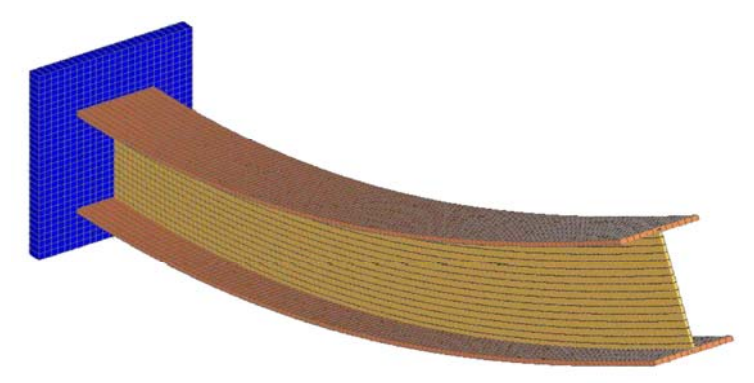

Εικόνα 3.2: Καμπτικός λυγισμός περί τον ισχυρό άξονα

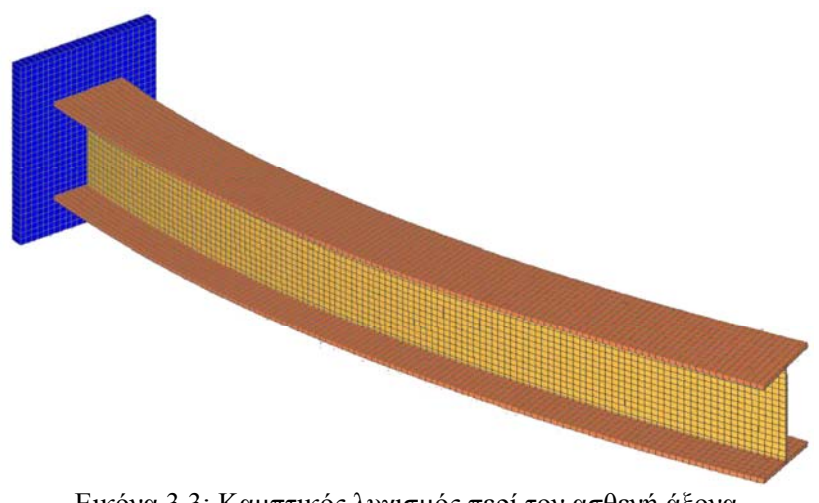

Εικόνα 3.3: Καμπτικός λυγισμός περί τον ασθενή άξονα

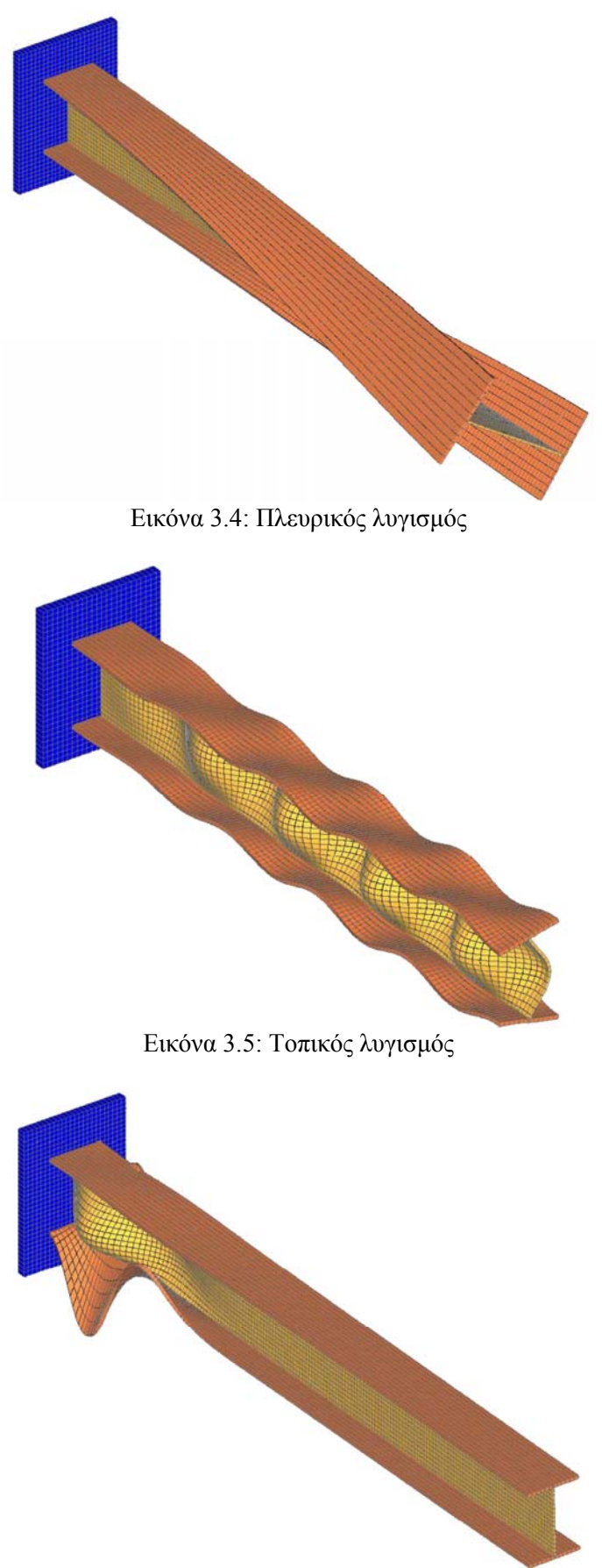

Εικόνα 3.6: Τοπικός λυγισμός

### <span id="page-25-0"></span>**3.3 Φαινόμενο τοπικού λυγισμού**

Σύμφωνα με τη θεωρία της ελαστικής ανάλυσης ο προσδιορισμός της αντοχής των διατομών βασίζεται στην παραδοχή ότι δεν θα εμφανιστούν φαινόμενα τοπικού λυγισμού.

Ο έλεγχος του τοπικού λυγισμού εξετάζεται για το κάθε τοίχωμα χωριστά απομονωμένο από την υπόλοιπη διατομή.

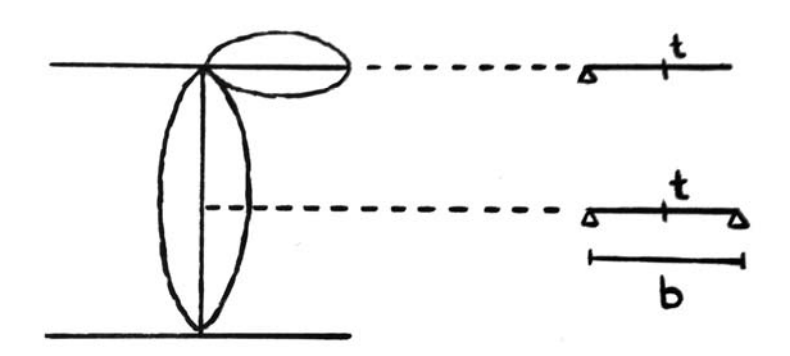

Εικόνα 3.7: Απομόνωση τοιχωμάτων διατομής για εξέταση τοπικού λυγισμού

Η οριακή τάση ενός στοιχείου – κορμός, πέλμα – δίνεται από τη σχέση:

$$
\sigma_u = \rho \cdot f_y, \tag{3.1}
$$

Για τον προσδιορισμό της οριακής τάσης εξετάζεται το τοίχωμα ως πλάκα για την οποία η κρίσιμη τάση σε κύρτωση (φαινόμενο όμοιο με το λυγισμό με στοιχεία πλάκας) είναι:

$$
\sigma_{cr} = k_{\sigma} \frac{\pi^2 E}{12(1 - \nu^2)} \left(\frac{t}{b}\right)^2 = k_{\sigma} 18980 \left(\frac{t}{b}\right)^2 \left[kN/cm^2\right],
$$
\n(3.2)

k<sub>σ</sub>: συντελεστής κύρτωσης ως συνάρτηση των συνθηκών στήριξης και φόρτισης

b, t : πλάτος και πάχος στοιχείου

v : λόγος Poisson

Ε : μέτρο ελαστικότητας (για το χάλυβα 21000 kN/cm<sup>2</sup>)

Η ανηγμένη λυγηρότητα της πλάκας προσδιορίζεται από τη σχέση :

$$
\overline{\lambda}_p = \sqrt{f_y / \sigma_{cr}},\tag{3.3}
$$

ή

$$
\overline{\lambda}_p = \frac{b/t}{28, 4 \cdot \varepsilon \cdot \sqrt{k_\sigma}}, \quad (\varepsilon = \sqrt{23.5/f_y}, f_y \text{ or } kN/cm^2)
$$
 (3.4)

Με δεδομένη την ανηγμένη λυγηρότητα μπορεί να προσδιοριστεί ο μειωτικός συντελεστής *ρ* με τη βοήθεια της καμπύλης κύρτωσης, η οποία λαμβάνεται συνήθως ως η καμπύλη Winter.

Αν ο συντελεστής ρ είναι μικρότερος από τη μονάδα τότε εμφανίζεται το φαινόμενο του τοπικού λυγισμού. Με βάση την καμπύλη Winter αυτό ισοδυναμεί με:

$$
\bar{\lambda}_{p} \le 0,673
$$
\n
$$
h
$$
\n
$$
b/t \le 0,673 \cdot 28,4 \cdot \varepsilon \cdot \sqrt{k_{\sigma}}
$$
\n
$$
\rho
$$
\n
$$
1
$$
\n
$$
\frac{1}{\bar{\lambda}_{\rho}} - \frac{0,22}{\bar{\lambda}_{\rho}}
$$
\n
$$
0,673
$$
\n(3.5)

Εικόνα 3.8: Καμπύλη κύρτωσης Winter

Ο συντελεστής κύρτωσης όπως αναφέρθηκε εξαρτάται από τις συνθήκες στήριξης και φόρτισης του στοιχείου.

Ενδεικτικά:

- Κορμός διατομής Ι υπό θλίψη:  $k_{\sigma} = 4 \implies b/t \leq 38.2 \cdot \varepsilon$
- Κορμός διατομής Ι υπό κάμψη:  $k_{\sigma} = 23.9 \Rightarrow b/t \leq 93.4 \cdot \varepsilon$
- Πέλμα διατομής Ι υπό θλίψη:  $k_{\sigma} = 0.93 \implies b/t \leq 12.5 \cdot \varepsilon$

## <span id="page-28-0"></span>**4 Ανάλυση δοκών με πολυγωνικές οπές**

## **4.1 Προσομοίωμα δοκού με πολυγωνικές οπές**

#### **4.1.1 Γεωμετρία φορέα**

Οι διατομές που έχουν επιλεγεί, προκειμένου να γίνει η μελέτη του φαινομένου του τοπικού λυγισμού σε δοκούς με οπές, είναι οι πρότυπες IPE 200, IPE 300, HEB 200 και HEB 300. Έχουν διαμορφωθεί από πρότυπες σε δοκούς με οπές σύμφωνα με τη διαδικασία που περιγράφηκε στην παράγραφο 2.6. Το μήκος της δοκού είναι 12*h*, όπου *h*  το συνολικό ύψος της διατομής. Η δοκός θα είναι αμφιέρειστη. Στις στηρίξεις και για μήκος 2*h* οι οπές κλείνουν για να έχουμε αυξημένη αντοχή σε διάτμηση. Στα ενδιάμεσα 8*h* υπάρχουν εξαγωνικές οπές σχεδιασμένες σύμφωνα με τους περιορισμούς της παραγράφου 2.6.2. Επίσης έχουμε επιλέξει 2 μοντέλα φόρτισης. Στην 1<sup>η</sup> περίπτωση έχουμε ένα συγκεντρωμένο φορτίο στο μέσο της δοκού και στην 2<sup>η</sup> έχουμε δυο φορτία σε απόσταση 2*h* από τις στηρίξεις. Τέλος στις θέσεις των φορτίων έχουμε τοποθετήσει ενισχύσεις, ώστε να αποφύγουμε φαινόμενα λυγισμού του κορμού στις θέσεις αυτές, λόγω υψηλής συγκέντρωσης τάσεων. Οι ενισχύσεις έχουν πάχος ίσο με το πάχος κορμού της διατομής.

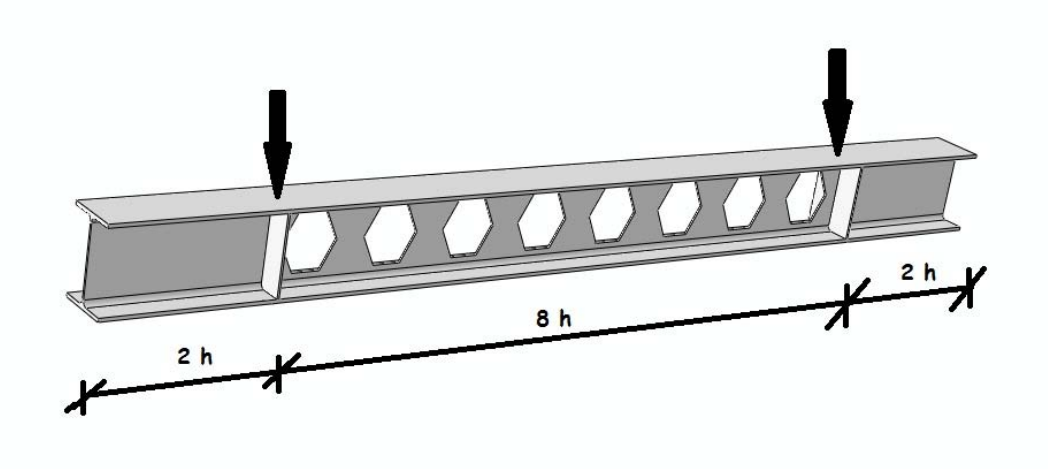

Εικόνα 4.1: Προσομοίωμα δοκού με πολυγωνικές οπές

Μια δοκός αυτής της μορφής θα μπορούσε να χρησιμοποιηθεί ως κύρια δοκός σε μια μεταλλική ή σύμμικτη κατασκευή, όπου τα συγκεντρωμένα φορτία αντιπροσωπεύουν τις αντιδράσεις από τις δευτερεύουσες δοκούς.

#### <span id="page-29-0"></span>**4.1.2 Ιδιότητες Υλικού – Ελαστική και ελαστοπλαστική ανάλυση**

Το υλικό που έχει επιλεγεί είναι χάλυβας S235 (όριο διαρροής 23,5 kN/cm<sup>2</sup>, όριο θραύσης 36,0 kN/cm2 ). Για το μέτρο ελαστικότητας του χάλυβα έχει επιλεγεί η τιμή 210 GPa.

Στην πρώτη επανάληψη δοκιμών η συμπεριφορά του υλικού είναι ελαστική. Στην δεύτερη επανάληψη για να προσεγγίσουμε πιο ρεαλιστικά τη συμπεριφορά των δοκών η συμπεριφορά του χάλυβα είναι ελαστοπλαστική (διγραμμικό διάγραμμα τάσεων – παραμορφώσεων). Αυτό έγινε για να ληφθεί υπόψη και η πλαστικοποίηση των διατομών, καθώς είναι πιθανόν να εξαντληθεί η πλαστική αντοχή σε κάμψη πριν εμφανιστούν φαινόμενα τοπικού λυγισμού.

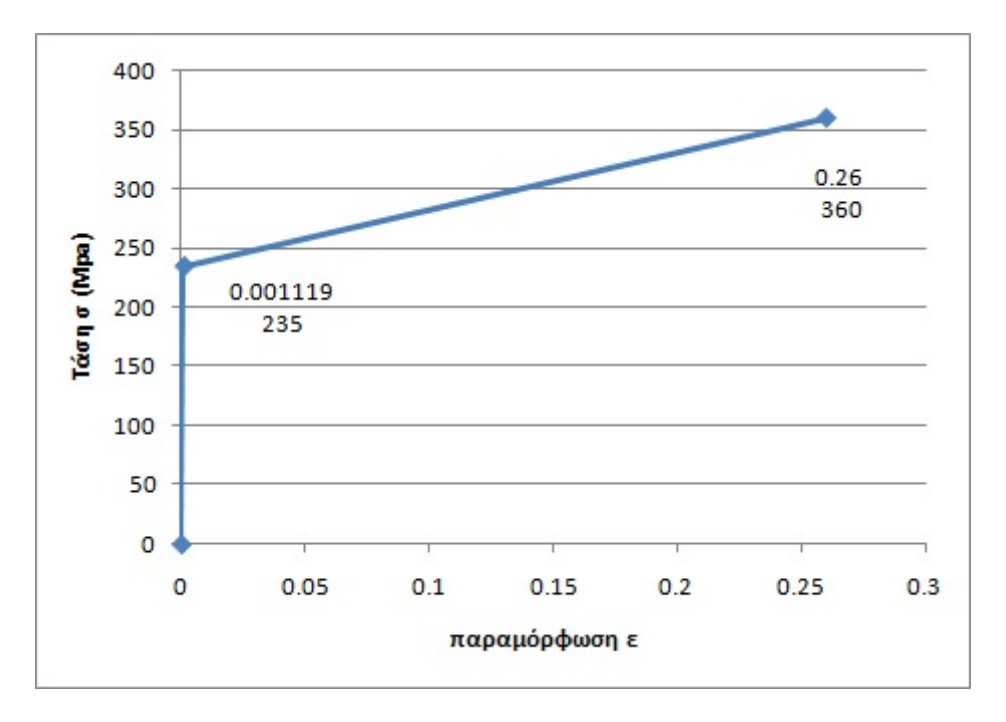

Εικόνα 4.2: Διγραμμικό διάγραμμα τάσεων – παραμορφώσεων χάλυβα

#### **4.1.3 Επίλυση με τη μέθοδο των πεπερασμένων στοιχείων**

« Η θεμελιώδης αρχή της μεθόδου των πεπερασμένων στοιχείων (finite element method) βασίζεται στην αντικατάσταση του γεωμετρικά σύνθετου προβλήματος με ένα σύνολο απλών υποπεδίων τα οποία ονομάζονται πεπερασμένα στοιχεία.

Η ανάπτυξη της μεθόδου και η χρησιμοποίησή της για την επίλυση πρακτικών προβλημάτων του μηχανικού συμβαδίζει με την τεχνολογία των Η/Υ. Κι αυτό γιατί με τη μέθοδο των πεπερασμένων στοιχείων καταλήγουμε σε ένα σύστημα αλγεβρικών εξισώσεων που το πλήθος τους ταυτίζεται με το πλήθος των βαθμών ελευθερίας του προβλήματος και το οποίο μπορεί να επιλυθεί μόνο με τη βοήθεια του Η/Υ »

*Μ. Παπαδρακάκης, «Ανάλυση φορέων με τη μέθοδο των πεπερασμένων στοιχείων»* 

Το πρόγραμμα με το οποίο έχει γίνει η παρούσα μελέτη είναι το ABAQUS της εταιρίας Simulia. Πέρα από τις ακριβείς αναλύσεις και την ευκολία στη σχεδίαση με το πρόγραμμα αυτό μας δίνεται η δυνατότητα να λάβουμε υπόψη τη γεωμετρική μη-γραμμικότητα της δοκού, επιτρέποντας μεγάλες παραμορφώσεις.

## <span id="page-30-0"></span>**4.2 Σχεδιασμός προσομοιώματος στο πρόγραμμα ABAQUS**

Ως παράδειγμα θα χρησιμοποιηθεί η δοκός που προέρχεται από την πρότυπη διατομή HEB300.

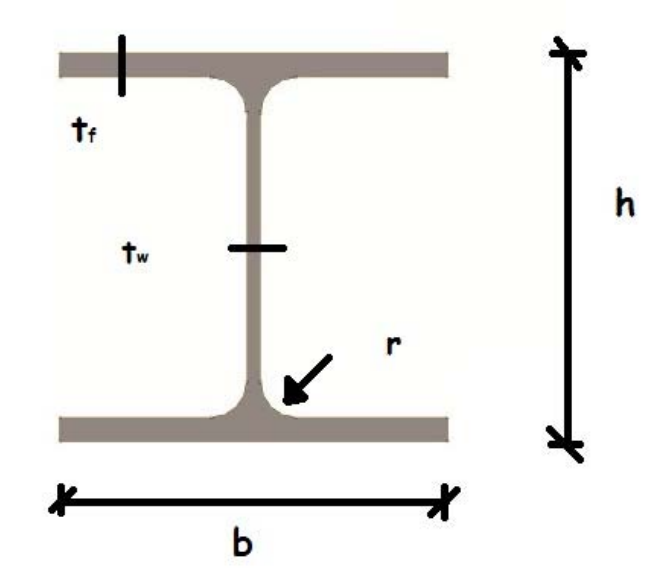

Εικόνα 4.3: Γεωμετρία διατομής HEB300

 $h = 300$  mm = 0.3 m  $b = 300$  mm = 0.3 m  $t_w = 11$  mm = 0.011 m  $t_f$  = 19 mm = 0.019 m  $r = 27$  mm = 0.027 m

Αύξηση ύψους δοκού με οπές κατά 50%, δηλαδή νέο ύψος

 $h_n$  = 450 mm = 0.45 m

## **4.2.1 Σχεδίαση φορέα**

Το πρόγραμμα που χρησιμοποιούμε είναι το Abaqus/CAE/ 6.10-1. Αφού ανοίξουμε το πρόγραμμα επιλέγουμε την εντολή: *File/New Model Database with Standard-Explicit Model* 

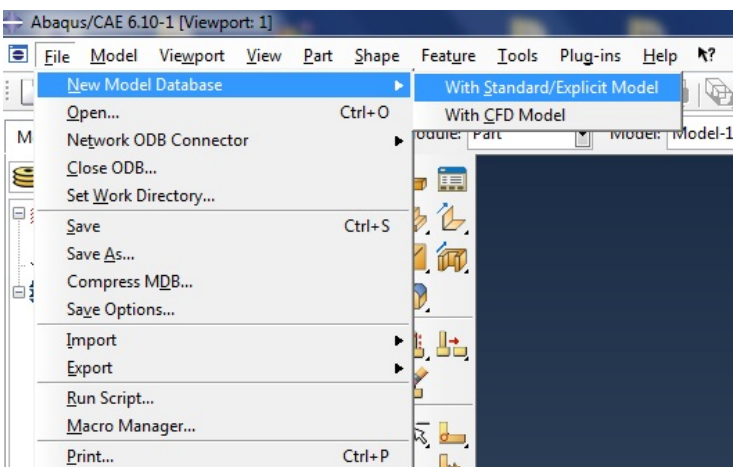

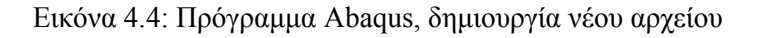

Επιλέγουμε από τα εργαλεία το εικονίδιο: *Create Part* 

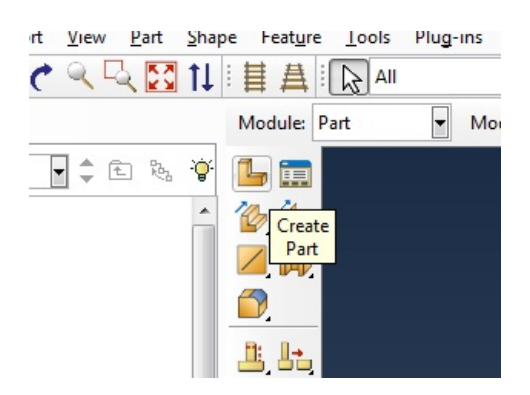

Εικόνα 4.5: Πρόγραμμα Abaqus, δημιουργία νέου φορέα

Στο παράθυρο που αναδύεται βάζουμε τις εξής παραμέτρους: Name: Castellated\_HEB300 Modeling Space: 3D Type: Deformable Base Feature: Shape: Solid Type: Extrusion Approximate Size: 1

και κάνουμε κλικ στο *Continue*

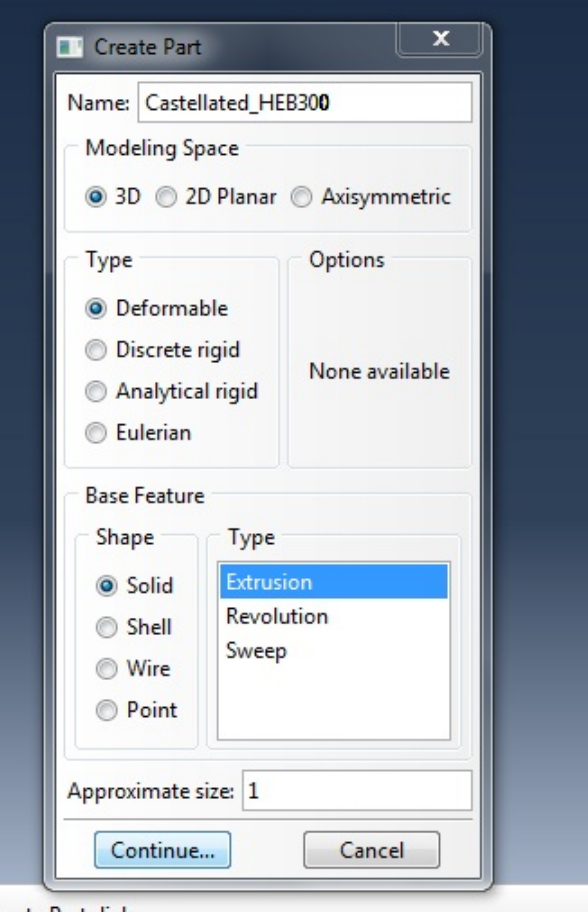

Εικόνα 4.6: Πρόγραμμα Abaqus, ιδιότητες νέου φορέα

Τις διαστάσεις τις δίνουμε όλες σε μέτρα (m). Επιλέγουμε από τα εργαλεία το εικονίδιο: *Create Lines:Connected* 

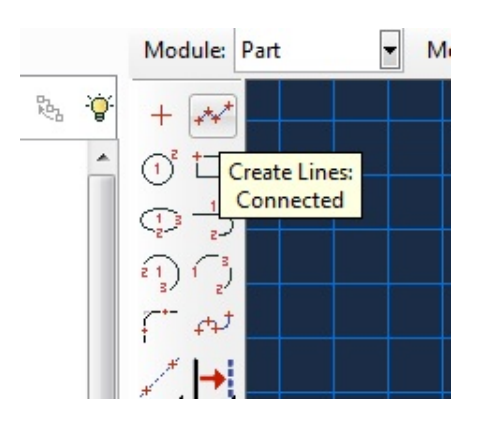

Εικόνα 4.7 (α)

Στο κάτω μέρος της οθόνης βάζουμε τις συντεταγμένες της διατομής στο πλαίσιο: *Pick a starting point for the line – or enter X,Y* 

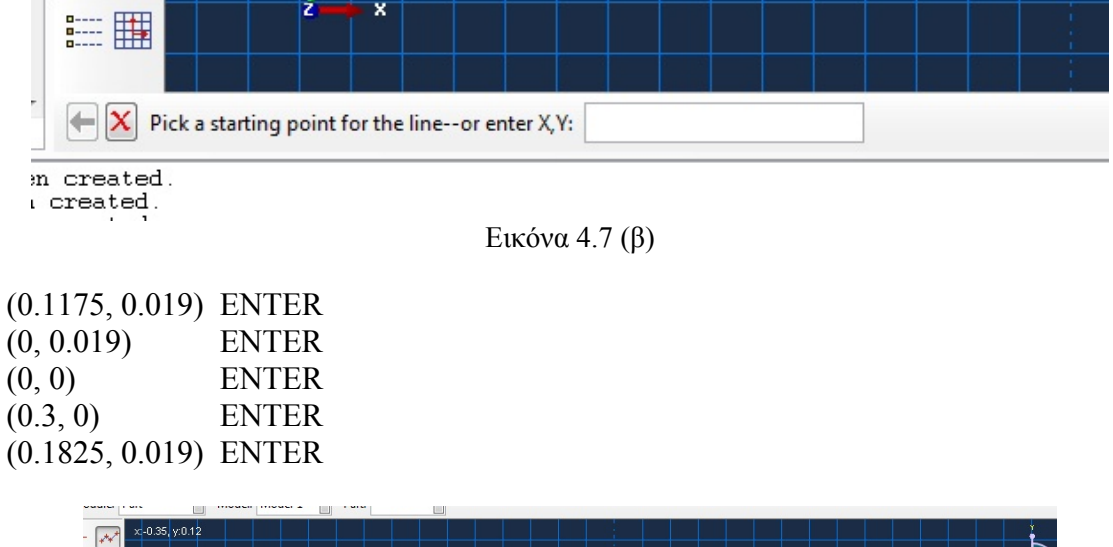

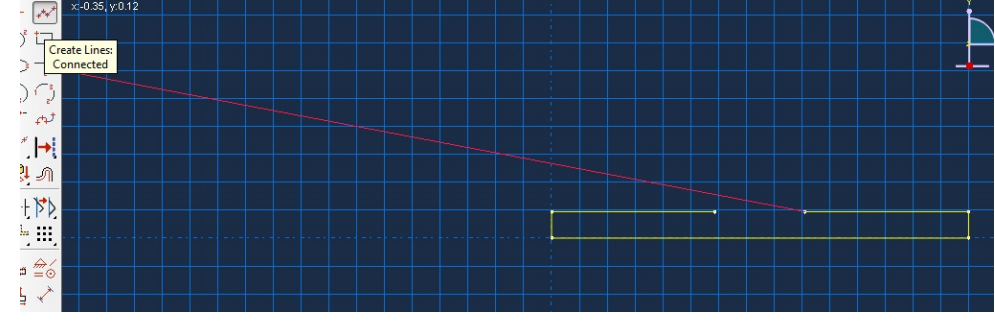

Εικόνα 4.7 (γ)

Συνεχίζουμε τη διαδικασία και για τα υπόλοιπα ευθύγραμμα τμήματα της διατομής:  $(0.1555, 0.046)$  $(0.1555, 0.404)$ 

(0.1445, 0.046)  $(0.1445, 0.404)$ 

(0.1825, 0.431) (0.3, 0.431) (0.3, 0.45)  $(0, 0.45)$ (0, 0.431) (0.1175, 0.431)

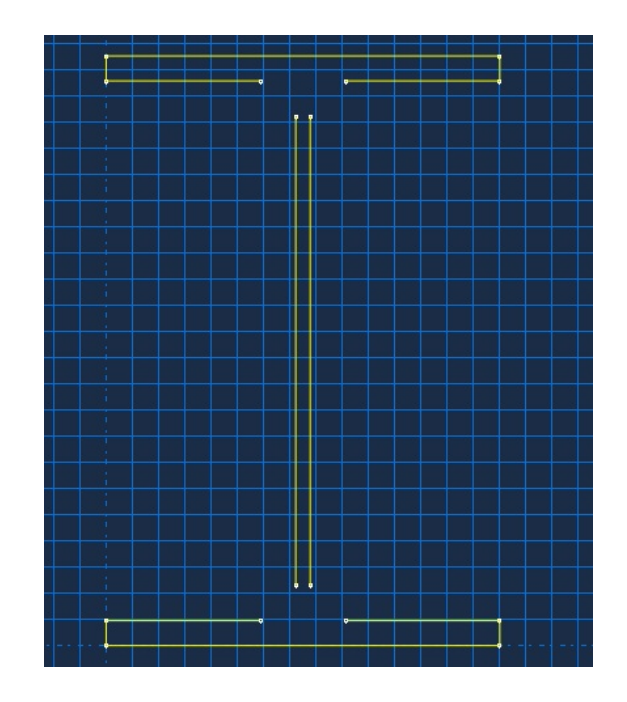

Εικόνα 4.7 (δ)

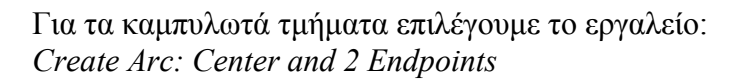

| Create Arc:<br>Center and |  |
|---------------------------|--|
| 2 Endpoints               |  |
|                           |  |

Εικόνα 4.7 (ε)

Και βάζουμε τις συντεταγμένες των κυκλικών τόξων:

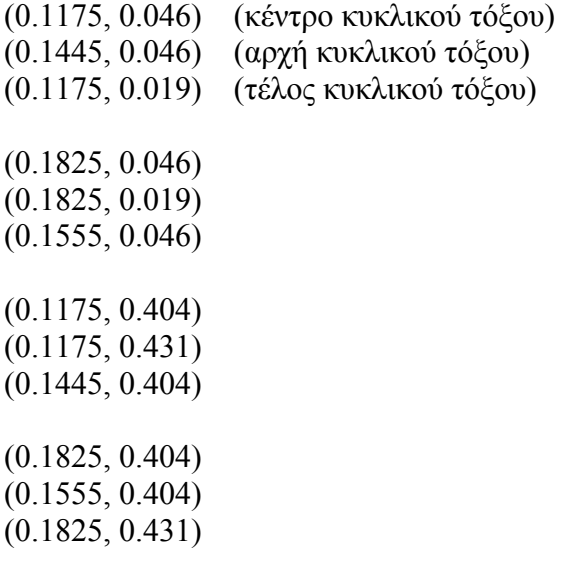

## Η διατομή έχει ολοκληρωθεί.

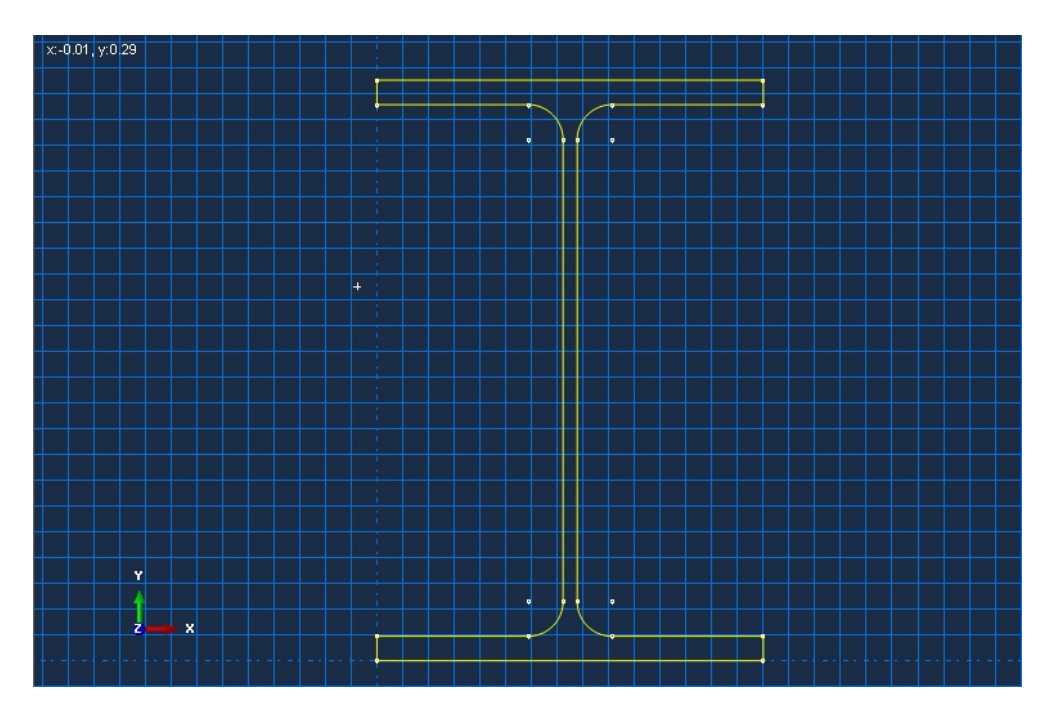

Εικόνα 4.7 (στ) Εικόνα 4.7 (α-στ): Πρόγραμμα Abaqus, δημιουργία διατομής

Πατάμε το εικονίδιο *Cancel Procedure* στο κάτω μέρος της οθόνης

| $\left\  \mathbf{X} \right\ $ Pick a center point for t |
|---------------------------------------------------------|
| been creat<br>sen creat Cancel<br>sen creat Procedure   |

Εικόνα 4.8 (α)

και στη συνέχεια στο εικονίδιο *Done*.

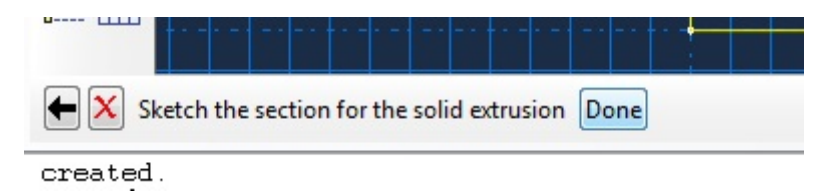

Εικόνα 4.8 (β)

Στο παράθυρο που θα εμφανιστεί θα δώσουμε το μήκος της δοκού, ώστε να γίνει η τρισδιάστατη σχεδίαση.

Depth: 5.4
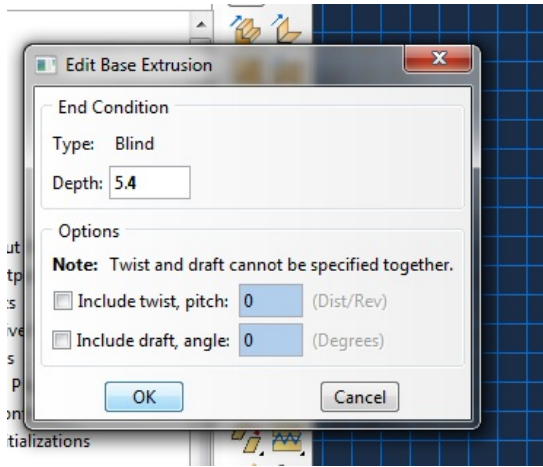

Εικόνα 4.8 (γ) Εικόνα 4.8 (α-γ): Πρόγραμμα Abaqus, προσδιορισμός μήκος δοκού

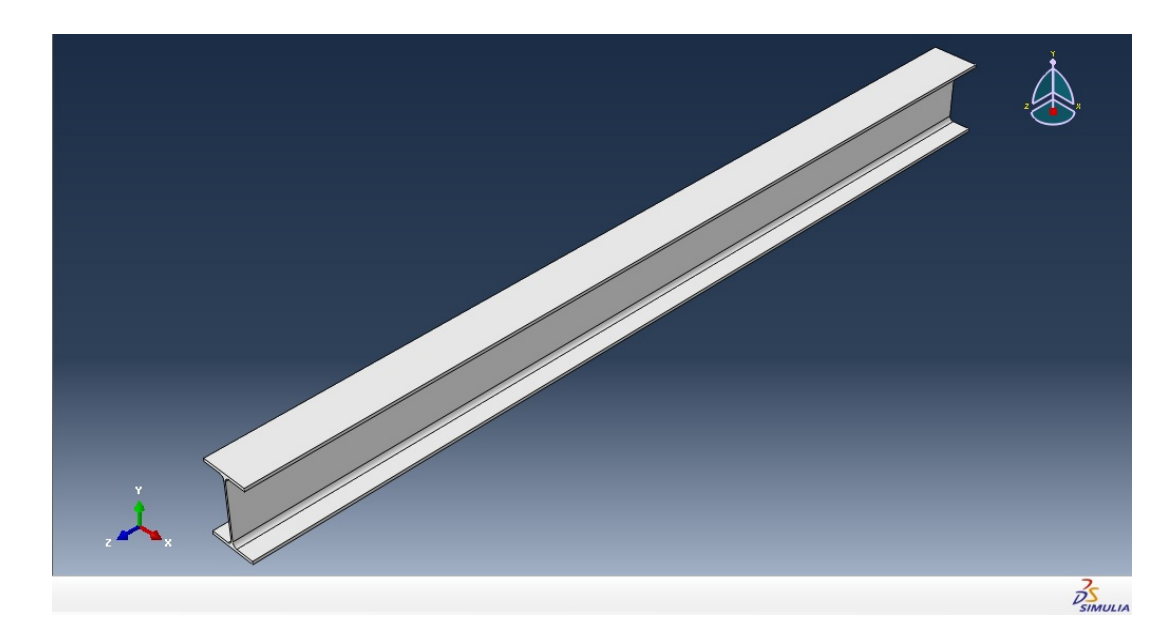

Εικόνα 4.9: Πρόγραμμα Abaqus, δοκός μήκους 12h

Στη συνέχεια θα δημιουργήσουμε τις οπές με το εργαλείο: *Create Cut: Extrude* 

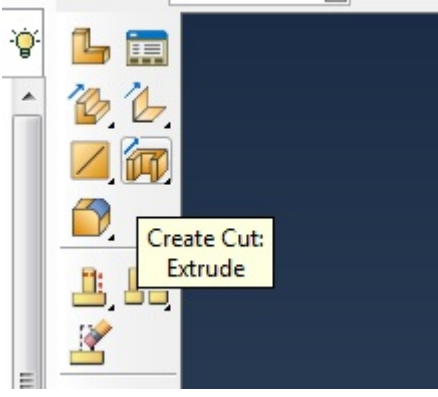

Εικόνα 4.10 (α)

Επιλέγουμε το τμήμα του φορέα που θέλουμε να δημιουργηθούν οι οπές και τον άξονα που θα εμφανίζεται κάθετα και αριστερά.

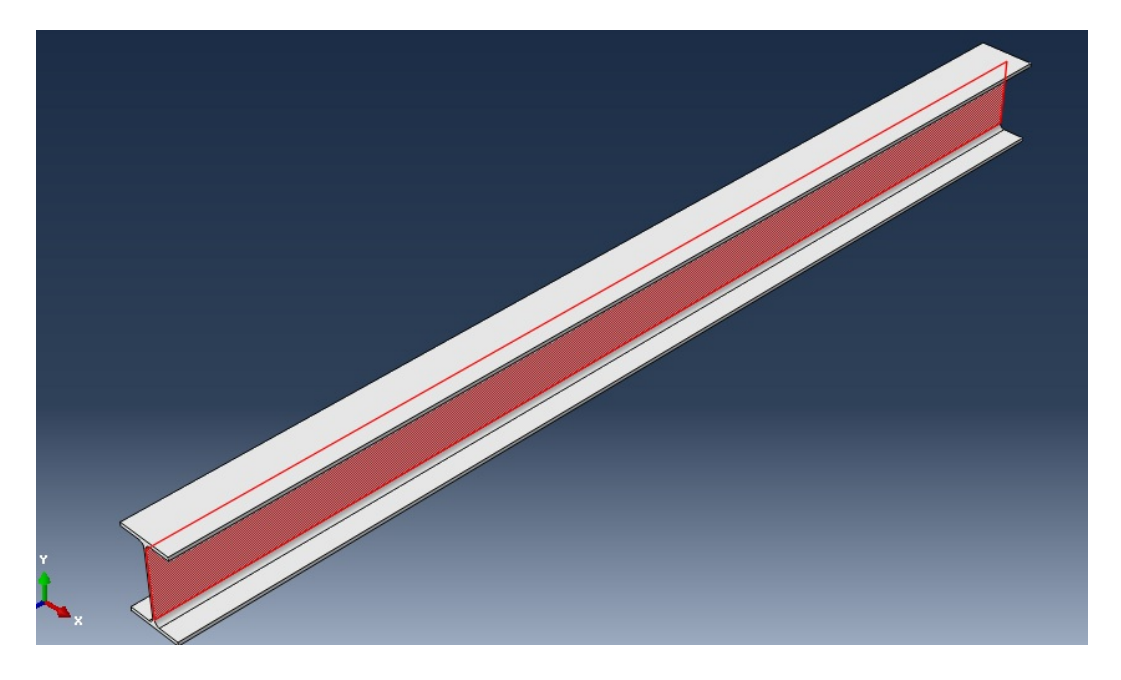

Εικόνα 4.10 (β)

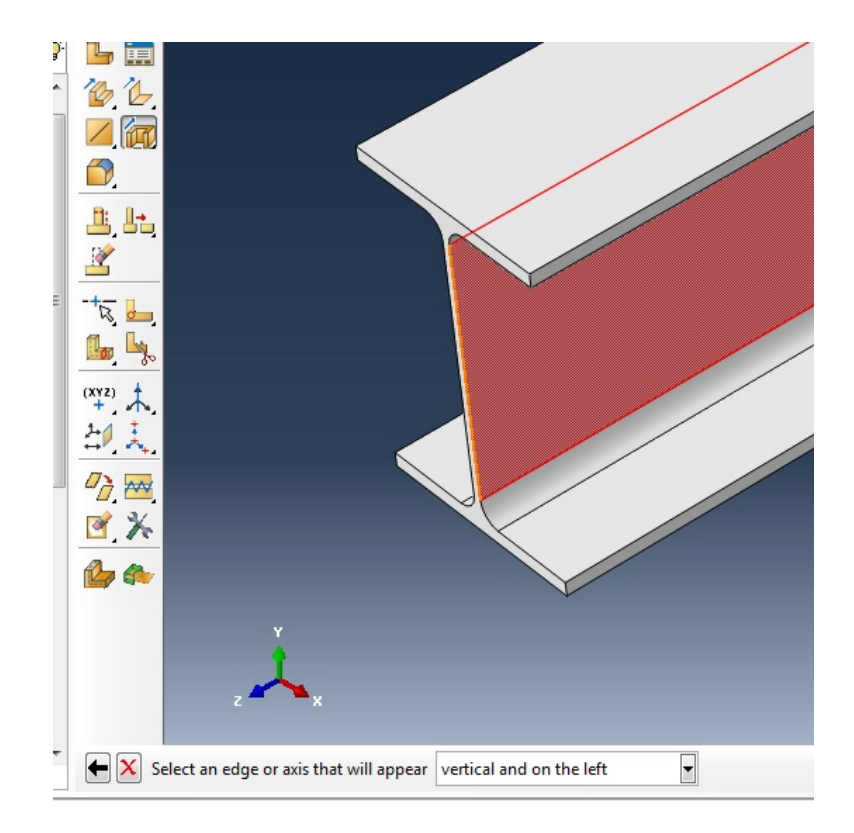

Εικόνα 4.10 (γ)

Επιλέγουμε το εργαλείο *Create Lines: Connected* ώστε να σχεδιάσουμε τις εξαγωνικές οπές και δίνουμε τις συντεταγμένες.

(-1.425, 0) (-1.5, 0.15) (-1.65, 0.15) (-1.725, 0) (-1.65, -0.15)  $(-1.5, -0.15)$  $(-1.424, 0)$ (-0.975, 0) (-1.05, 0.15) (-1.2, 0.15) (-1.275, 0)  $(-1.2, -0.15)$  $(-1.05, -0.15)$  $(-0.975, 0)$  $(-0.525, 0)$ (-0.6, 0.15) (-0.75, 0.15) (-0.825, 0)  $(-0.75, -0.15)$  $(-0.6, -0.15)$  $(-0.525, 0)$  $(-0.075, 0)$ (-0.15, 0.15) (-0.3, 0.15) (-0.375, 0)  $(-0.3, -0.15)$  $(-0.15, -0.15)$ (-0.075, 0)  $(0.075, 0)$ (0.15, 0.15) (0.3, 0.15) (0.375, 0)  $(0.3, -0.15)$  $(0.15, -0.15)$  $(0.075, 0)$  $(0.525, 0)$ (0.6, 0.15) (0.75, 0.15)  $(0.825, 0)$  $(0.75, -0.15)$  $(0.6, -0.15)$  $(0.525, 0)$ 

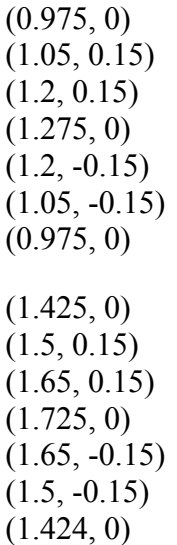

Κάνουμε κλικ στο *Done* και στο παράθυρο αφήνουμε τις προεπιλογές Type: Through All

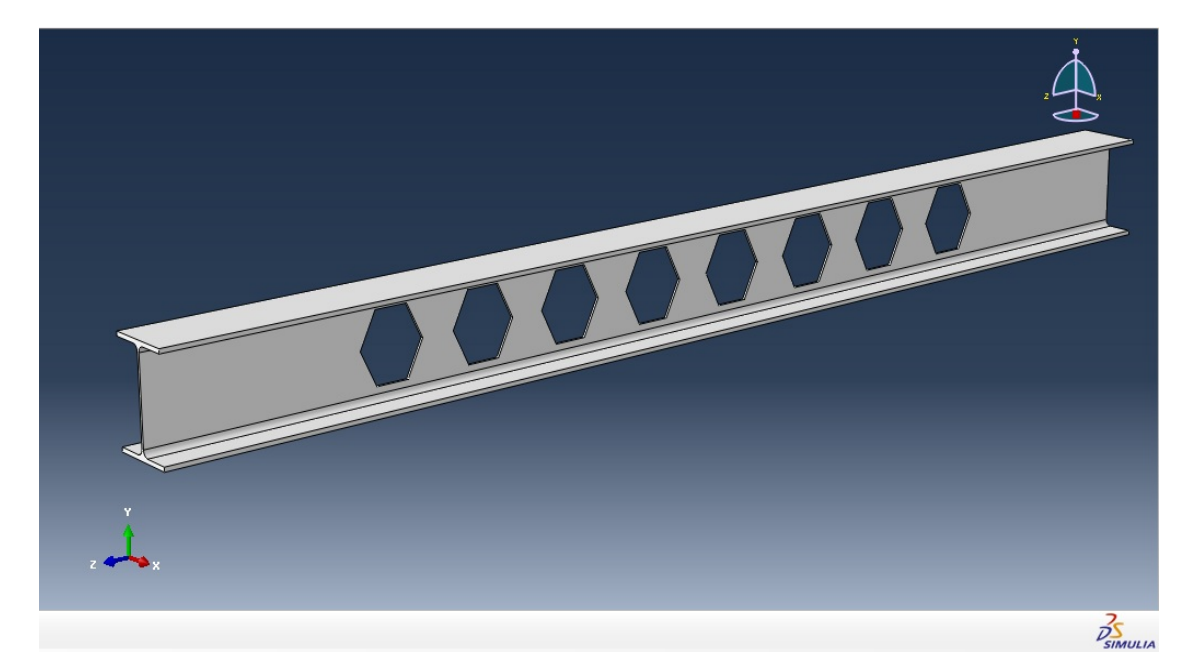

Εικόνα 4.10 (δ) Εικόνα 4.10 (α-δ): Πρόγραμμα Abaqus, δημιουργία οπών

Επιλέγουμε την περίπτωση φόρτισης 1, δηλαδή ένα φορτίο στο μέσο, οπότε και η ενίσχυση είναι στο μέσο της δοκού.

Δημιουργούμε ένα επίπεδο XY εκεί που θέλουμε να τοποθετήσουμε τη ενίσχυση. *Create Datum Plane: Offset from Principal Plane* 

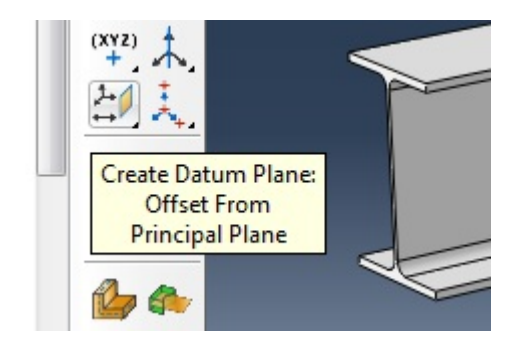

Εικόνα 4.11 (α)

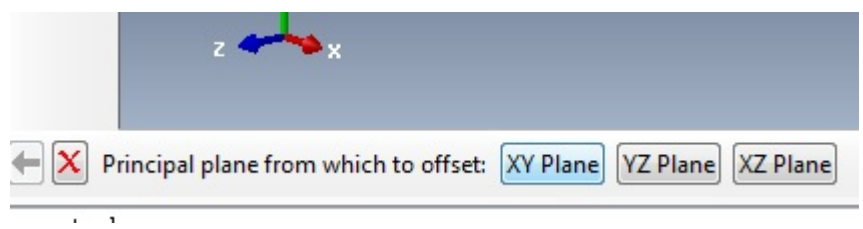

Εικόνα 4.11 (β)

Η θέση του επιπέδου θα είναι : *Offset*: 2.6945

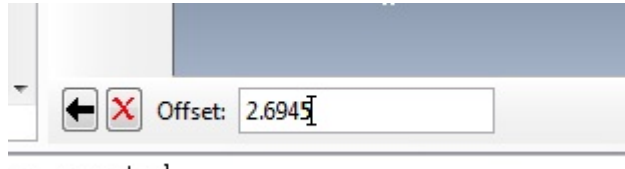

en created.

Εικόνα 4.11 (γ) Εικόνα 4.11 (α-γ): Πρόγραμμα Abaqus, προσδιορισμός θέσης ενίσχυσης

Επιλέγουμε το εργαλείο *Create Solid: Extrude* 

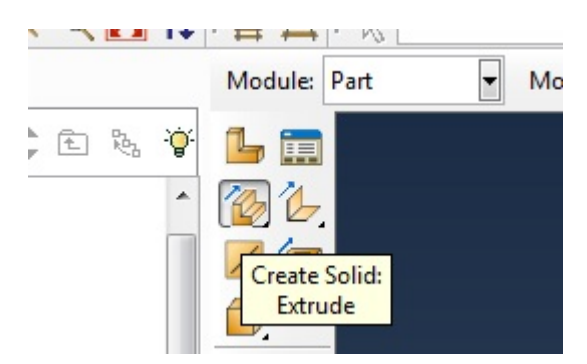

Εικόνα 4.12 (α)

Επιλέγουμε το επίπεδο που δημιουργήσαμε και τον κατακόρυφο άξονα που θέλουμε να εμφανιστεί στα αριστερά.

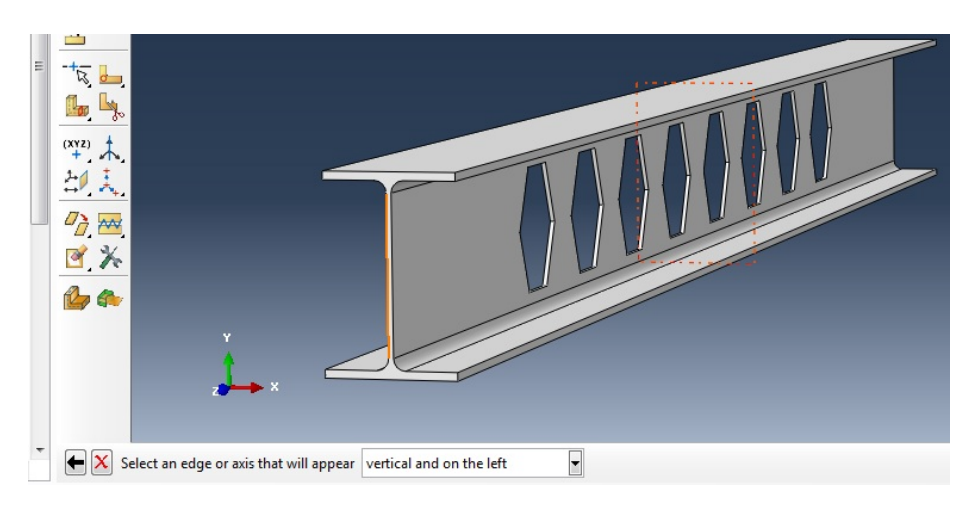

Εικόνα 4.12 (β)

Με τα εργαλεία *Create Line: Connected* για τα ευθύγραμμα και *Create Arc: Center and 2 Endpoints* για τα καμπύλα τμήματα σχεδιάζουμε την ενίσχυση.

Συντεταγμένες για τα ευθύγραμμα τμήματα:

(0.0325, 0.206) (0.15, 0.206) (0.15, -0.206) (0.0325, -0.206) (0.0055, 0.179) (0.0055, -0.179) (-0.0055, 0.179) (-0.0055, -0.179) (-0.0325, 0.206) (-0.15, 0.206)  $(-0.15, -0.206)$ (-0.0325, -0.206)

Συντεταγμένες για τα κυκλικά τόξα:

(0.0325, 0.179) (0.0055, 0.179) (0.0325, 0.206) (0.0325, -0.179)

(0.0325, -0.206) (0.0055, -0.179) (-0.0325, 0.179)  $(-0.0325, 0.206)$  $(-0.0055, 0.179)$ (-0.0325, -0.179)  $(-0.0055, -0.179)$  $(-0.0325, -0.206)$ 

Κάνουμε κλικ στο *Done*.

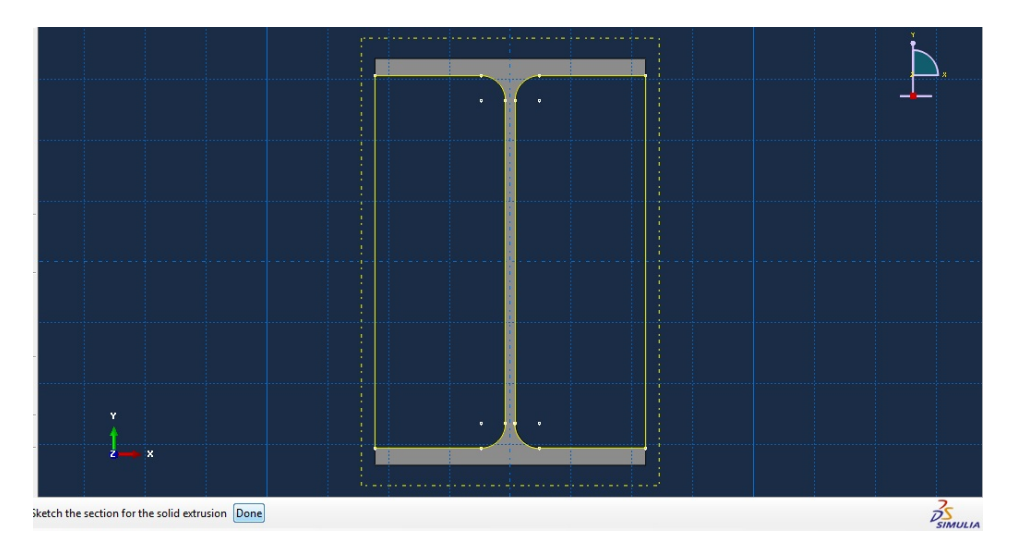

Εικόνα 4.12 (γ)

Στο παράθυρο επιλέγουμε: Type: Blind Depth: 0.011

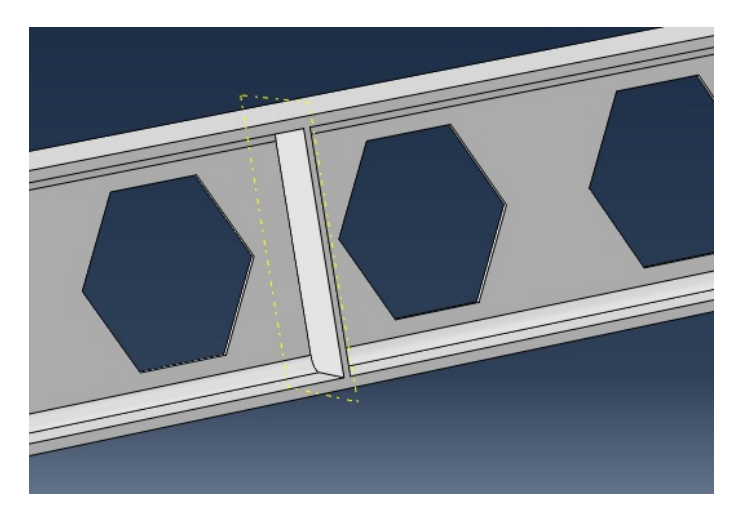

Εικόνα 4.12 (δ) Εικόνα 4.12 (α-δ): Πρόγραμμα Abaqus, δημιουργία ενίσχυσης

### **4.2.2 Επιλογή υλικού**

Επιλέγουμε το εικονίδιο *Models/Model-1/Materials*.

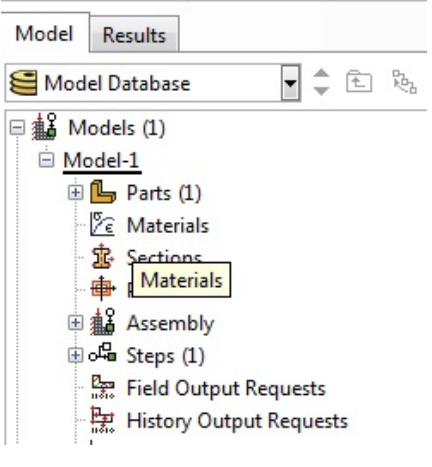

Εικόνα 4.13 (α)

Στο παράθυρο που εμφανίζεται δίνουμε το όνομα του υλικού και τις ιδιότητές του. Name: Steel S235 Mechanical/Elasticity/Elastic Type: Isotropic και γράφουμε το μέτρο ελαστικότητας. Young's Module: 210000000 (kPa) Poisson's Ratio: 0.3

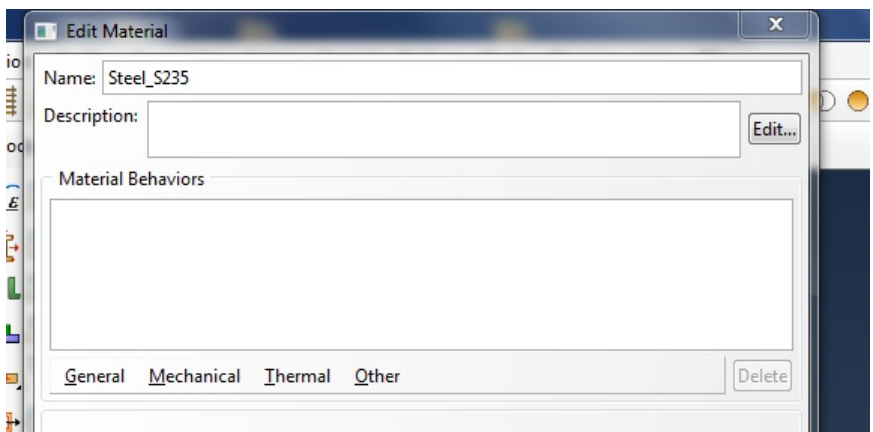

Εικόνα 4.13 (β)

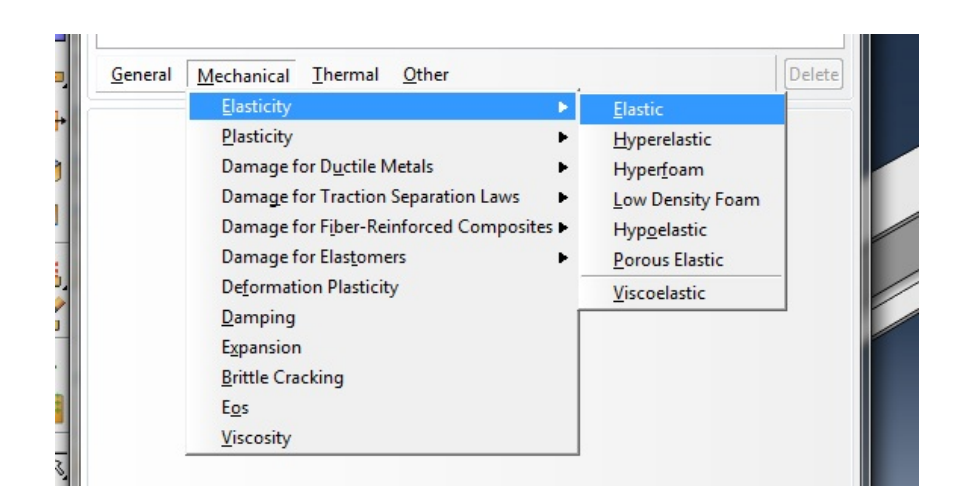

Εικόνα 4.13 (γ)

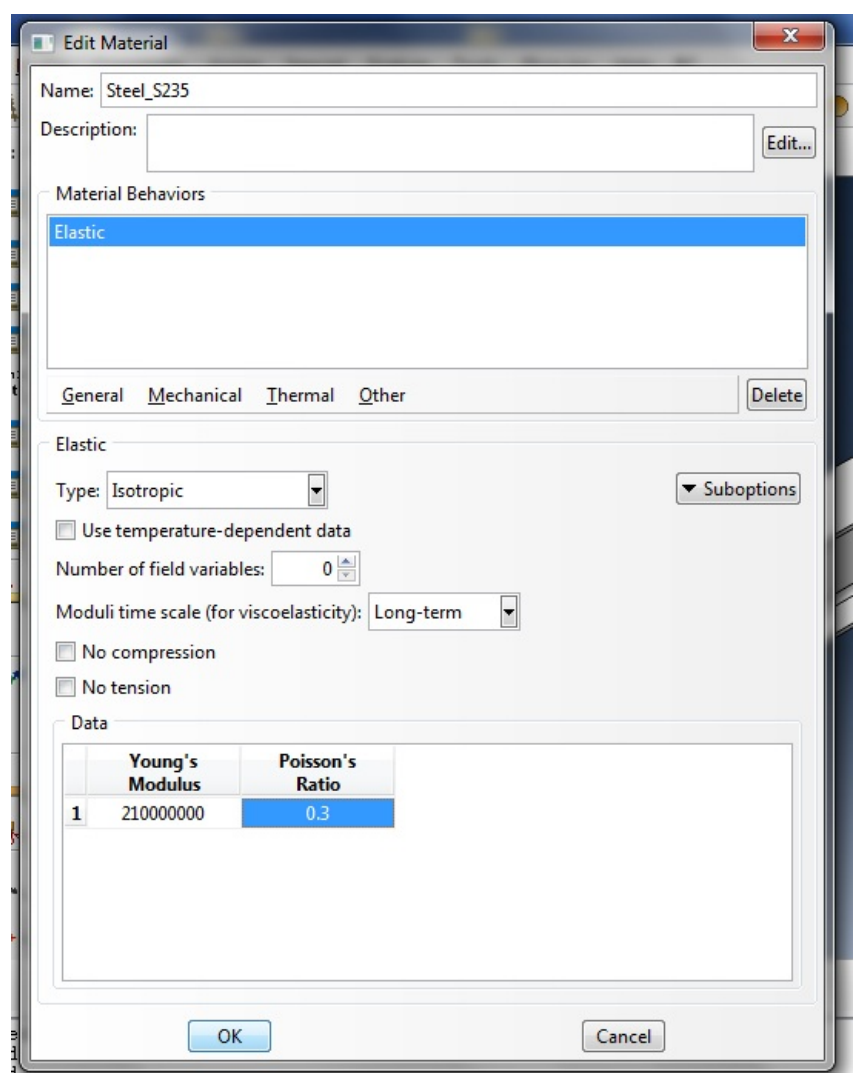

Εικόνα 4.13 (δ) Εικόνα 4.13 (α-δ): Πρόγραμμα Abaqus, ιδιότητες χάλυβα, ελαστικό διάγραμμα τάσεων παραμορφώσεων

Για τη 2<sup>η</sup> επανάληψη δοκιμών με ελαστοπλαστικό υλικό, αφού δώσουμε στο υλικό ελαστικές ιδιότητες επιλέγουμε: *Mechanical/Plasticity/Plastic* και δίνουμε τιμές για το όριο διαρροής και θραύσης και την παραμόρφωση διαρροής και θραύσης.

Yield Stress: 235000 (kPa) Plastic Strain: 0.00 (είναι πολύ μικρή, περίπου 0.001119) Yield Stress: 360000 Plastic Strain : 0.26

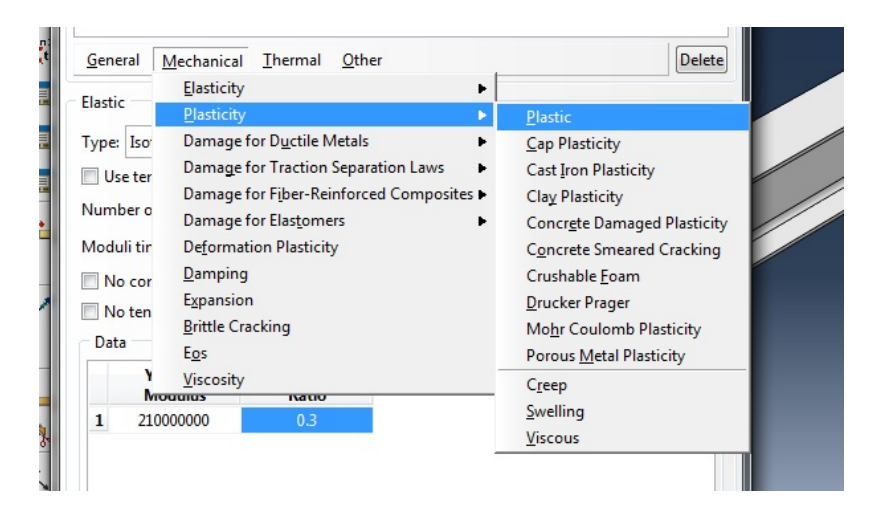

Εικόνα 4.14 (α)

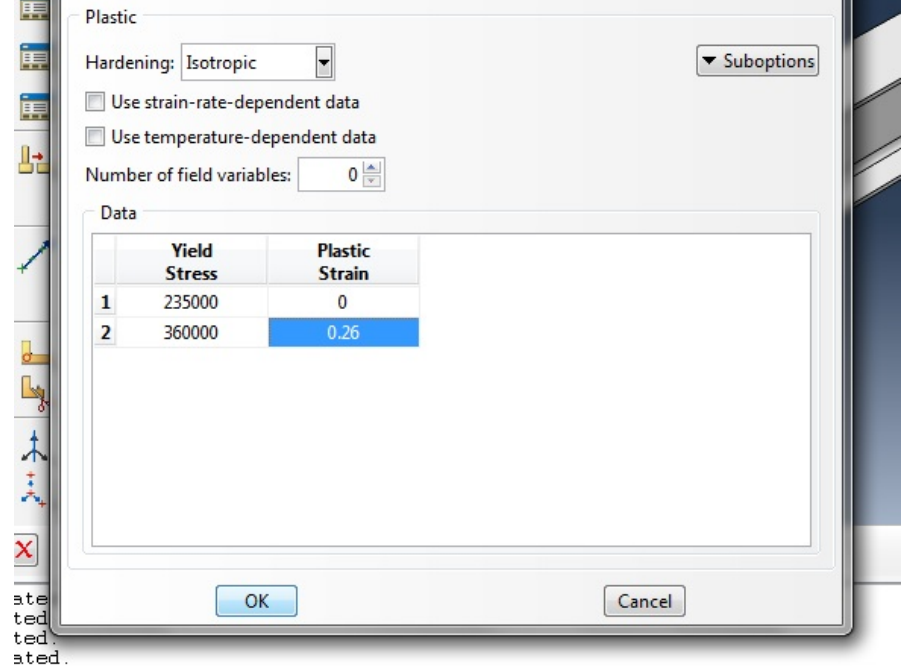

Εικόνα 4.14 (β) Εικόνα 4.14 (α, β): Πρόγραμμα Abaqus, ιδιότητες χάλυβα, ελαστικό – πλαστικό διάγραμμα τάσεων – παραμορφώσεων

Στη συνέχεια θα δημιουργήσουμε ένα τομέα με το υλικό αυτό. Επιλέγουμε το εικονίδιο *Models/Model-1/Sections*.

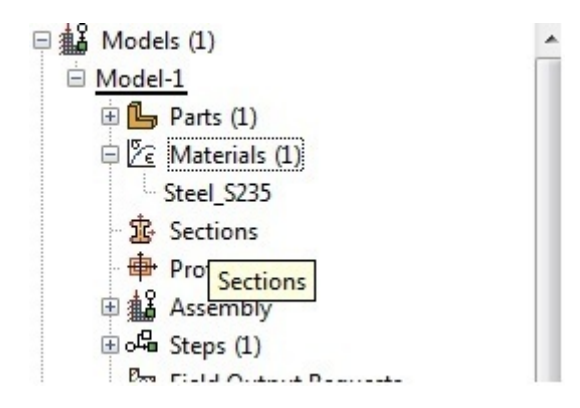

Εικόνα 4.15 (α)

Στο παράθυρο γράφουμε: Name: BeamSection Category: Solid Type: Homogenous

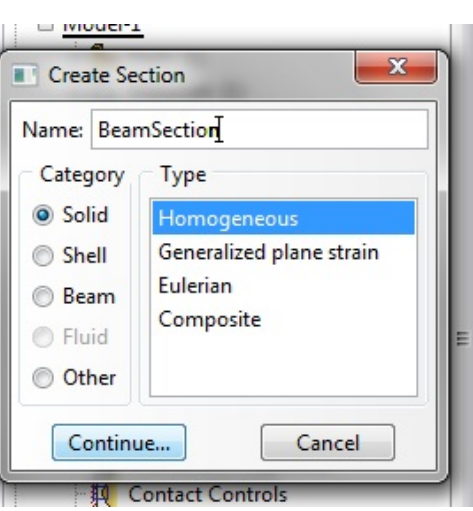

Εικόνα 4.15 (β)

Στο επόμενο παράθυρο επιλέγουμε υλικό: Steel\_S235

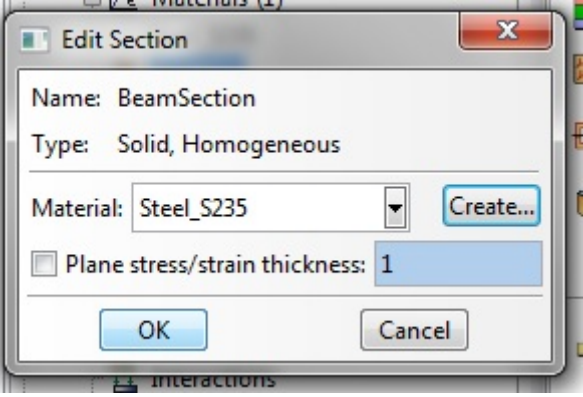

Εικόνα 4.15 (γ) Εικόνα 4.15 (α-γ): Πρόγραμμα Abaqus, δημιουργία τομέα

Τώρα πρέπει να συσχετίσουμε τον τομέα αυτό που δημιουργήσαμε με τη δοκό. Επιλέγουμε *Models/Model-1/Parts/Castellated\_HEB300/Section Assignments*.

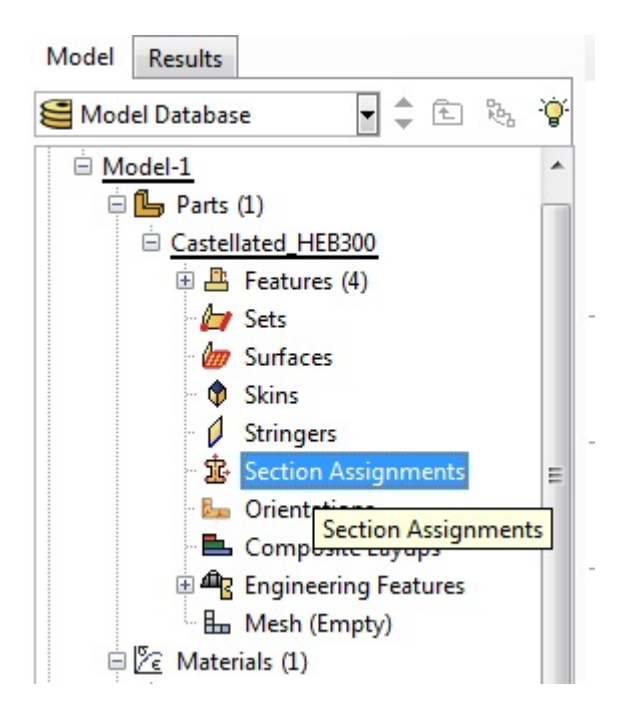

Εικόνα 4.16 (α)

Επιλέγουμε όλο το φορέα και πατάμε *Done*.

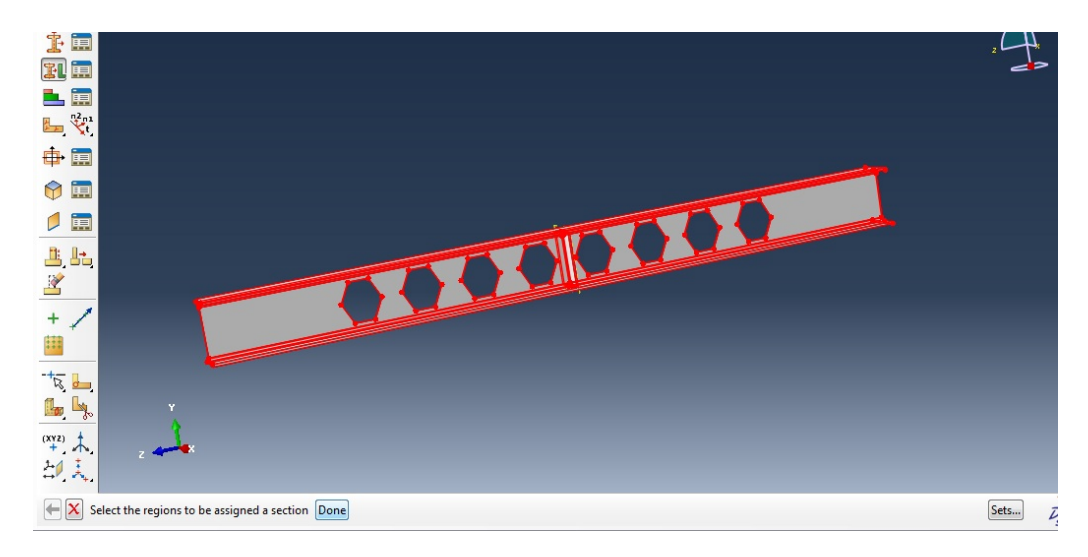

Εικόνα 4.16 (β)

Στο παράθυρο επιλέγουμε: *Section:BeamSection.* 

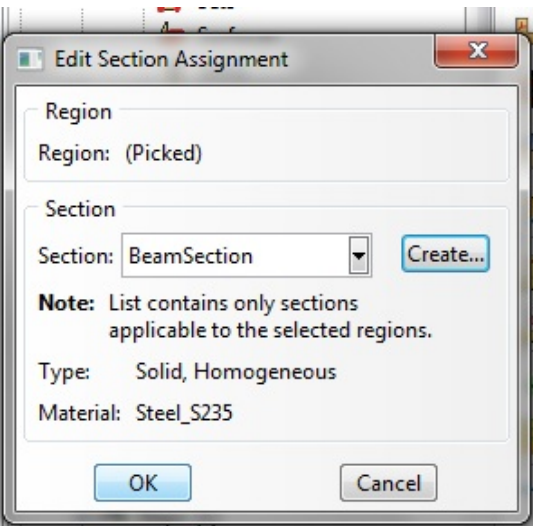

Εικόνα 4.16 (γ)

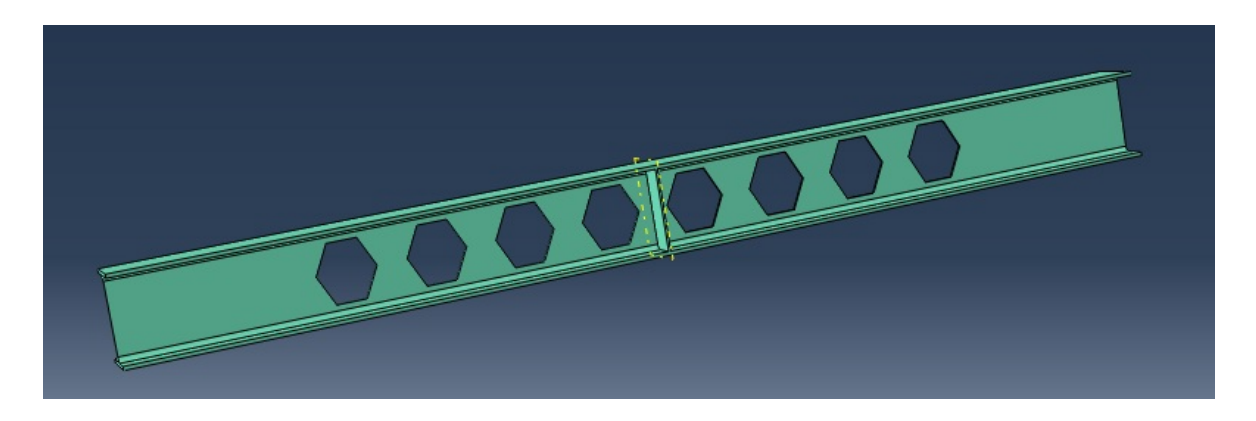

Εικόνα 4.16 (δ) Εικόνα 4.16 (α-δ): Πρόγραμμα Abaqus, συσχετισμός τομέα με δοκό

#### **4.2.3 Διαχωρισμός του φορέα σε τμήματα**

Πριν δημιουργήσουμε τα πεπερασμένα στοιχεία πρέπει να προετοιμάσουμε το φορέα, πρέπει δηλαδή να ορίσουμε αν το δίκτυο είναι εξαρτημένο ή ανεξάρτητο και να χωρίσουμε το φορέα σε πιο απλά σχήματα.

Επιλέγουμε *Models/Model-1/Assembly Instances* και στο παράθυρο *Instance Type: Independent*.

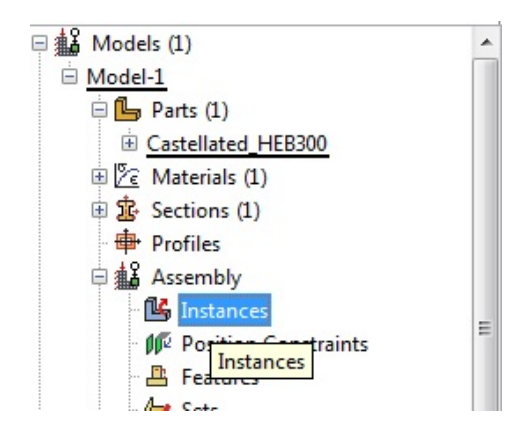

Εικόνα 4.17 (α)

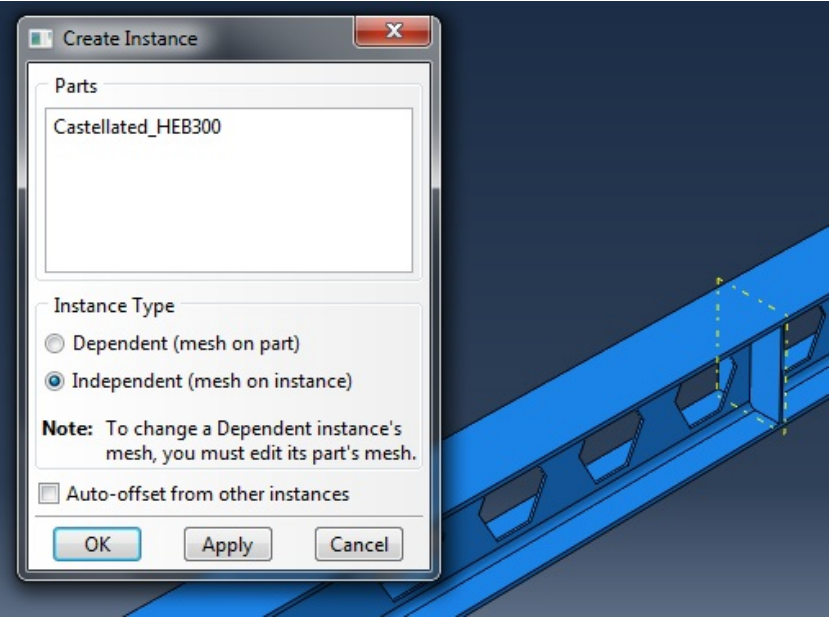

Εικόνα 4.17 (β) Εικόνα 4.17 (α, β): Πρόγραμμα Abaqus, ορισμός δικτύου πεπερασμένων στοιχείων ως ανεξάρτητο

Με το εργαλείο *Create Datum Plane: Offset from Principal Plane* ορίζουμε τα εξής επίπεδα:

*XY*  0.9 1.35 1.8 2.25 2.7 2.7055 3.15 3.6 4.05 4.5

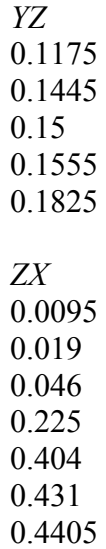

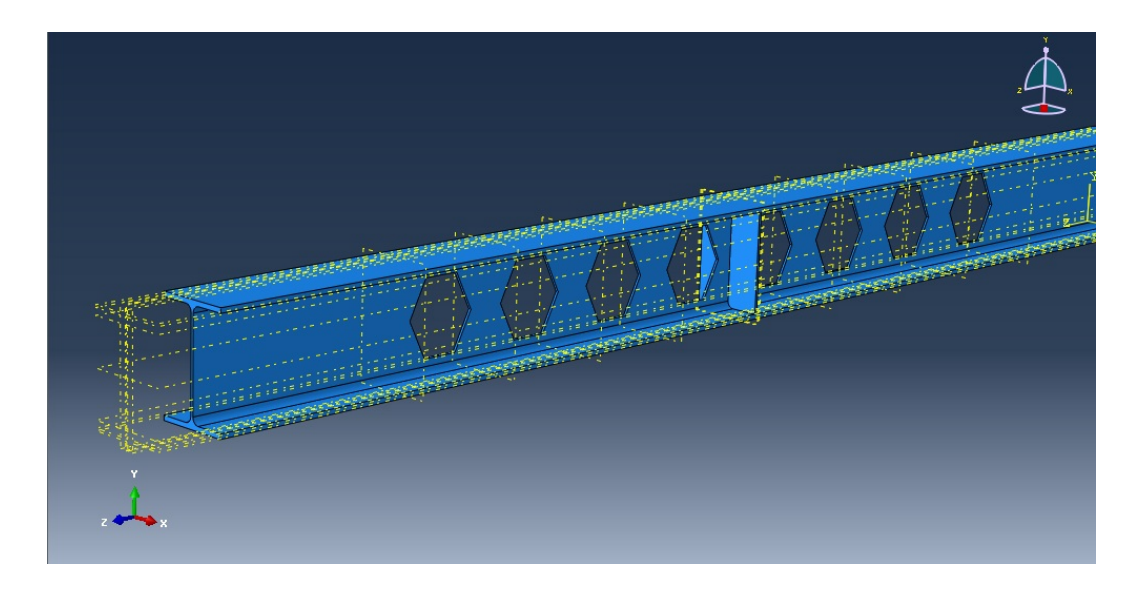

Εικόνα 4.18: Πρόγραμμα Abaqus, δημιουργία επιπέδων

Με το εργαλείο *Partition Cell: Datum Plane* χωρίζουμε το φορέα σε τμήματα.

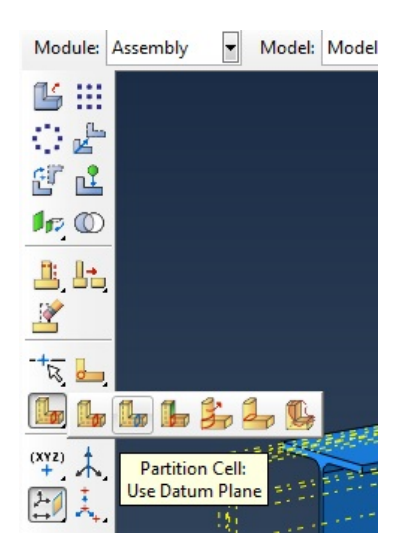

Εικόνα 4.19 (α)

Επιλέγουμε το τμήμα του φορέα που θέλουμε να χωρίσουμε περαιτέρω, ύστερα το επίπεδο στο οποίο θα γίνει η τομή και κάνουμε κλικ στο *Partition*.

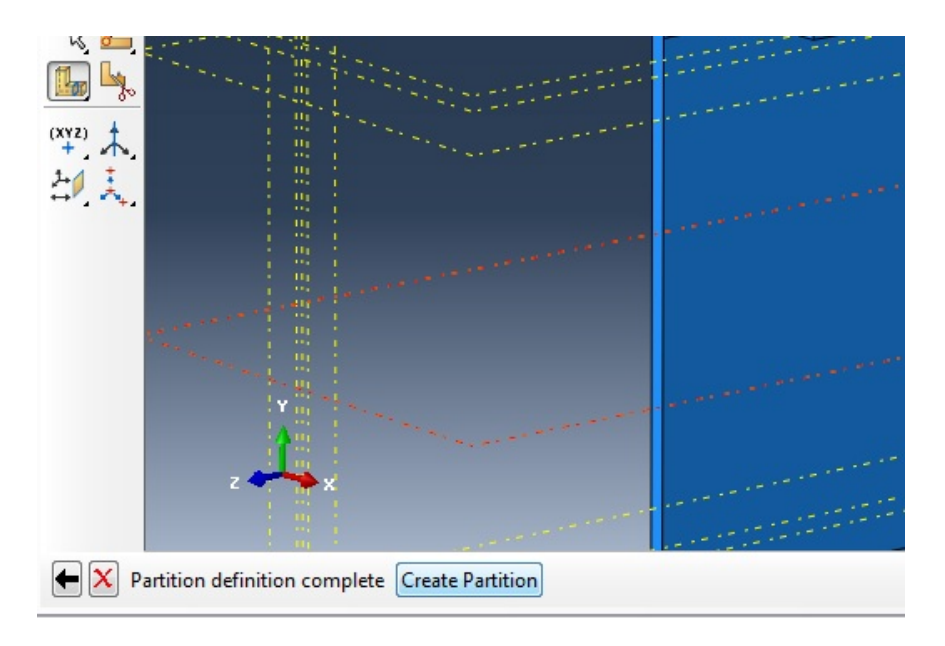

Εικόνα 4.19 (β)

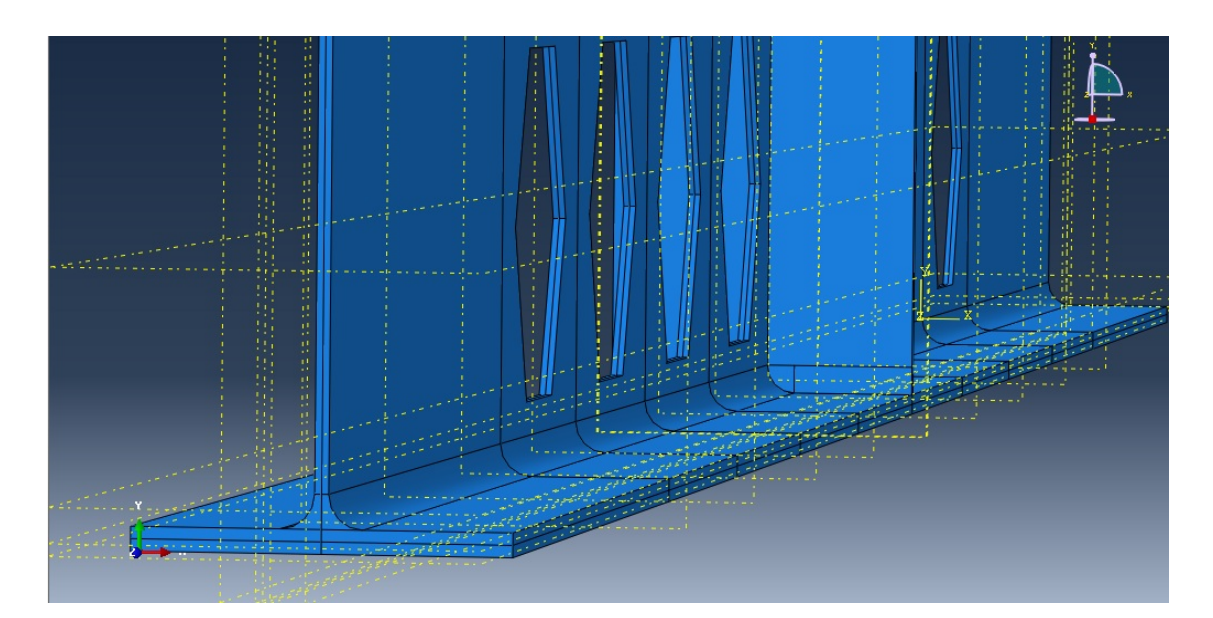

Εικόνα 4.19 (γ) Εικόνα 4.19 (α-γ): Πρόγραμμα Abaqus, πολυμερισμός δοκού σε πιο απλά σχήματα

### **4.2.4 Εισαγωγή φορτίων και συνοριακών συνθηκών**

Πριν εφαρμόσουμε τα φορτία, πρέπει να δημιουργήσουμε ένα νέο βήμα. Κάνουμε δεξί κλικ στο εικονίδιο *Models/Model-1/Steps* και επιλέγουμε *Create*.

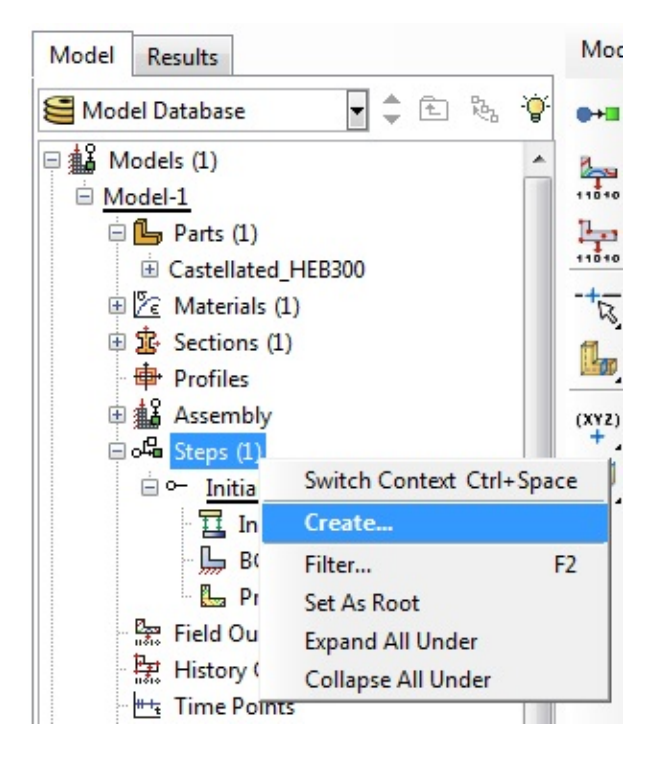

Εικόνα 4.20: Πρόγραμμα Abaqus, δημιουργία βήματος φόρτισης και συνοριακών συνθηκών

Στο παράθυρο επιλέγουμε όνομα διαδικασίας:

*Name: Apply\_Force Procedure Type: General/ Static, Riks* 

Με αυτή τη μέθοδο το πρόγραμμα ξεκινάει τη φόρτιση από μια αρχική τιμή που θα δώσουμε και την αυξάνει μέχρι να αστοχήσει ο φορέας. Έτσι μπορούμε να προσδιορίσουμε το φορτίο τη στιγμή που θα εμφανιστούν τα φαινόμενα τοπικού λυγισμού.

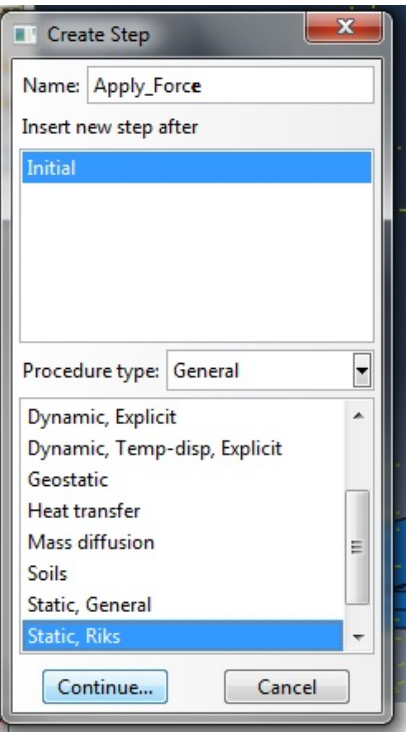

Εικόνα 4.21: Πρόγραμμα Abaqus, επιλογή διαδικασίας φόρτισης

Αφού πατήσουμε *Continue* εμφανίζεται νέο παράθυρο. Στο νέο αυτό παράθυρο επιλέγουμε να εμφανίζονται μη-γραμμικά φαινόμενα μεγάλων μετατοπίσεων, ενώ τα υπόλοιπα τα αφήνουμε στις προεπιλογές.

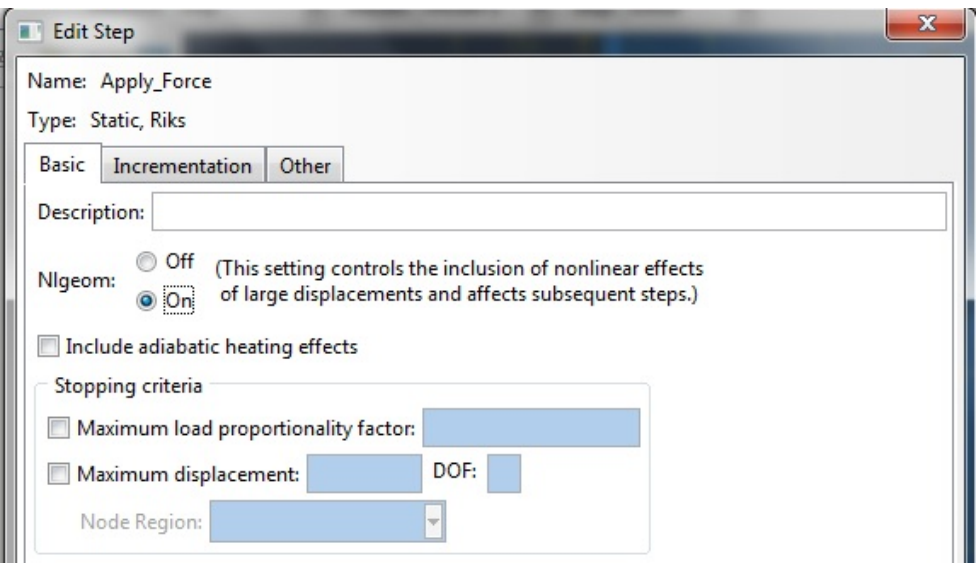

Εικόνα 4.22: Πρόγραμμα Abaqus, μη-γραμμικά φαινόμενα μεγάλων μετατοπίσεων

Στη συνέχεια κάνουμε κλικ στο εικονίδιο *Models/Model-1/Apply\_Force/Loads*.

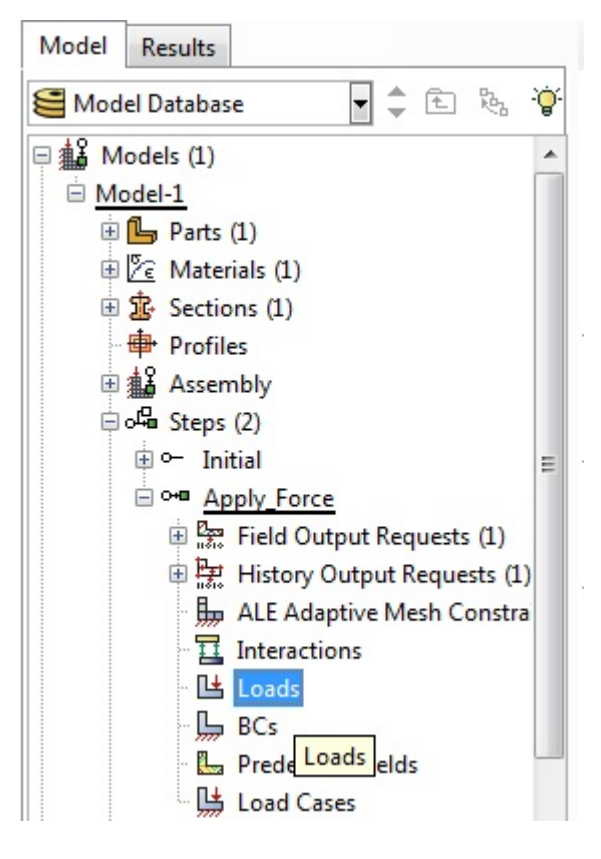

Εικόνα 4.23 (α)

Στο παράθυρο επιλέγουμε τον τύπο φορτίου *Type: Concentrated Force*.

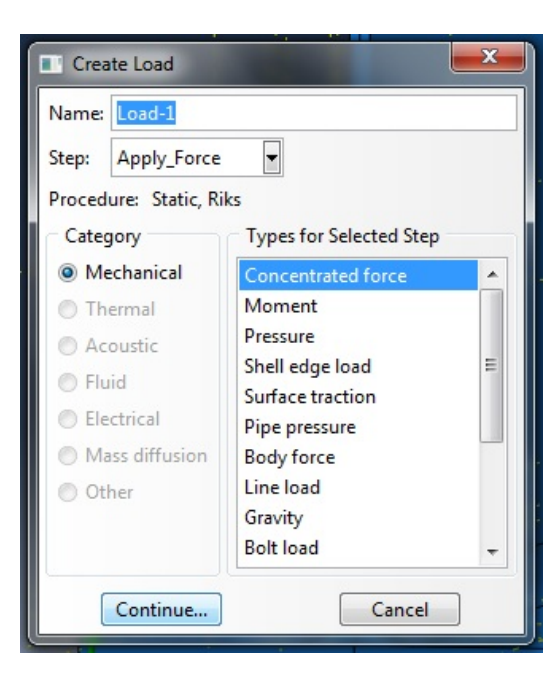

Εικόνα 4.23 (β) Εικόνα 4.23 (α, β): Πρόγραμμα Abaqus, μορφή φορτίου: συγκεντρωμένη δύναμη

Ορίζουμε στο φορέα το σημείο που θέλουμε να εφαρμοστεί η δύναμη (στο μέσο).

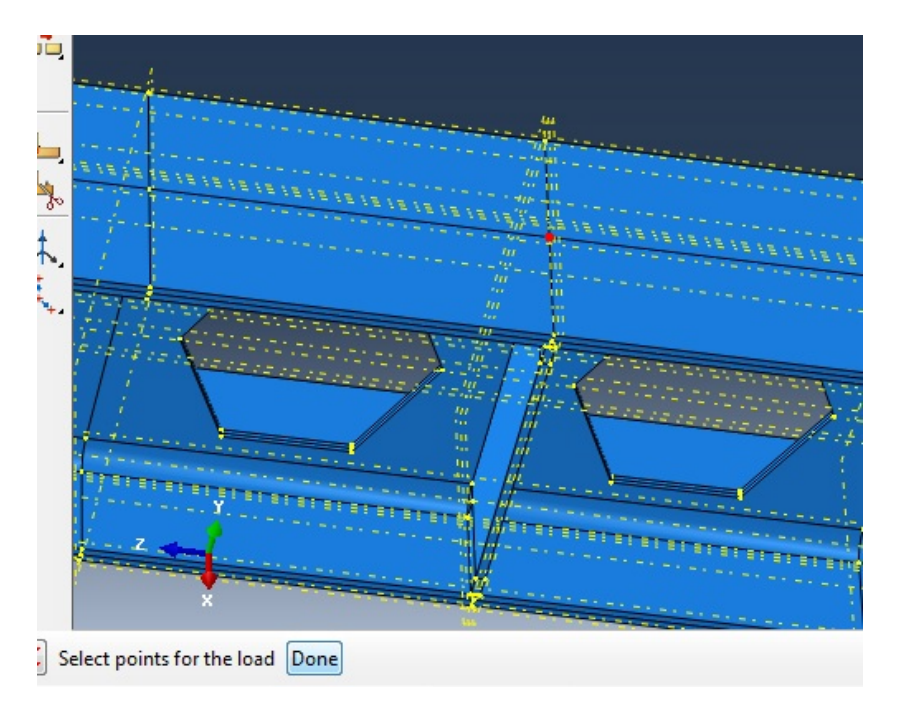

Εικόνα 4.24: Πρόγραμμα Abaqus, θέση φορτίου

Στο παράθυρο ορίζουμε την τιμή του φορτίου:

*CF2 = -1* (το πρόγραμμα θα ξεκινήσει από την τιμή 1 kN και θα αυξάνει το φορτίο συνεχώς)

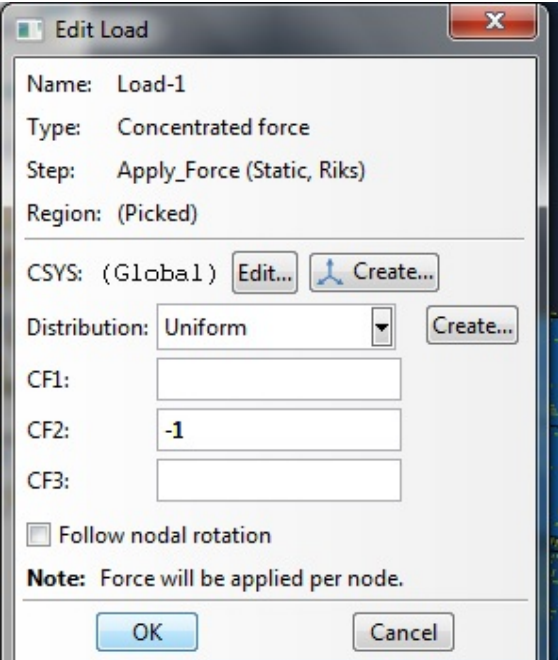

Εικόνα 4.25: Πρόγραμμα Abaqus, τιμή φορτίου

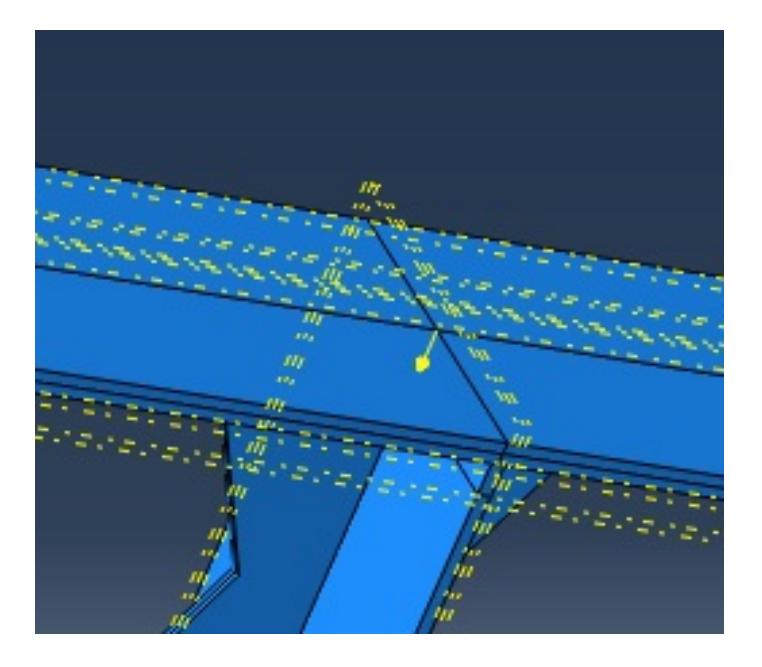

Εικόνα 4.26: Πρόγραμμα Abaqus, φορτίο στο μέσο της δοκού

Για να θέσουμε τις συνοριακές συνθήκες επιλέγουμε το εικονίδιο *Models/Model-1/Steps/Apply\_Force/BCs*.

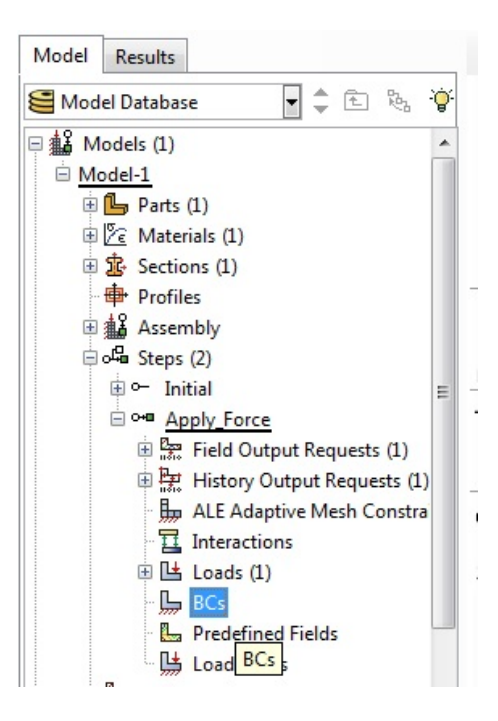

Εικόνα 4.27 (α)

Στο παράθυρο επιλέγουμε *Displacement/Rotation*.

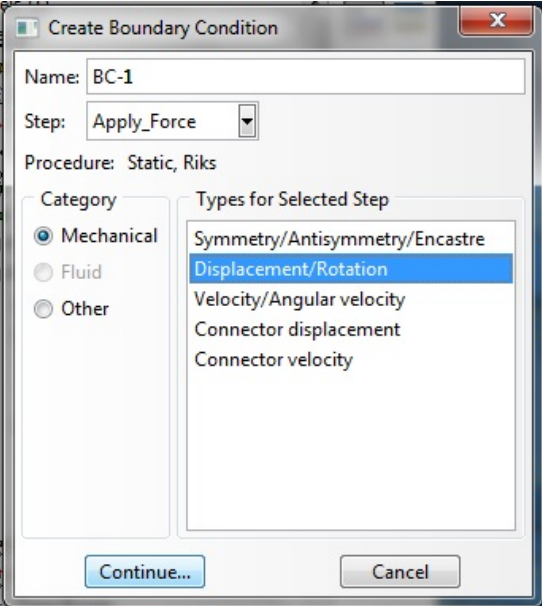

Εικόνα 4.27 (β) Εικόνα 4.27 (α, β): Πρόγραμμα Abaqus, εισαγωγή συνοριακών συνθηκών

Ορίζουμε τα σημεία που θα τοποθετήσουμε τις στηρίξεις της δοκού. Έχει επιλεχθεί όλο το πλάτος της διατομής, ώστε να υπάρχει καλύτερη στήριξη. (Δοκιμές με σημειακή στήριξη, έδειξε ότι υπάρχει αστοχία στη στήριξη, κάτι το οποίo οδηγεί σε εσφαλμένα αποτελέσματα.)

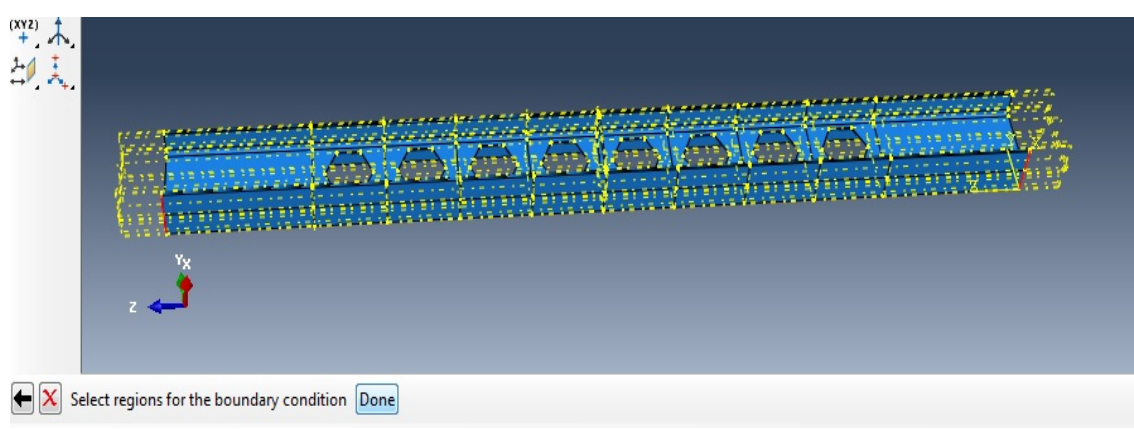

Εικόνα 4.28: Πρόγραμμα Abaqus, θέση στηρίξεων

Στο παράθυρο ορίζουμε μηδενικές μετατοπίσεις κατά τις 3 διευθύνσεις στα σημεία εδράσεως της δοκού.

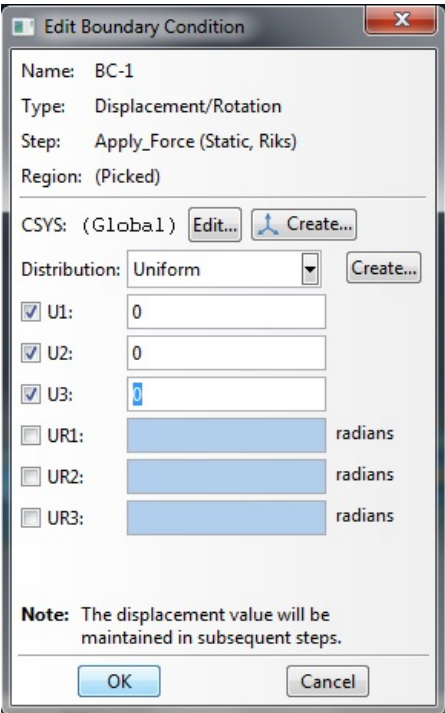

Εικόνα 4.29: Πρόγραμμα Abaqus, μηδενική υποχώρηση στηρίξεων

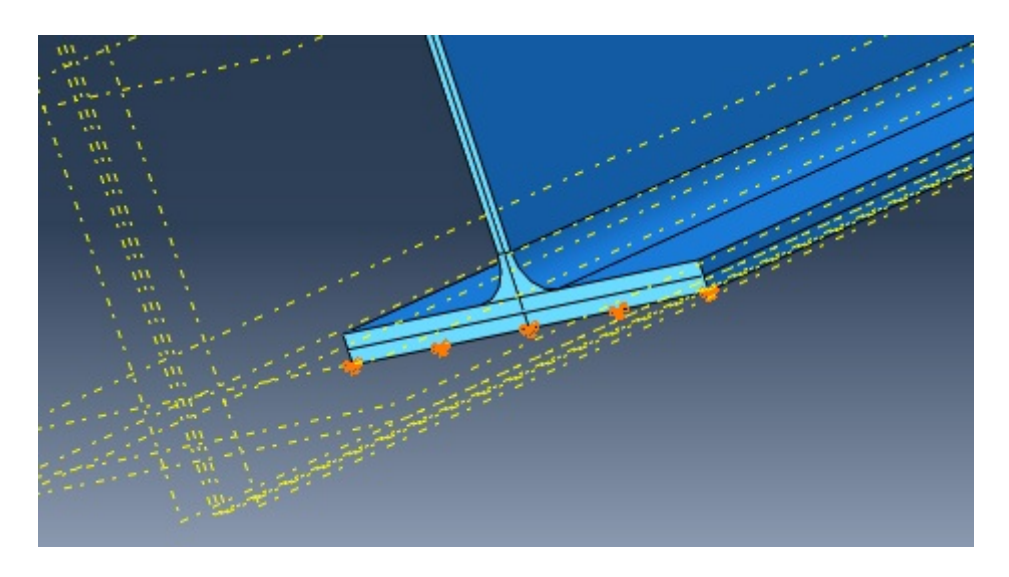

Εικόνα 4.30: Πρόγραμμα Abaqus, στηρίξεις στα άκρα της δοκού (αμφιέρειστη)

Επίσης σε μερικές δοκιμές εμφανίστηκαν φαινόμενα πλευρικού λυγισμού. Για να αποφύγουμε τα φαινόμενα αυτά μπορούμε να τοποθετήσουμε μηδενική μετατόπιση κατά X (U1 = 0) σε όλη τη δοκό περιμετρικά.

### **4.2.5 Δημιουργία πεπερασμένων στοιχείων**

Επιλέγουμε το εικονίδιο *Models/Model-1/Assembly/Instances/Castellated\_HEB300/Mesh*.

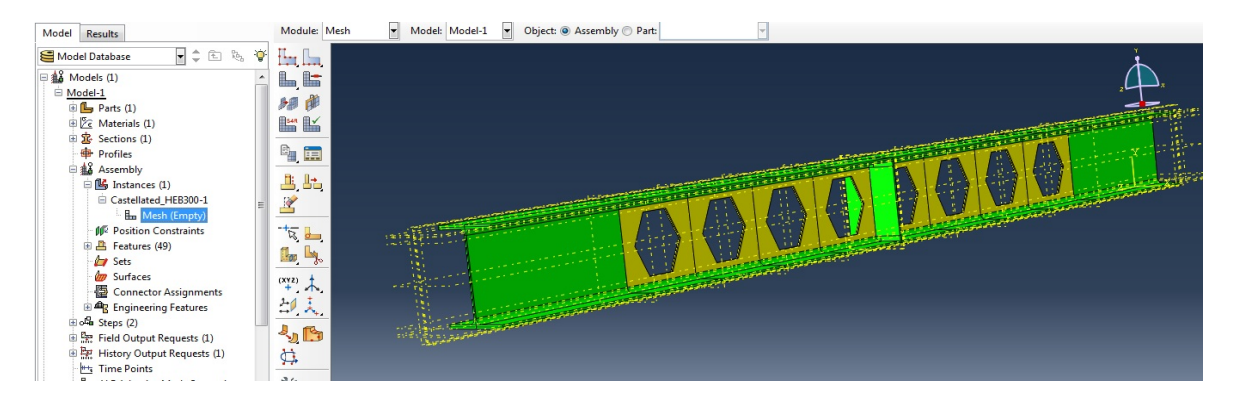

Εικόνα 4.31: Πρόγραμμα Abaqus, δημιουργία πεπερασμένων στοιχείων

Επιλέγουμε το εργαλείο *Seed Part Instance*.

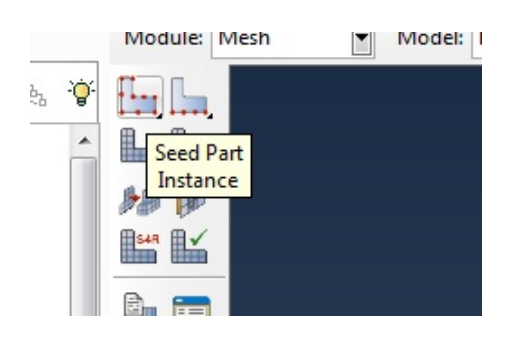

Εικόνα 4.32 (α)

Στο παράθυρο ορίζουμε το μέγεθος των πεπερασμένων στοιχείων:  *Approximate Global Size: 0.015* 

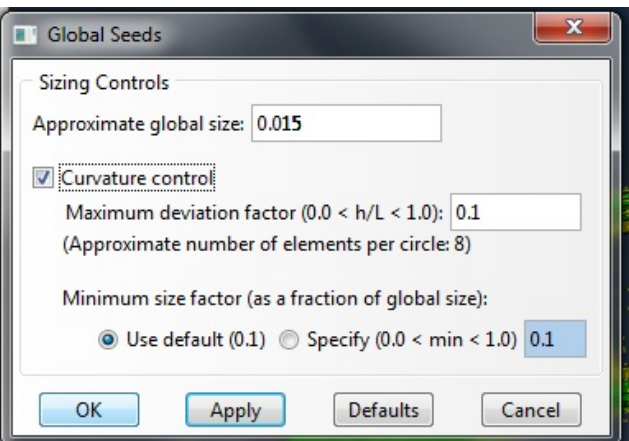

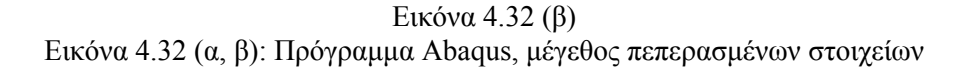

Επιλέγουμε το εργαλείο *Assign Mesh Controls* και επιλέγουμε όλο το φορέα.

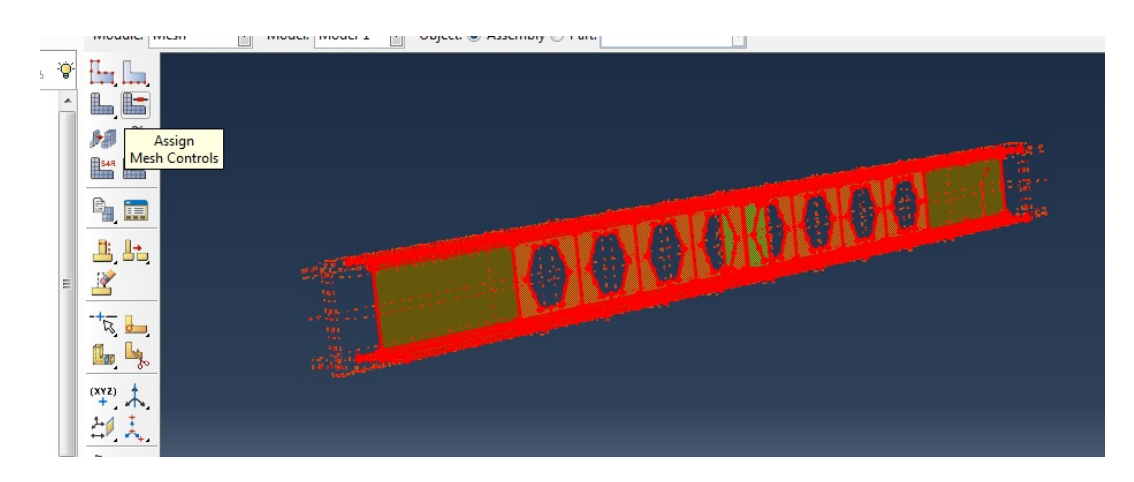

Εικόνα 4.33 (α)

Επιλέγουμε στο παράθυρο *Element Shape: Hex* , δηλαδή κυβικά στοιχεία.

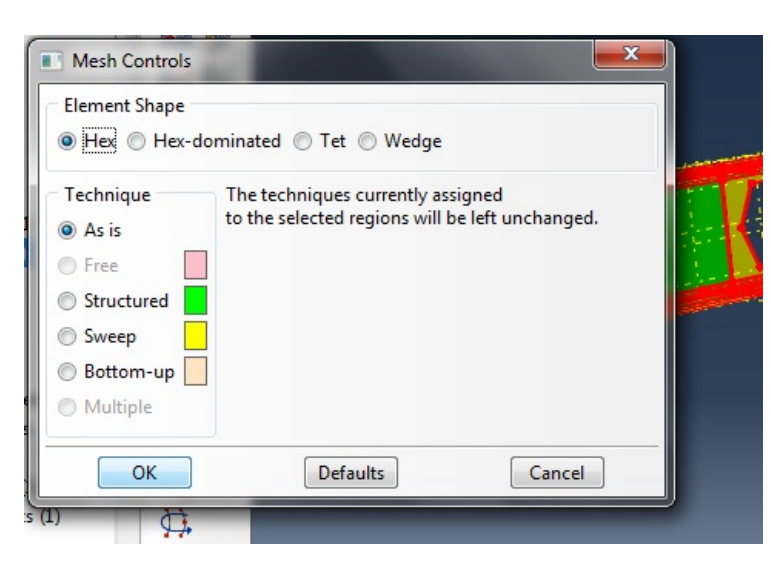

Εικόνα 4.33 (β)

Εικόνα 4.33 (α, β) Πρόγραμμα Abaqus, σχήμα πεπερασμένων στοιχείων – κυβικά στοιχεία

Με το εργαλείο *Mesh Part Instance* δημιουργούμε το δίκτυο πεπερασμένων στοιχείων. Δημιουργήθηκαν 66036 πεπερασμένα στοιχεία.

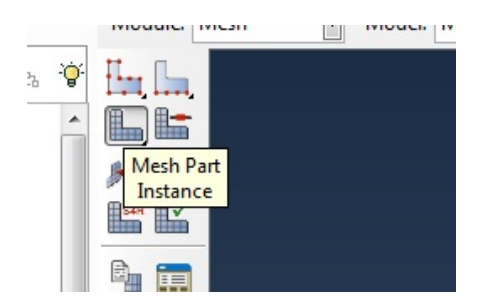

Εικόνα 4.34 (α)

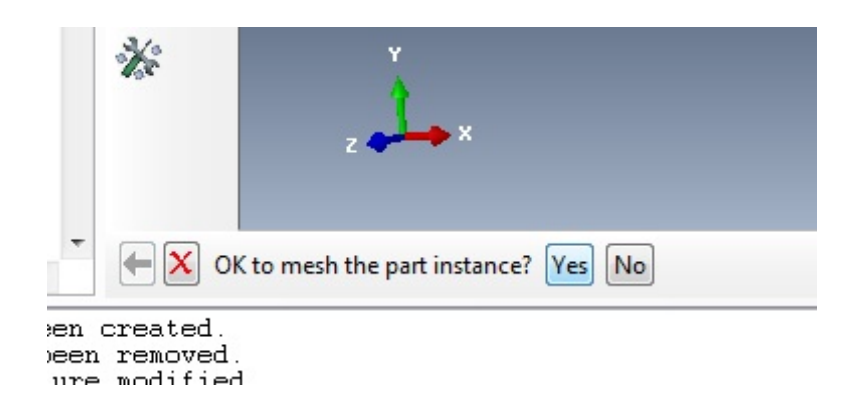

Εικόνα 4.34 (β)

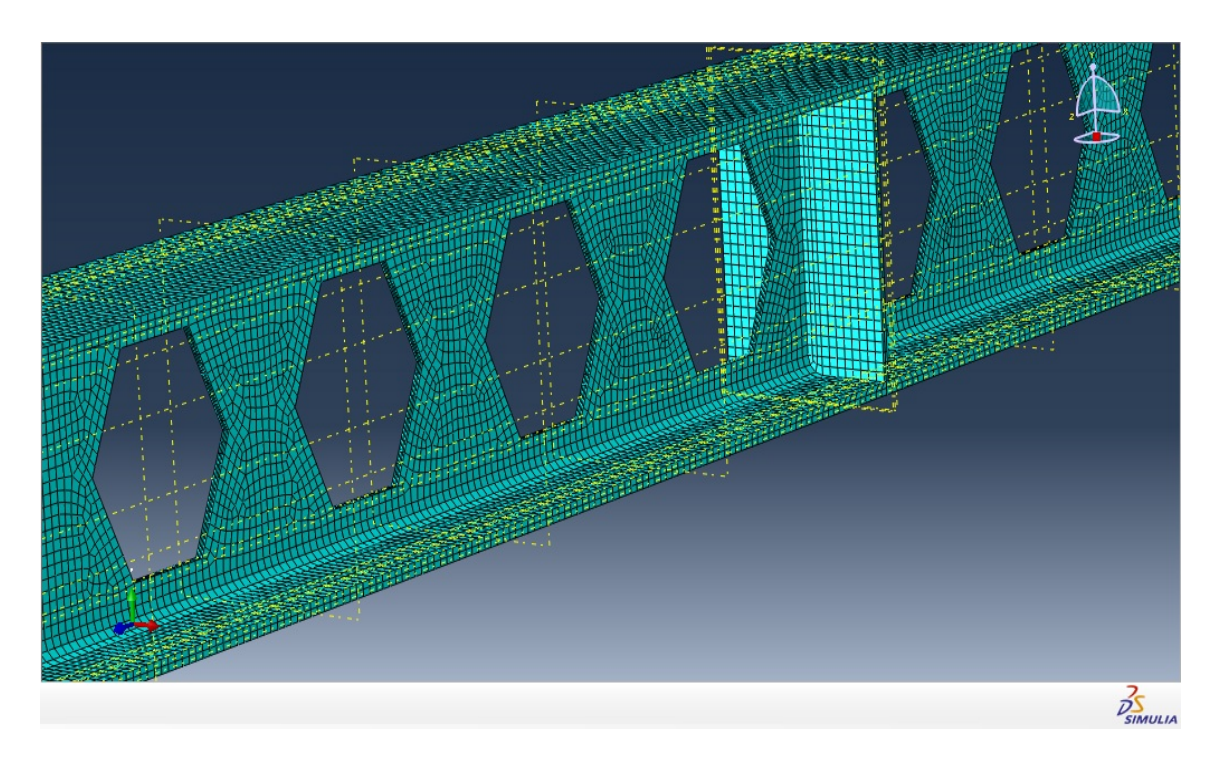

Εικόνα 4.34 (γ) Εικόνα 4.34 (α-γ) Πρόγραμμα Abaqus, δημιουργία δικτύου πεπερασμένων στοιχείων

# **4.2.6 Εκτέλεση εργασίας**

Κάνουμε δεξί κλικ στο εικονίδιο *Analysis/Jobs* και επιλέγουμε *Create*.

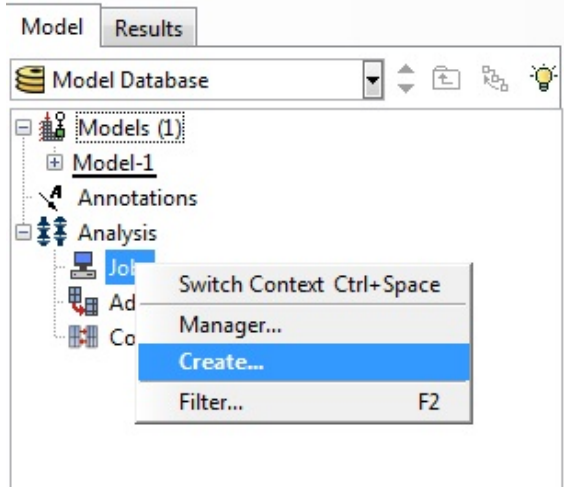

Εικόνα 4.35: Πρόγραμμα Abaqus, δημιουργία εργασίας

Στο παράθυρο δίνουμε όνομα στην εργασία *Name: Cast\_HEB300\_1\_Load*.

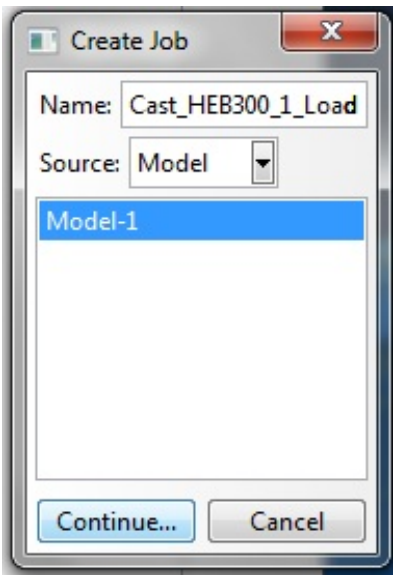

Εικόνα 4.36: Πρόγραμμα Abaqus, ονομασία εργασίας

Στο επόμενο παράθυρο τα αφήνουμε όλα στις προεπιλογές τους και πατάμε *ΟΚ*.

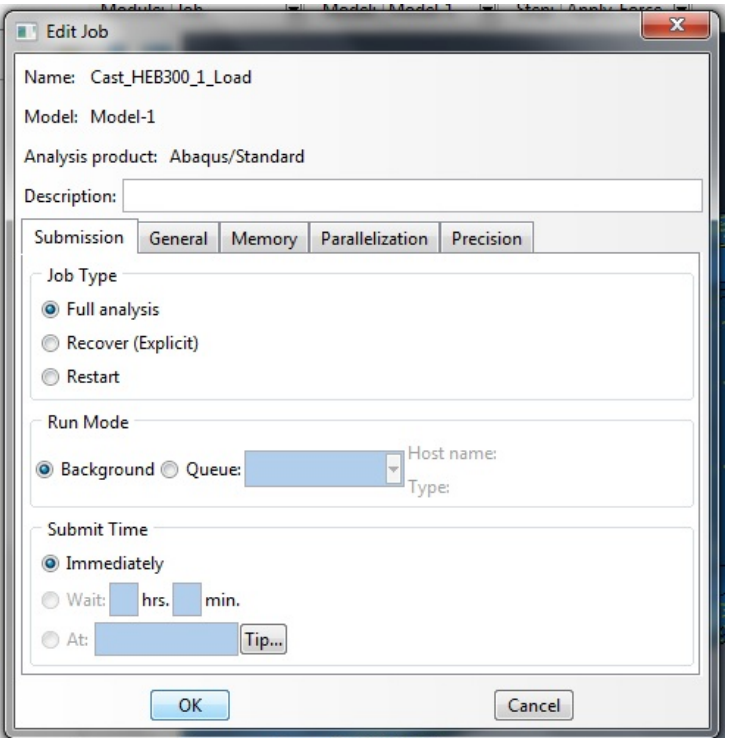

Εικόνα 4.37: Πρόγραμμα Abaqus, επιλογή για ολοκληρωμένη ανάλυση – full analysis

Κάνουμε δεξί κλικ στο εικονίδιο *Analysis/Jobs/Cast\_HEB300\_1\_Load* και επιλέγουμε *Data Check* για να κάνει το πρόγραμμα έλεγχο στα δεδομένα (αν δηλαδή είναι επιλύσιμο το πρόβλημα που θέσαμε).

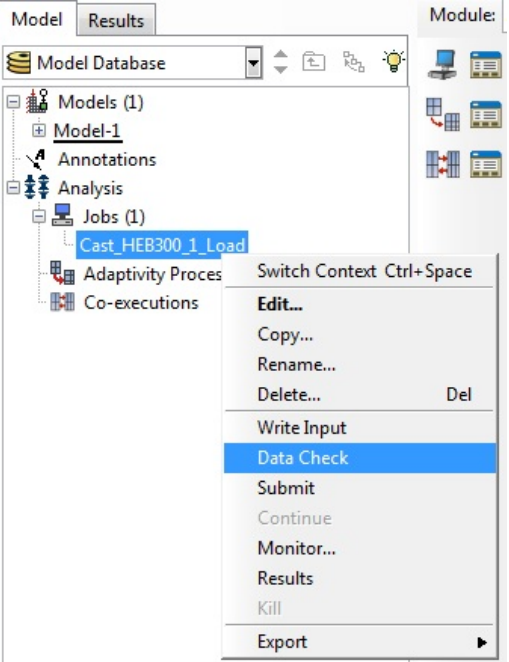

Εικόνα 4.38 (α)

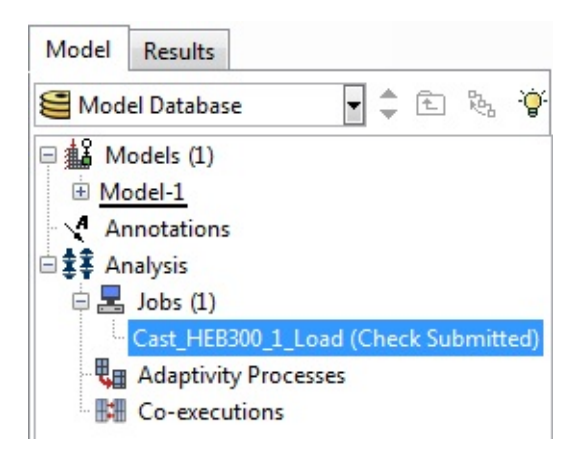

Εικόνα 4.38 (β)

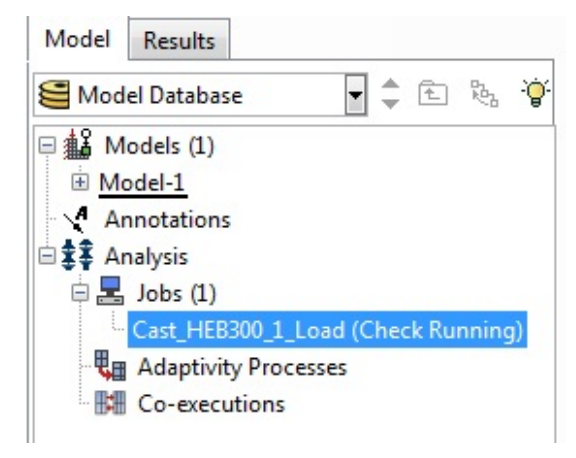

Εικόνα 4.38 (γ)

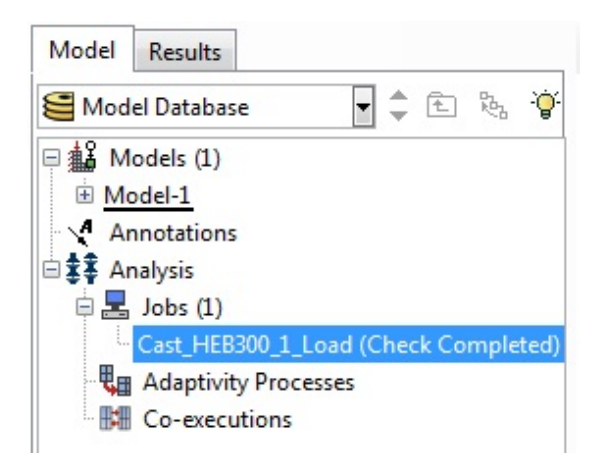

Εικόνα 4.38 (δ) Εικόνα 4.38 (α-δ): Πρόγραμμα Abaqus, έλεγχος δεδομένων

Κάνουμε δεξί κλικ στο εικονίδιο *Analysis/Jobs/Cast\_HEB300\_1\_Load* και επιλέγουμε την εντολή *Submit*.

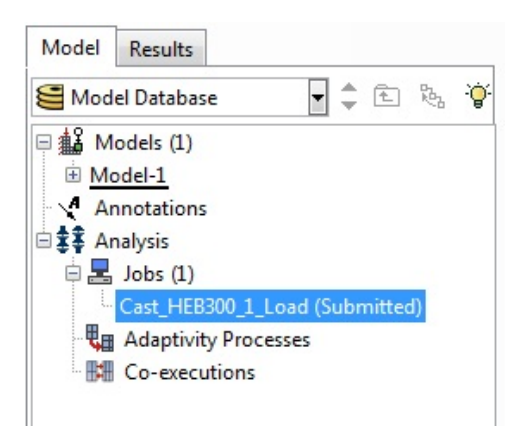

Εικόνα 4.39 (α)

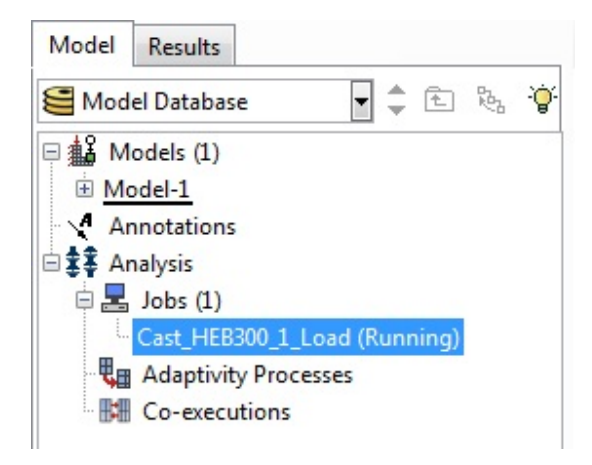

Εικόνα 4.39 (β)

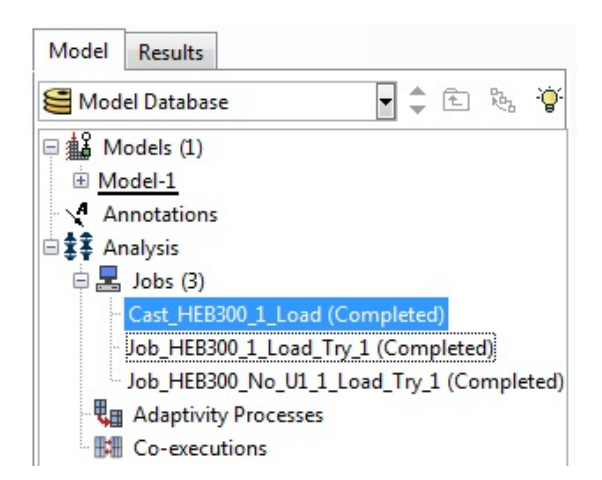

Εικόνα 4.39 (γ) Εικόνα 4.39 (α-γ): Πρόγραμμα Abaqus, εκτέλεση εργασίας

# **4.3 Αποτελέσματα δοκιμών**

#### **4.3.1 Παραμορφωμένη Δοκός**

Μόλις ολοκληρωθεί η εργασία κάνουμε δεξί κλικ στο εικονίδιο *Analysis/Jobs/Cast\_HEB\_1\_Load* και επιλέγουμε την εντολή *Results*.

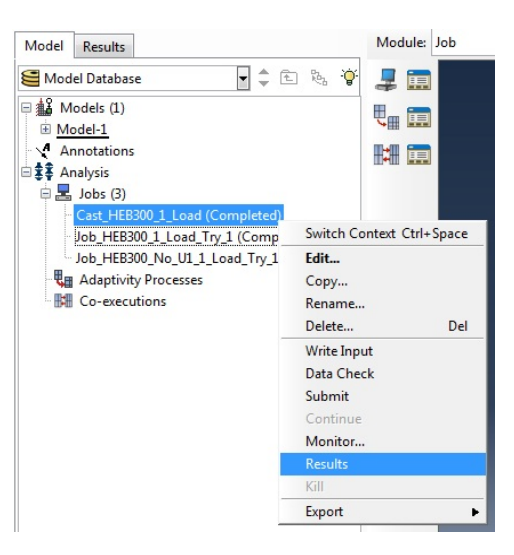

Εικόνα 4.40: (α)

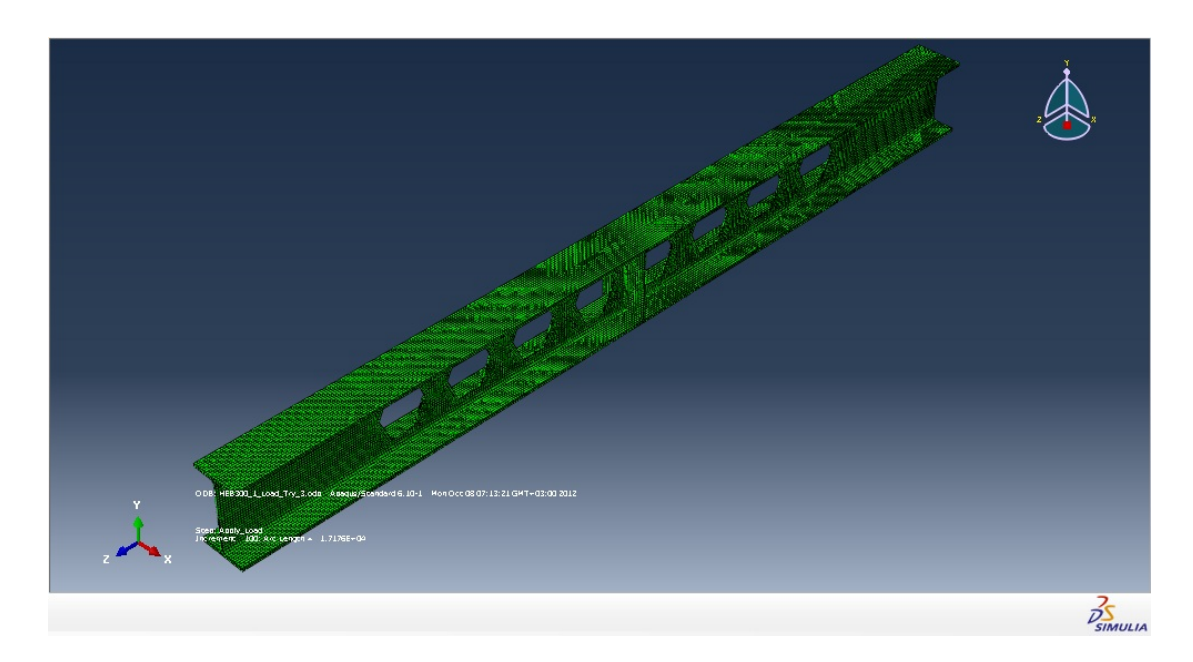

Εικόνα 4.40 (β) Εικόνα 4.40 (α, β): Πρόγραμμα Abaqus, εμφάνιση αποτελεσμάτων

Επιλέγουμε το εργαλείο *Plot Contours on Deformed Shape* και βλέπουμε πως έχει παραμορφωθεί ο φορέας.

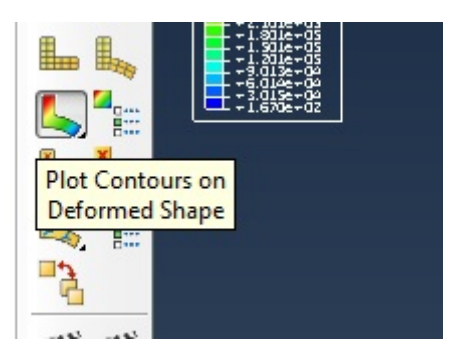

Εικόνα 4.41 (α)

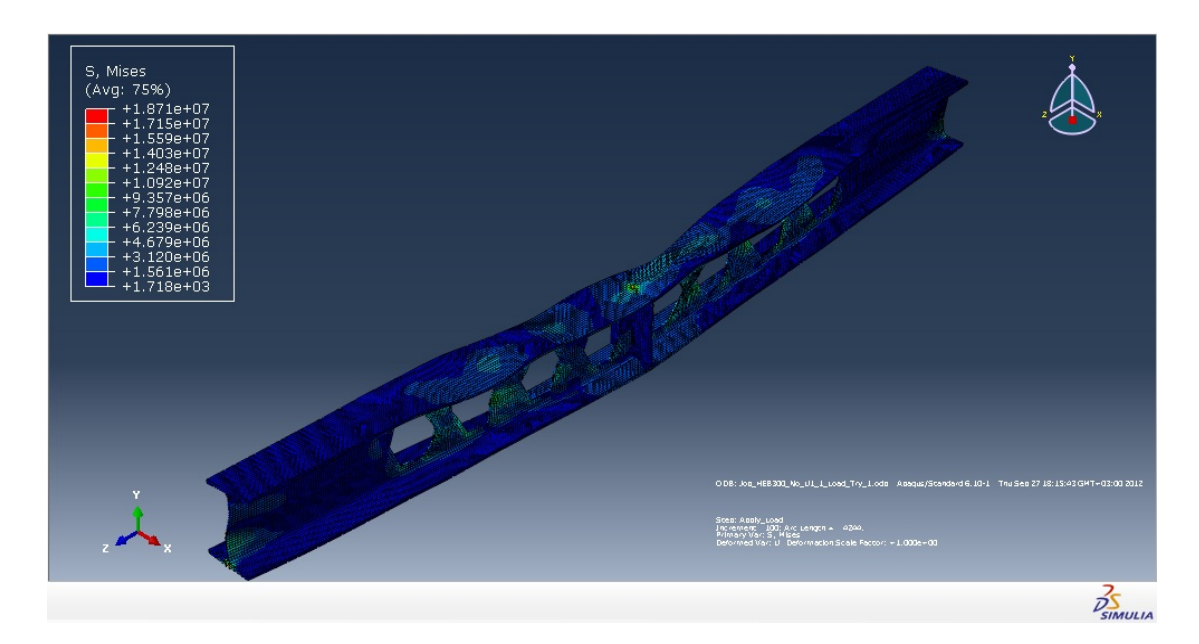

Εικόνα 4.41 (β)

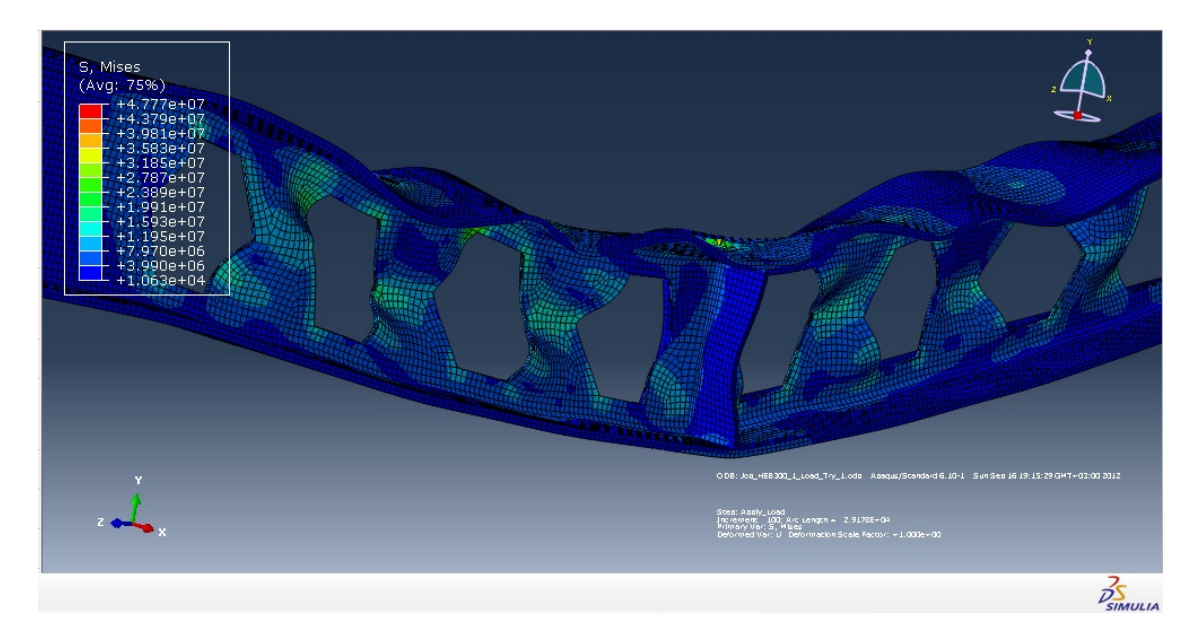

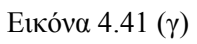

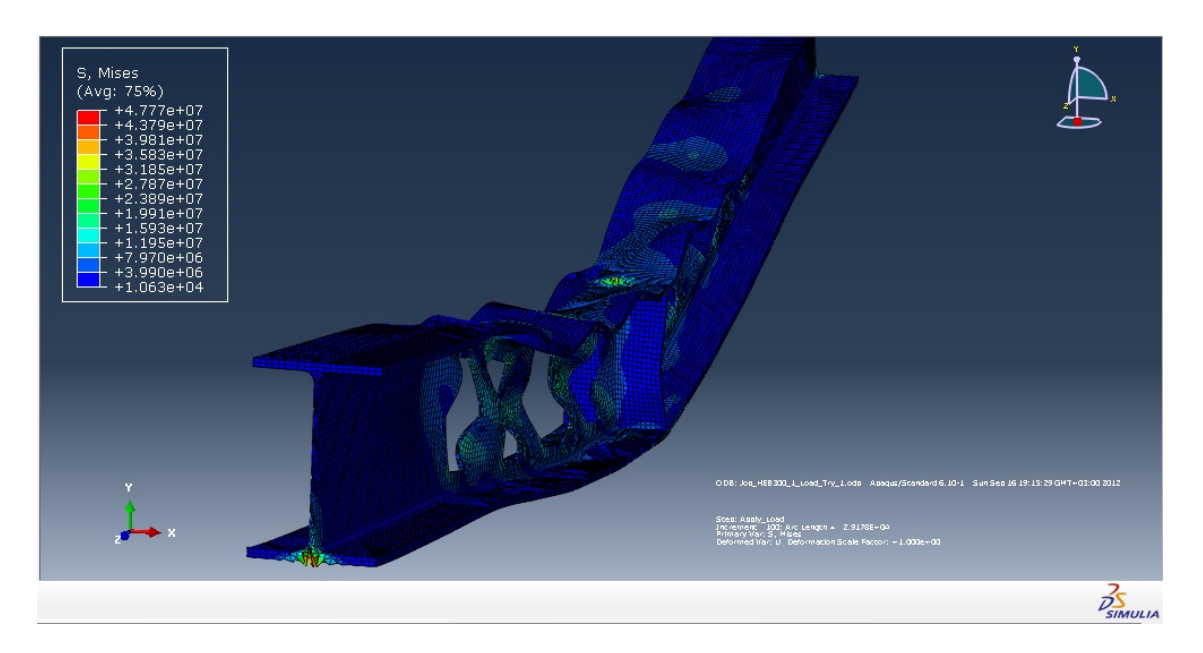

Εικόνα 4.41 (δ) Εικόνα 4.41 (α-δ): Πρόγραμμα Abaqus, παραμορφωμένη δοκός

## **4.3.2 Δημιουργία γραφημάτων φορτίου και μετατόπισης**

Επιλέγουμε το εικονίδιο *Create XY Data*.

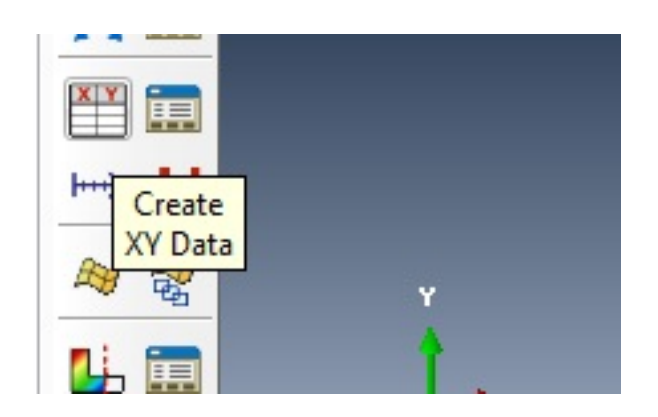

Εικόνα 4.42 (α)

Στο παράθυρο επιλέγουμε *ODB field output*.

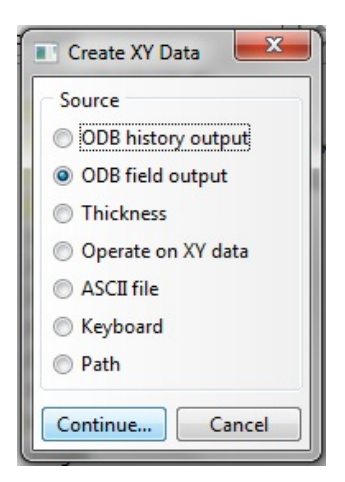

Εικόνα 4.42 (β) Εικόνα 4.42 (α, β) Πρόγραμμα Abaqus, δημιουργία γραφημάτων

Στο επόμενο παράθυρο στην καρτέλα *Variables* επιλέγουμε *Position: Unique Nodal*, *CF: CF2*, *U: U2*, στην καρτέλα *Elements/Nodes* προσδιορίζουμε τη μέθοδο *Method: Internal set* και επιλέγουμε τα σημεία των αρθρώσεων και του φορτίου και πατάμε *Plot*.

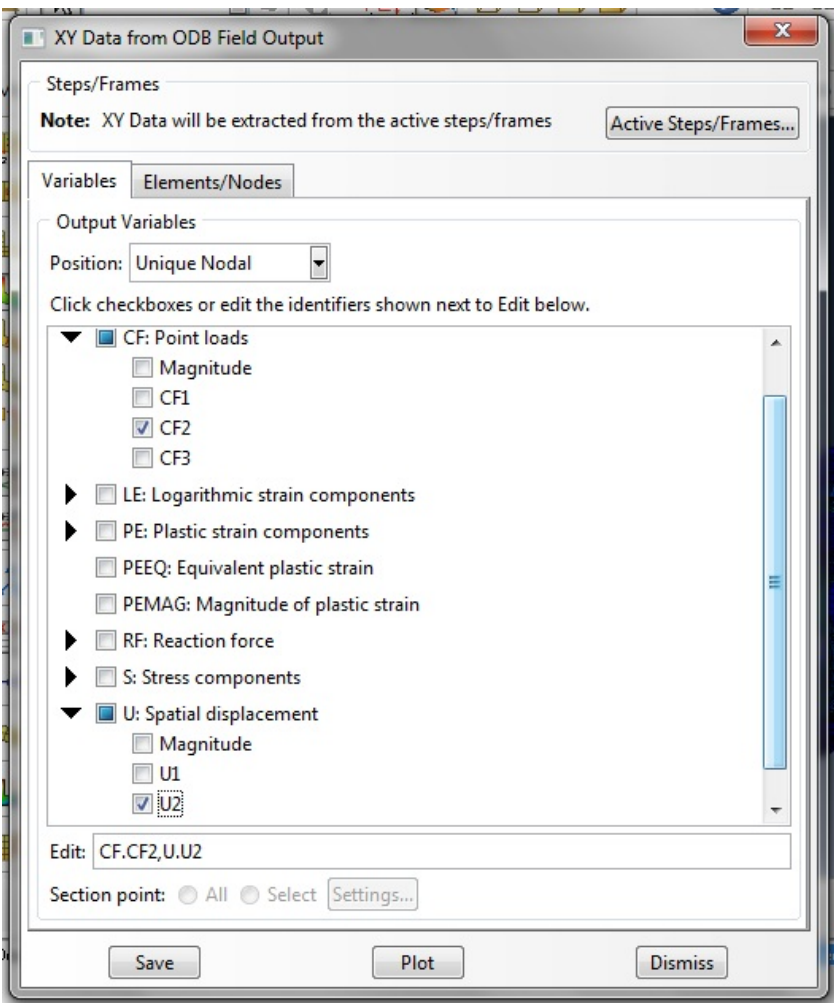

Εικόνα 4.43: Πρόγραμμα Abaqus, επιλογή μεγεθών – κατακόρυφο φορτίο & κατακόρυφη μετατόπιση

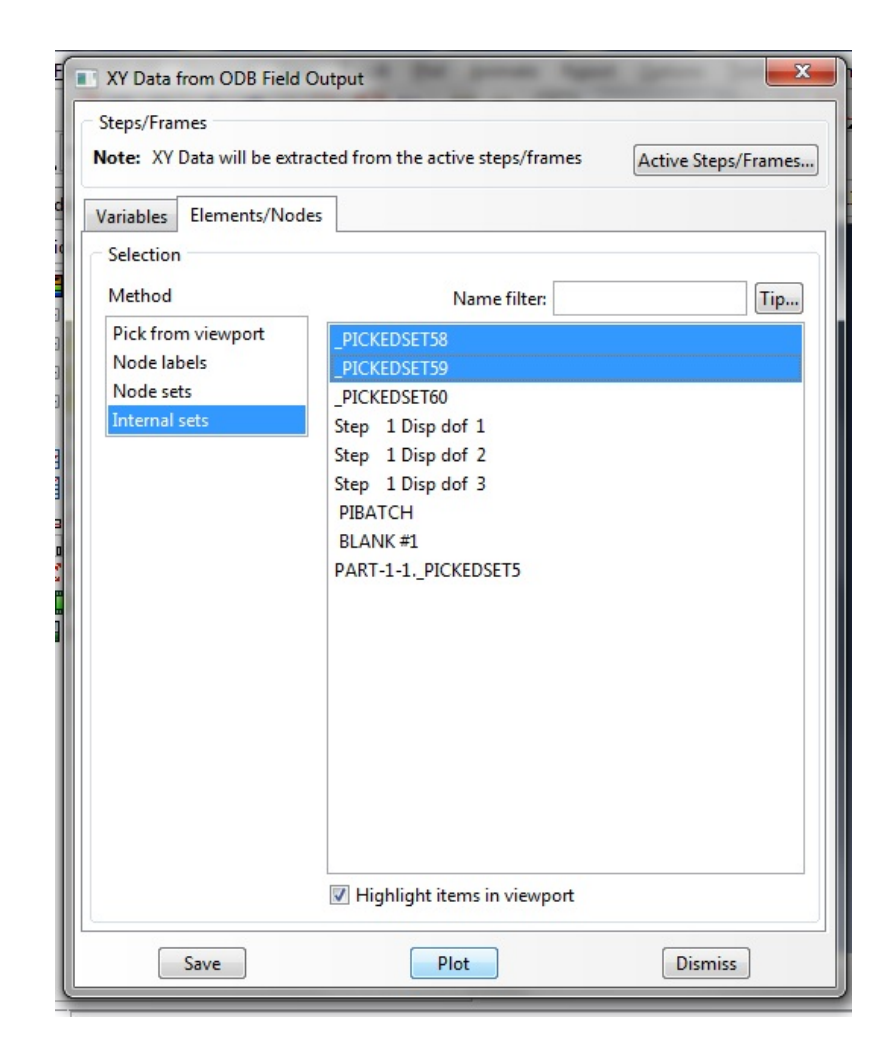

Εικόνα 4.44: Πρόγραμμα Abaqus, επιλογή σημείων φορτίου και μετατόπισης

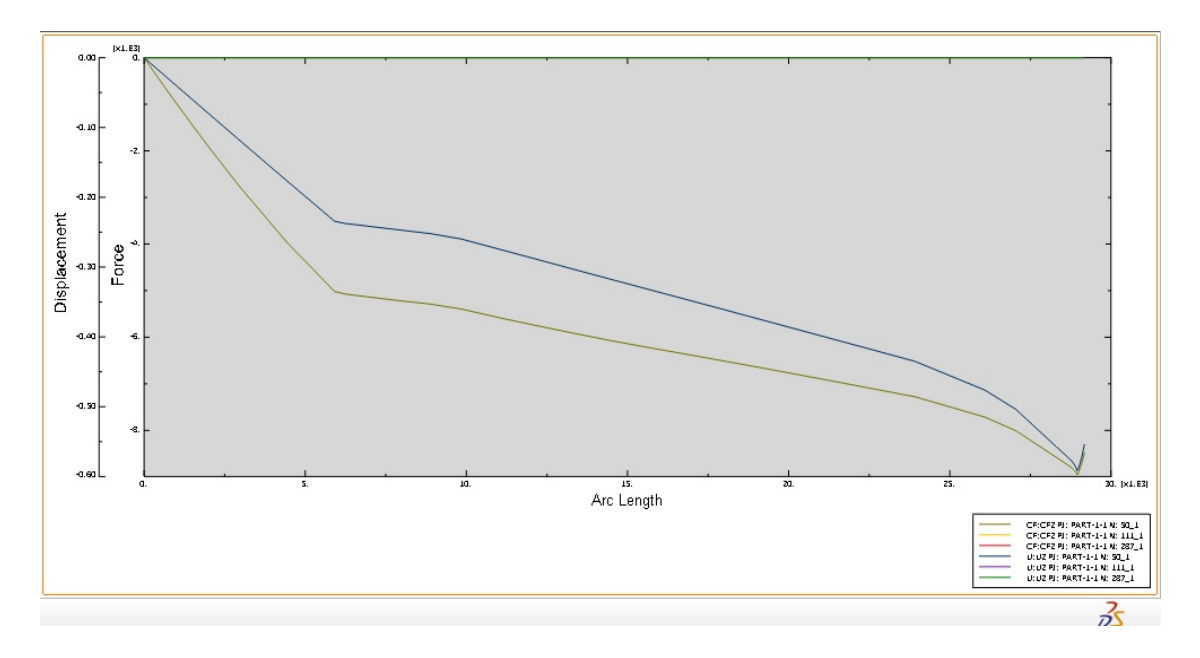

Εικόνα 4.45: Πρόγραμμα Abaqus, γράφημα φορτίου και γράφημα μετατόπισης

### **4.3.3 Εξαγωγή δεδομένων σε υπολογιστικά φύλλα**

Για να σχεδιάσουμε τα διαγράμματα σε μορφή Φορτίου – Μετατόπισης πρέπει να τα εξάγουμε σε υπολογιστικά φύλλα *Excel*.

Επιλέγουμε το διάγραμμα και ύστερα το εργαλείο *Report/XY*.

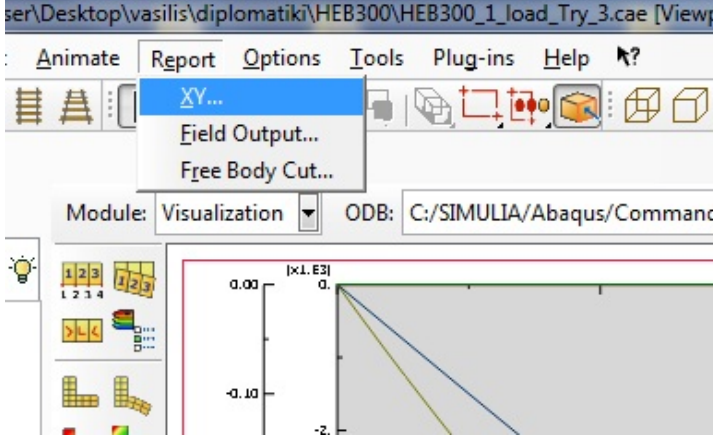

Εικόνα 4.46 (α)

Στο παράθυρο που εμφανίζεται στην καρτέλα *XY Data* τα επιλέγουμε όλα και στην καρτέλα *Setup* δίνουμε το όνομα του αρχείου *Name: Cast\_HEB300\_1\_Load\_Results.txt* .

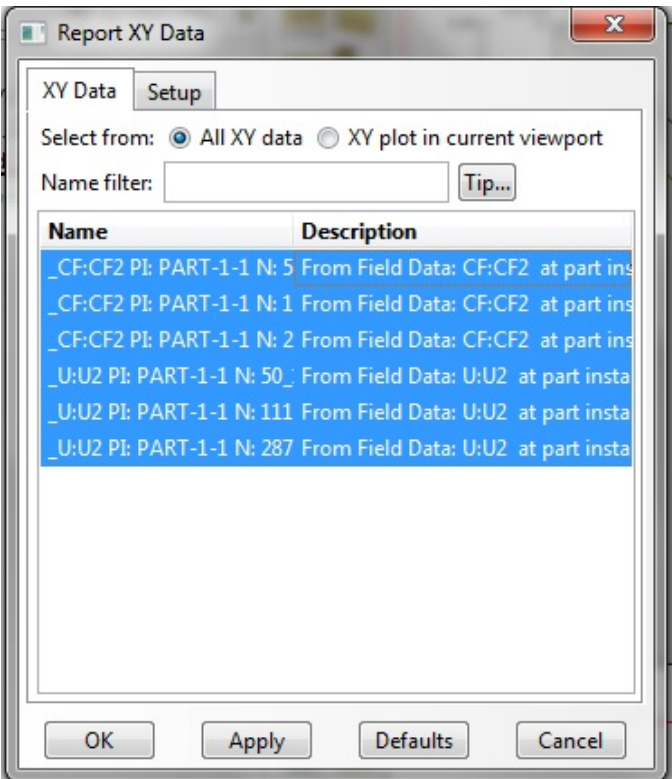

Εικόνα 4.46 (β)
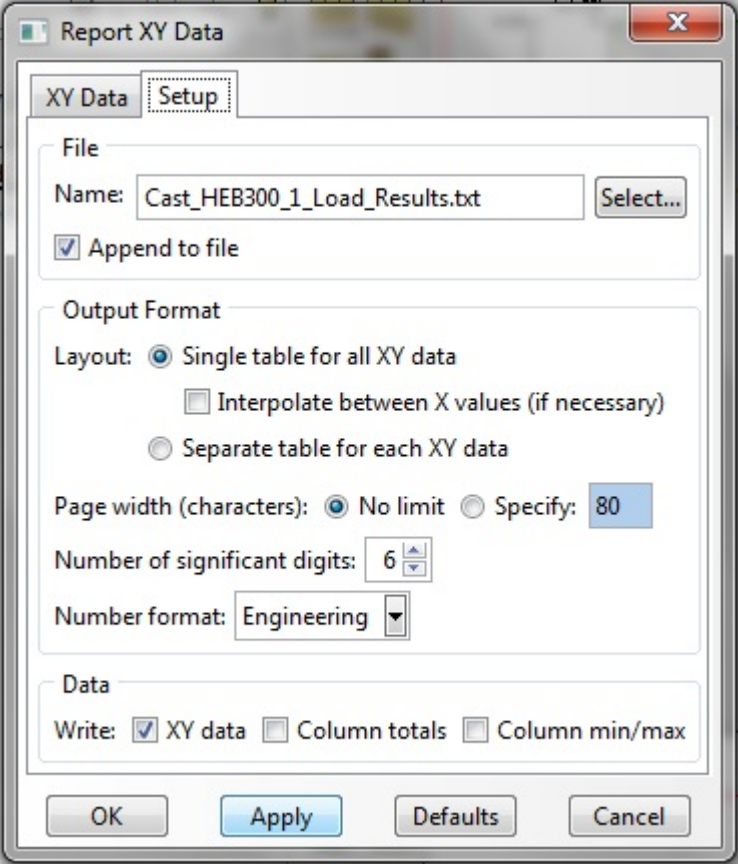

Εικόνα 4.46 (γ) Εικόνα 4.46 (α-γ): Πρόγραμμα Abaqus, εξαγωγή αποτελεσμάτων

Ανοίγουμε το αρχείο με το Excel και μορφώνουμε το διάγραμμα, όπου στον άξονα *X* απεικονίζεται η μετατόπιση του μέσου της δοκού και στον *Y* το φορτίο που ασκούμε.

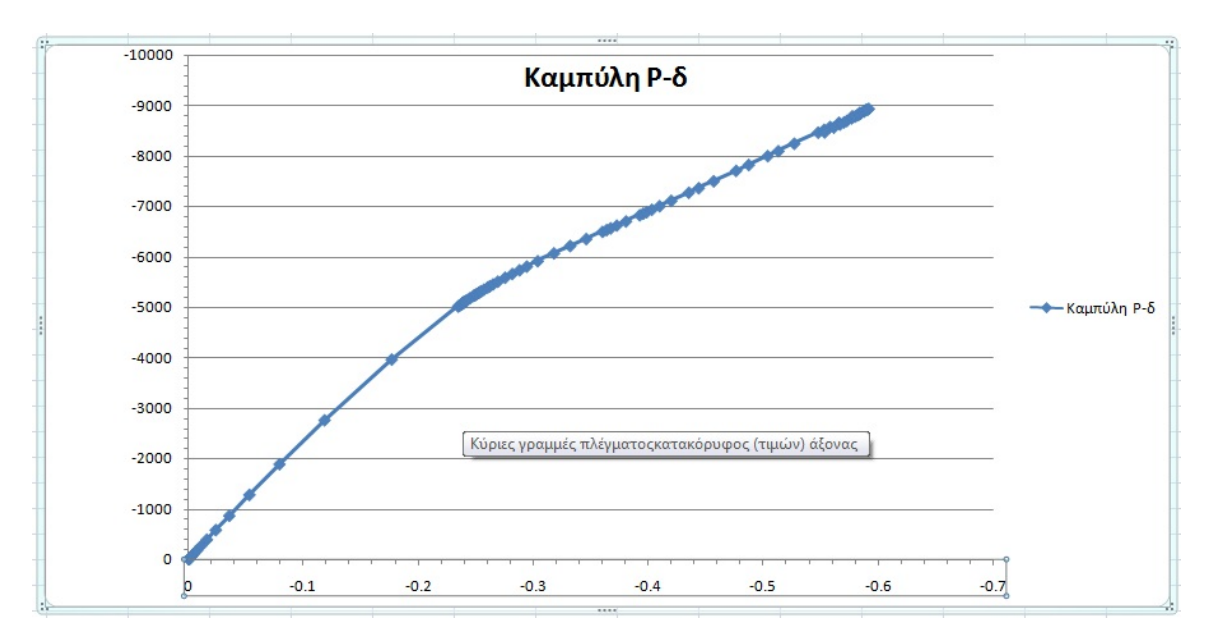

Εικόνα 4.47: Γράφημα φορτίου – μετατόπισης σε υπολογιστικά φύλλα Microsoft Excel

## **5 Παρουσίαση αποτελεσμάτων**

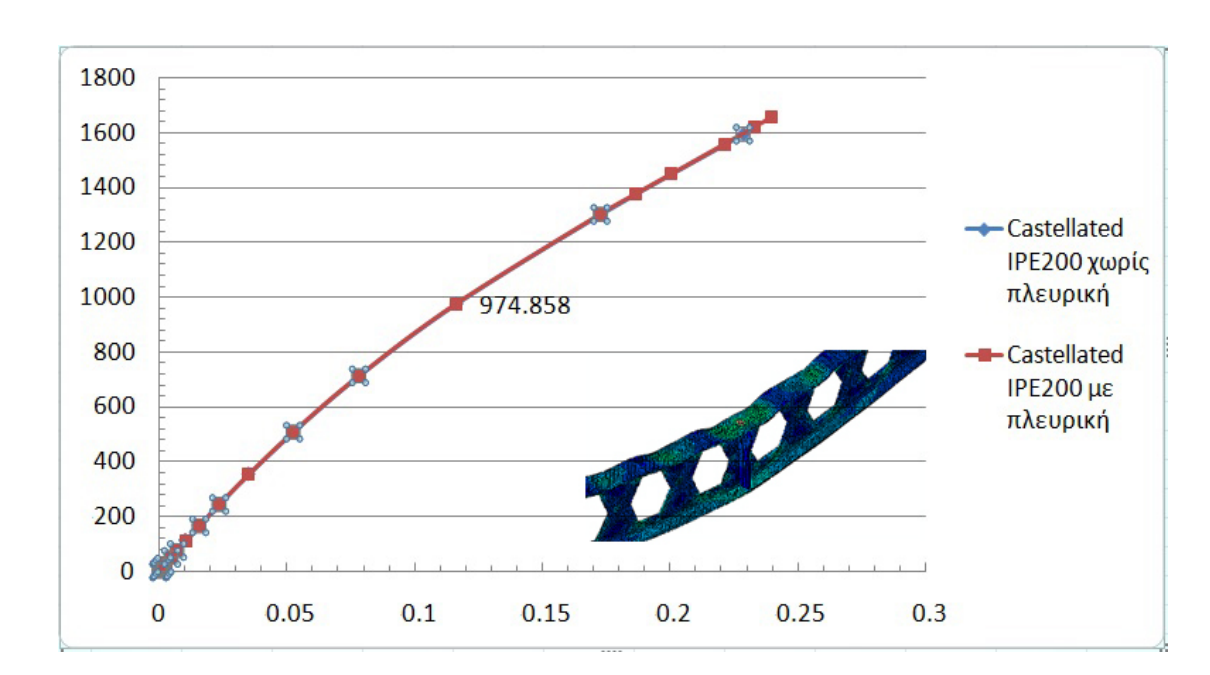

#### **5.1 Αποτελέσματα ελαστικής ανάλυσης με και χωρίς πλευρική στήριξη**

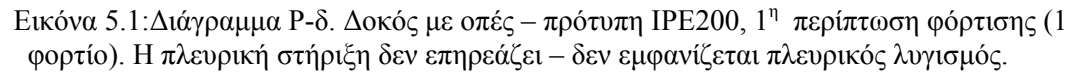

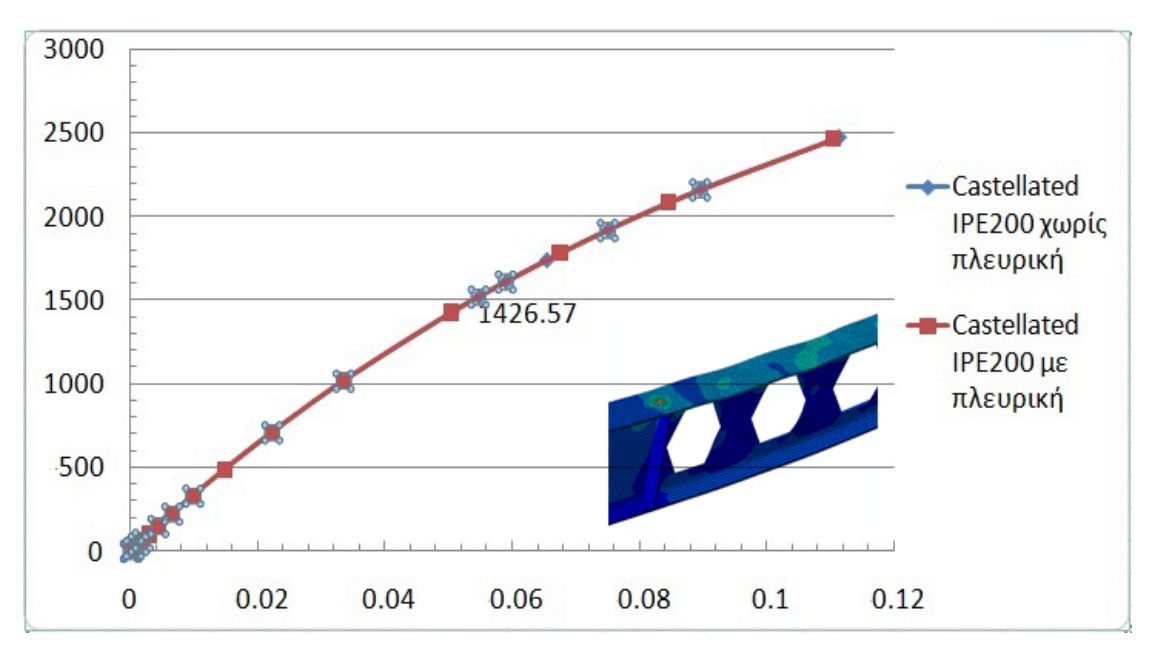

Εικόνα 5.2: Διάγραμμα P-δ. Δοκός με οπές – πρότυπη IPE200, 2<sup>η</sup> περίπτωση φόρτισης (2 φορτία). Η πλευρική στήριξη δεν επηρεάζει – δεν εμφανίζεται πλευρικός λυγισμός.

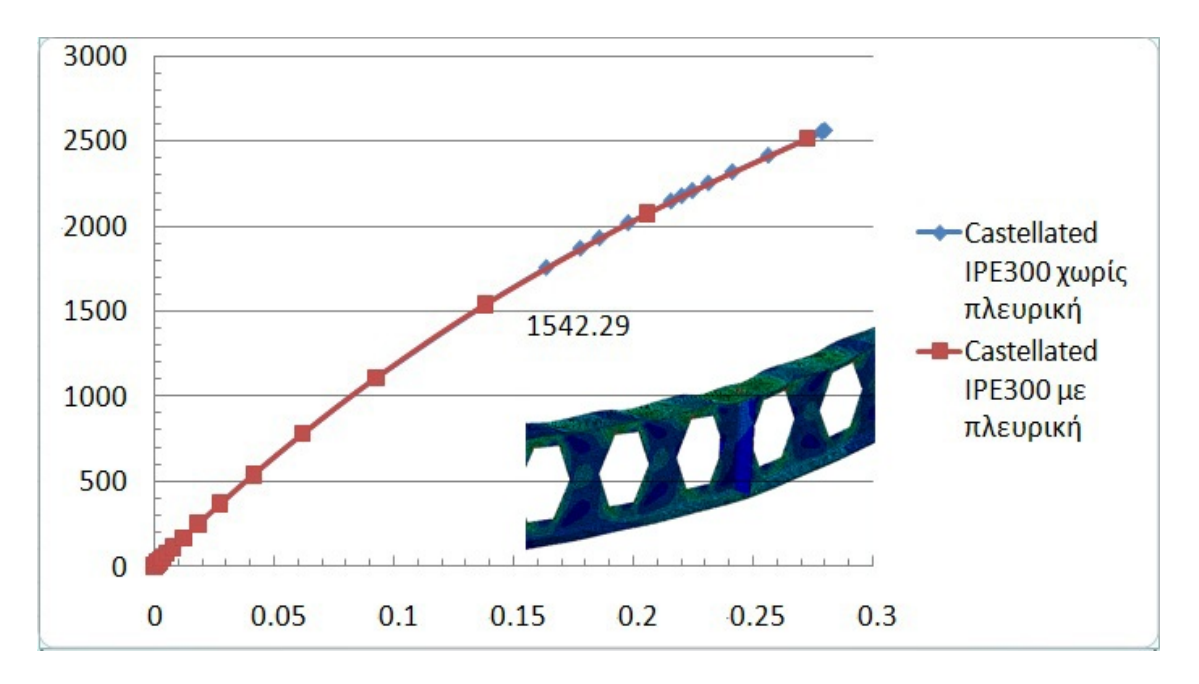

Εικόνα 5.3: Διάγραμμα P-δ. Δοκός με οπές – πρότυπη IPE300, 1<sup>η</sup> περίπτωση φόρτισης. Η πλευρική στήριξη δεν επηρεάζει – δεν εμφανίζεται πλευρικός λυγισμός.

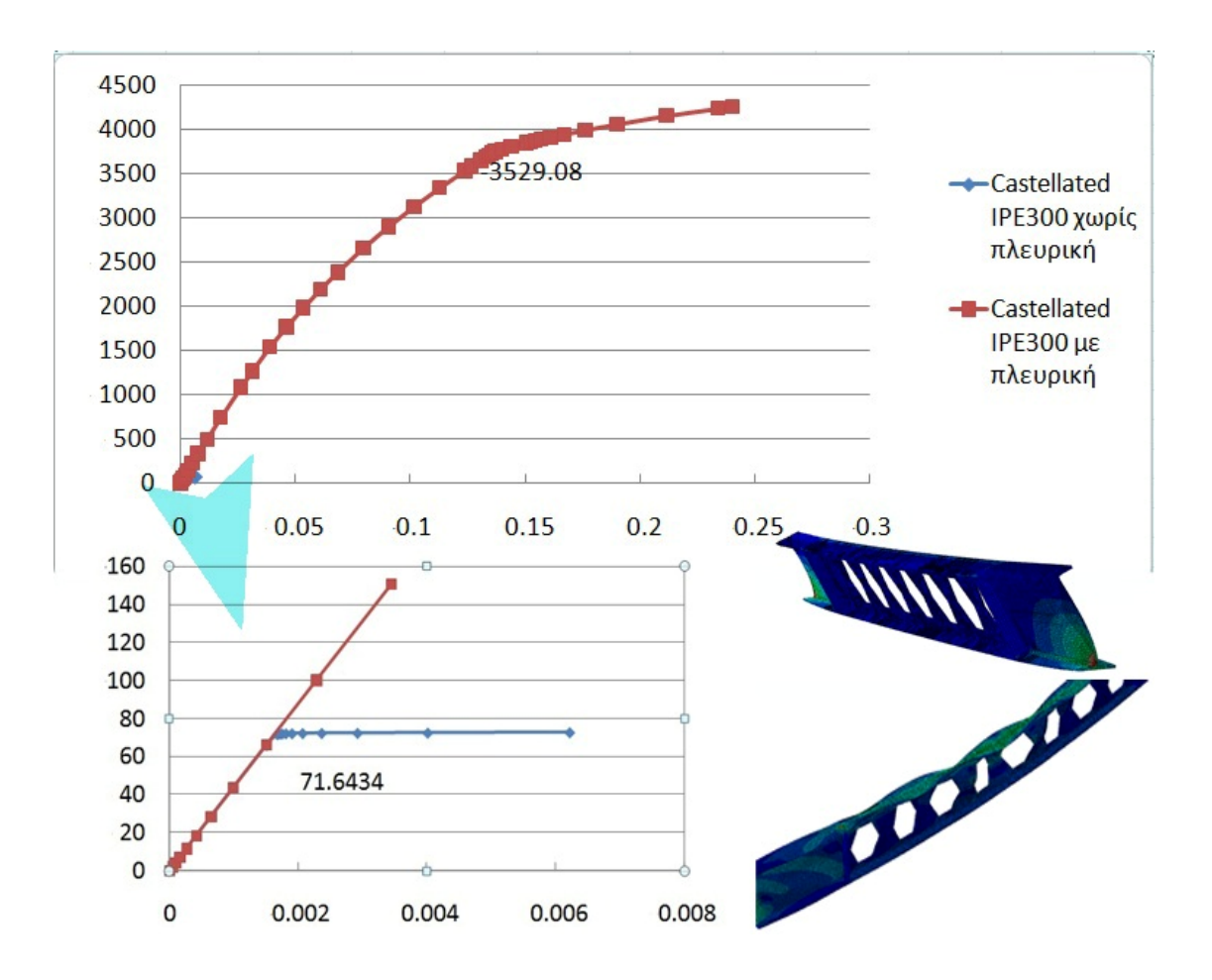

Εικόνα 5.4: Διάγραμμα P-δ. Δοκός με οπές – πρότυπη IPE300, 2<sup>η</sup> περίπτωση φόρτισης. Χωρίς πλευρική στήριξη εμφανίζεται πλευρικός λυγισμός πολύ πριν την εμφάνιση του τοπικού λυγισμού.

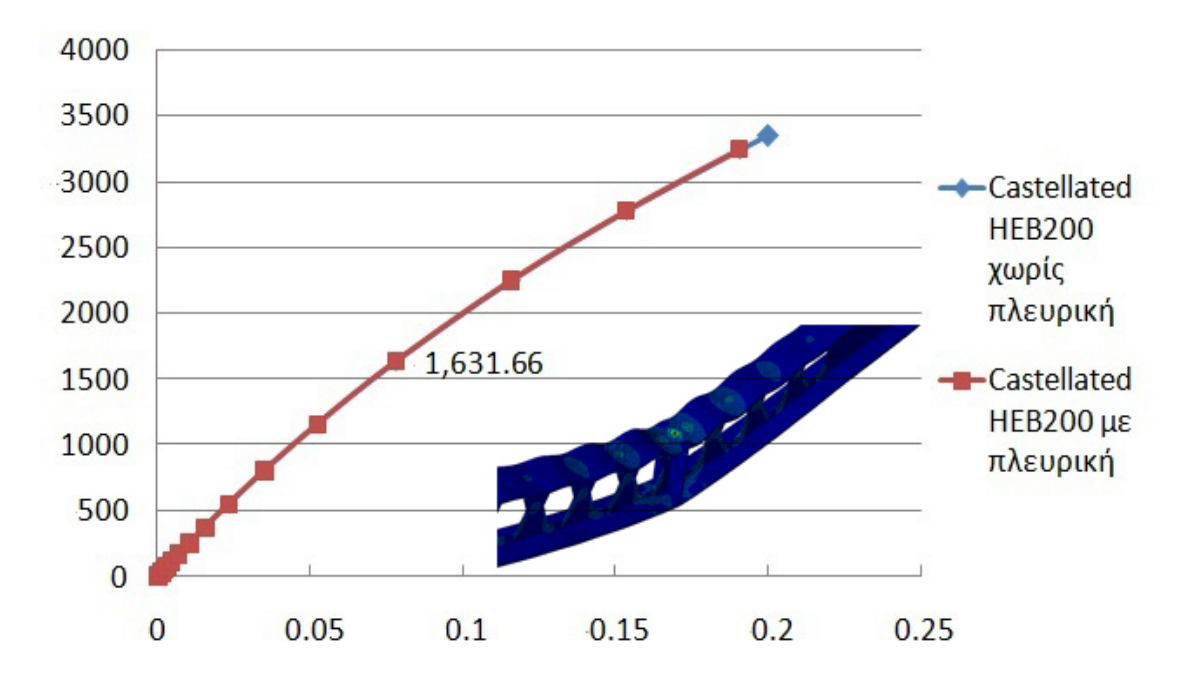

Εικόνα 5.5: Διάγραμμα P-δ. Δοκός με οπές – πρότυπη HEB200,  $1^n$  περίπτωση φόρτισης. Η πλευρική στήριξη δεν επηρεάζει – δεν εμφανίζεται πλευρικός λυγισμός.

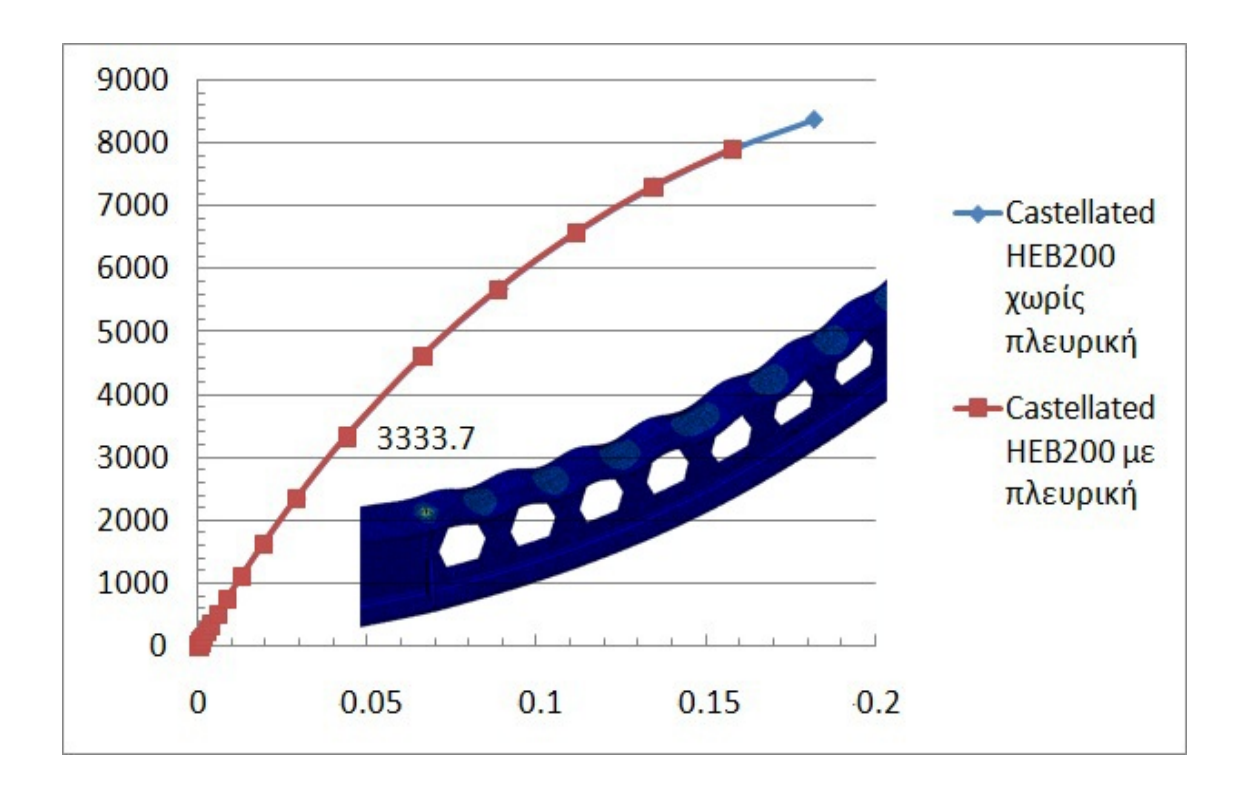

Εικόνα 5.6: Διάγραμμα Ρ-δ. Δοκός με οπές – πρότυπη ΗΕΒ200, 2<sup>η</sup> περίπτωση φόρτισης. Η πλευρική στήριξη δεν επηρεάζει – δεν εμφανίζεται πλευρικός λυγισμός.

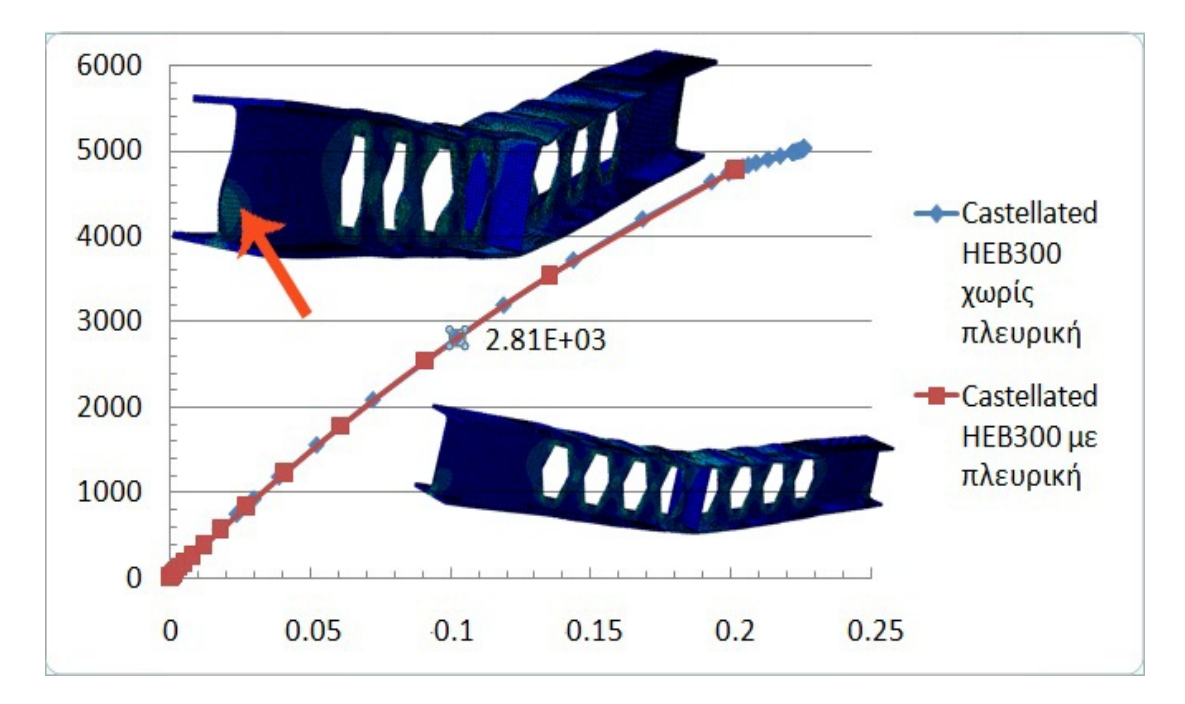

Εικόνα 5.7: Διάγραμμα P-δ. Δοκός με οπές – πρότυπη HEB300, 1<sup>η</sup> περίπτωση φόρτισης. Χωρίς πλευρική στήριξη εμφανίζεται τοπικός λυγισμός και στις στηρίξεις λόγω διατμητικών τάσεων, χωρίς όμως να επηρεάζει την καμπύλη P-δ.

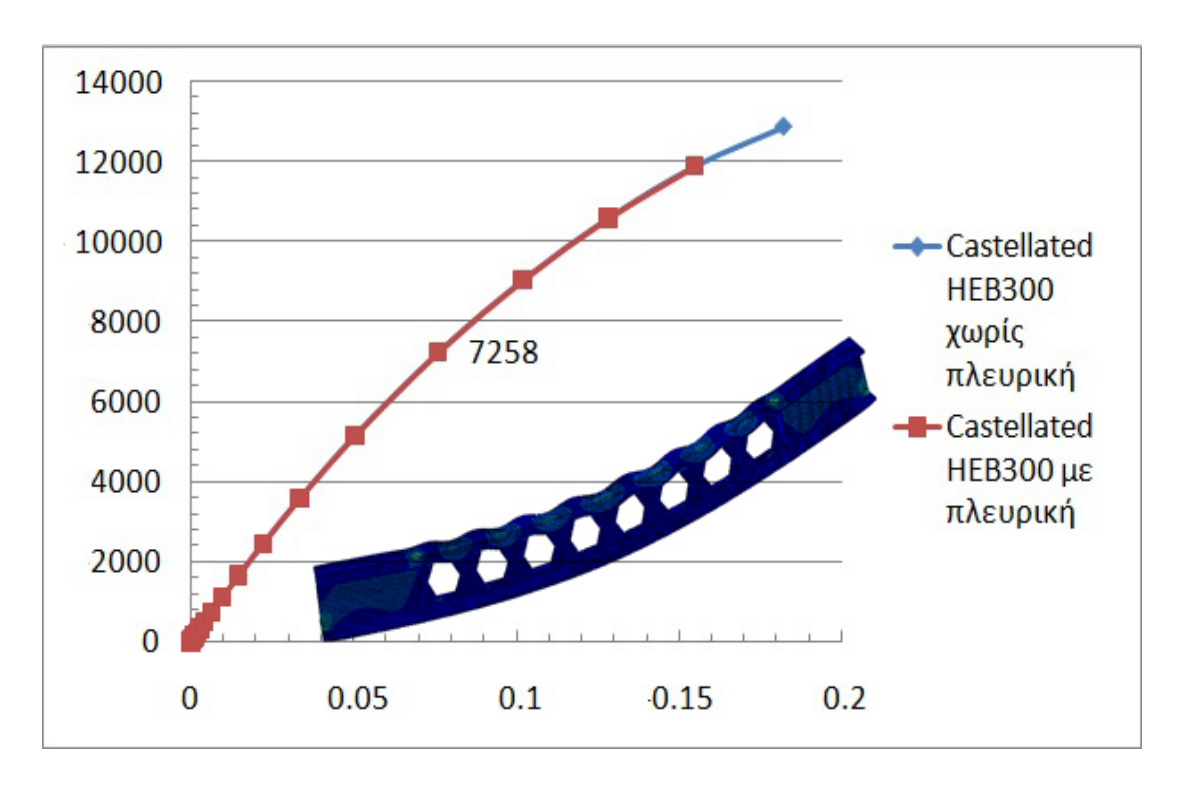

Εικόνα 5.8: Διάγραμμα P-δ. Δοκός με οπές – πρότυπη HEB300, 2<sup>η</sup> περίπτωση φόρτισης. Η πλευρική στήριξη δεν επηρεάζει – δεν εμφανίζεται πλευρικός λυγισμός.

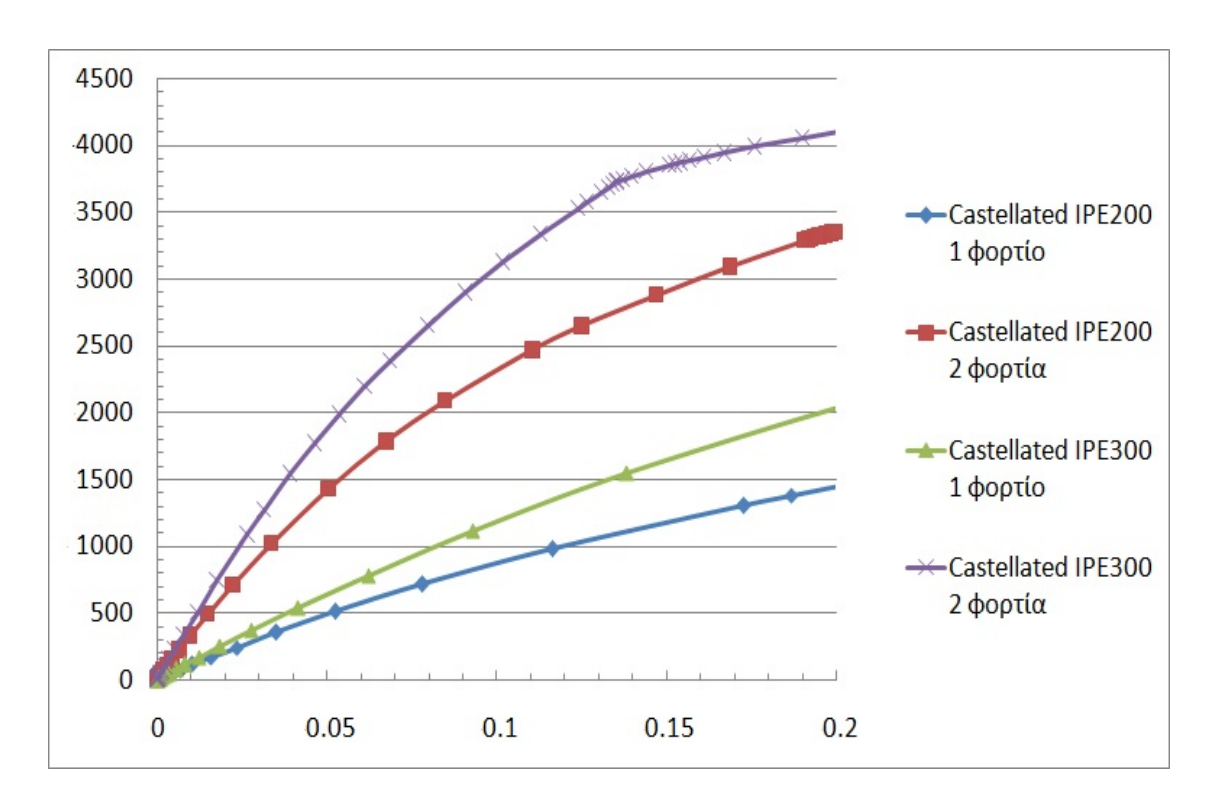

**5.2 Σύγκριση διατομών IPE και HEB με ελαστική ανάλυση**

Εικόνα 5.9: Διάγραμμα Ρ-δ. Δοκός με οπές – πρότυπες IPE200 και IPE300,  $1^n$  και  $2^n$ περίπτωση φόρτισης, με πλευρική στήριξη.

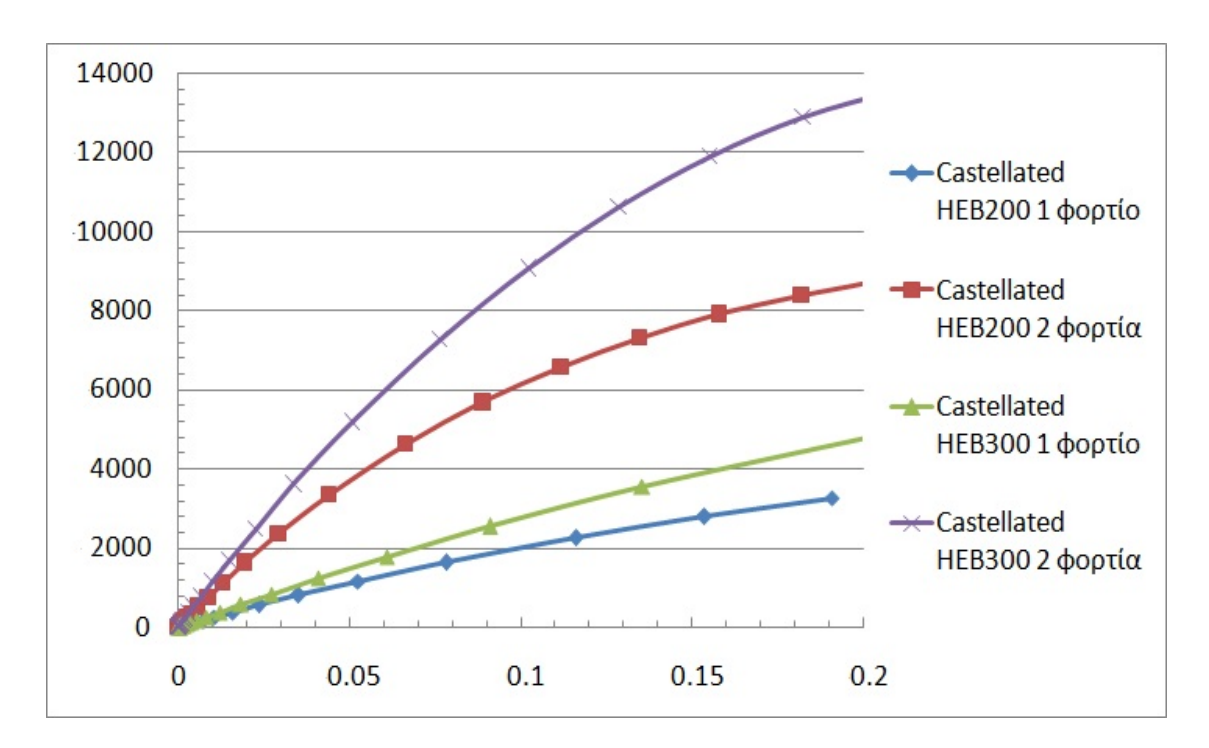

Εικόνα 5.10: Διάγραμμα Ρ-δ. Δοκός με οπές – πρότυπες ΗΕΒ200 και ΗΕΒ300,  $1^n$  και  $2^n$ περίπτωση φόρτισης, με πλευρική στήριξη.

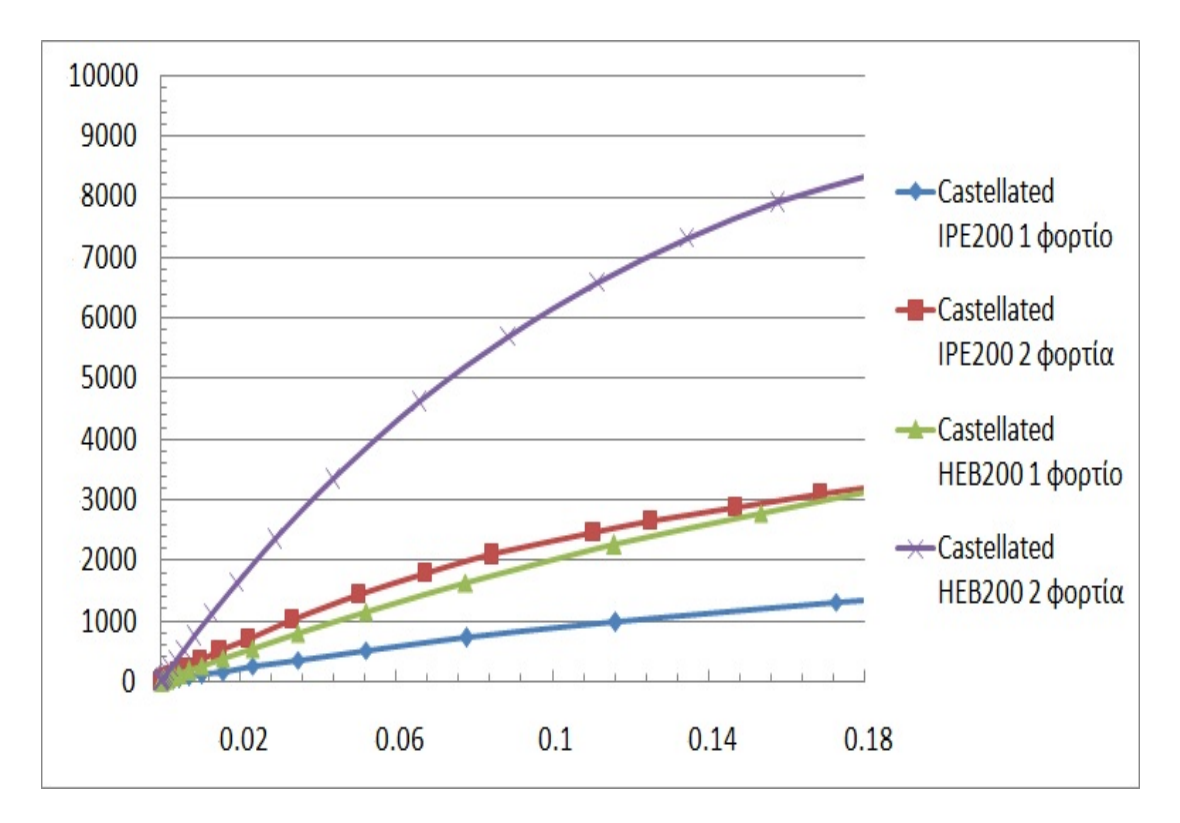

Εικόνα 5.11: Διάγραμμα Ρ-δ. Δοκός με οπές – πρότυπες IPE200 και HEB200,  $1^n$  και  $2^n$ περίπτωση φόρτισης, με πλευρική στήριξη.

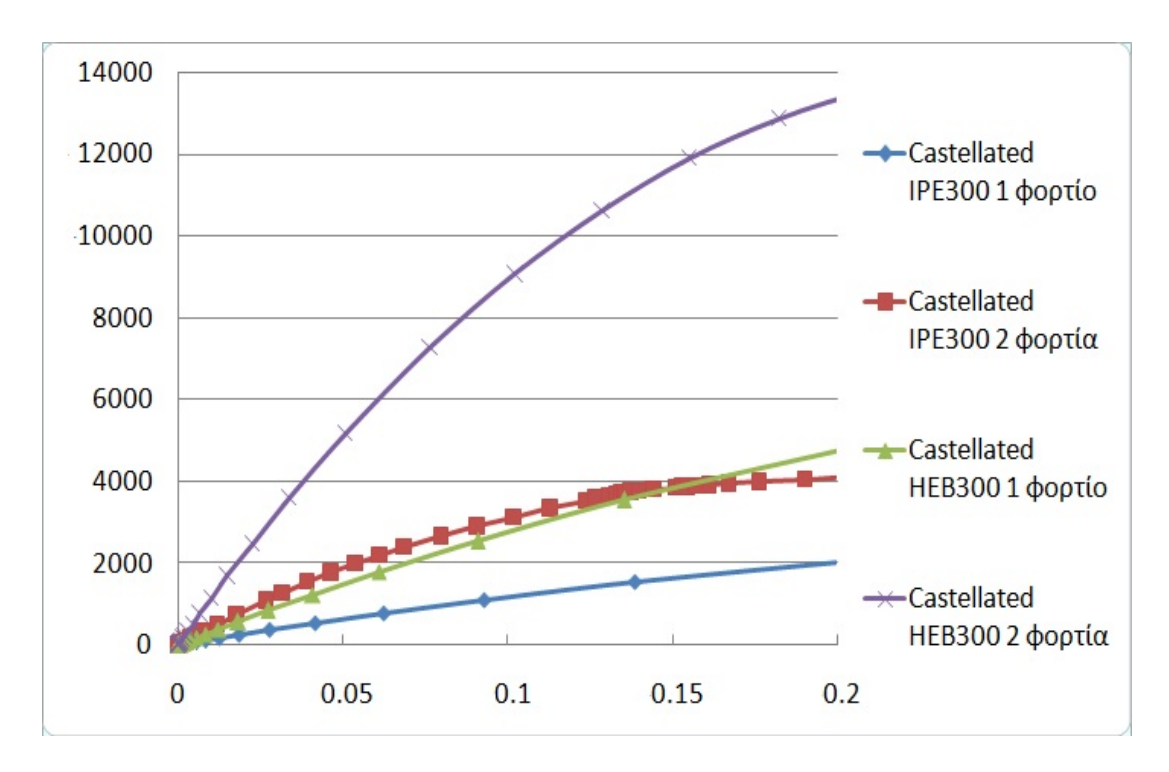

Εικόνα 5.12: Διάγραμμα Ρ-δ. Δοκός με οπές – πρότυπες IPE300 και HEB300,  $1^n$  και  $2^n$ περίπτωση φόρτισης, με πλευρική στήριξη.

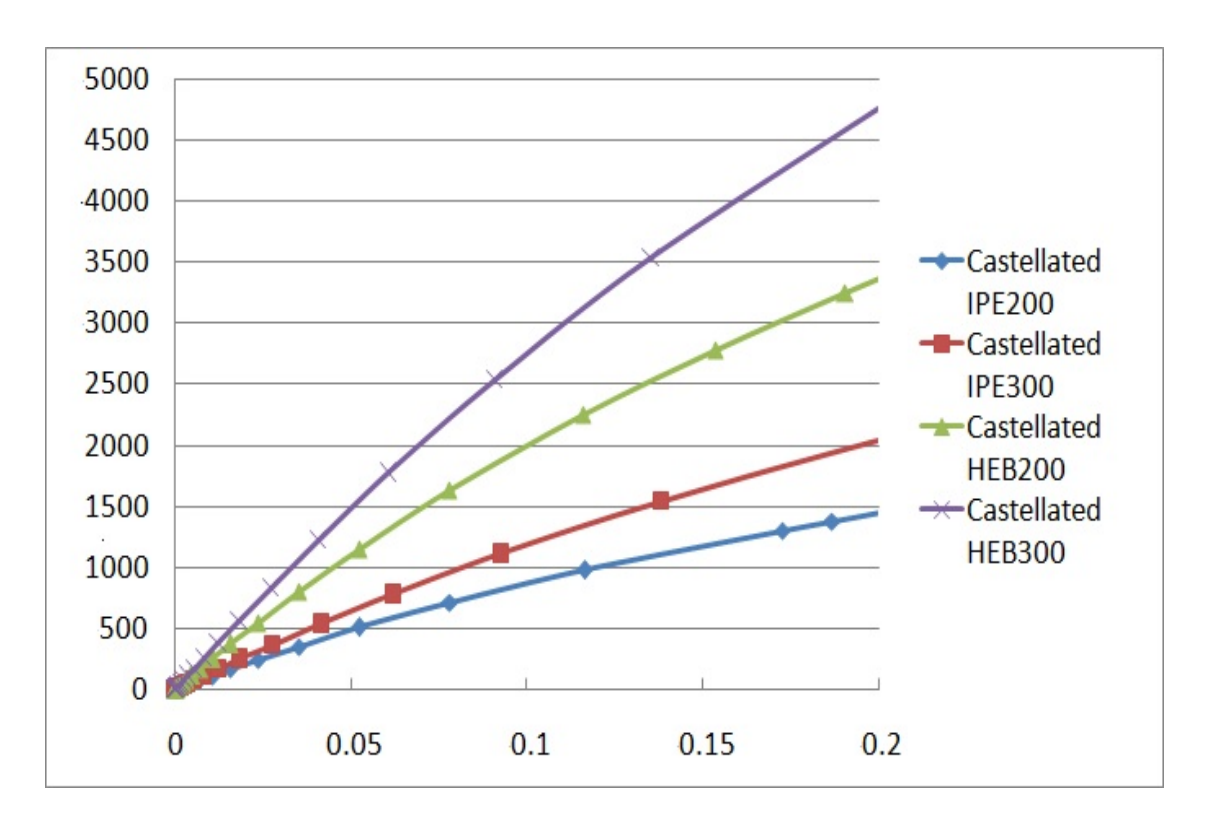

Εικόνα 5.13: Διάγραμμα P-δ. Δοκός με οπές – πρότυπες IPE200, IPE300, HEB200 και HEB300,  $1^n$  περίπτωση φόρτισης, με πλευρική στήριξη.

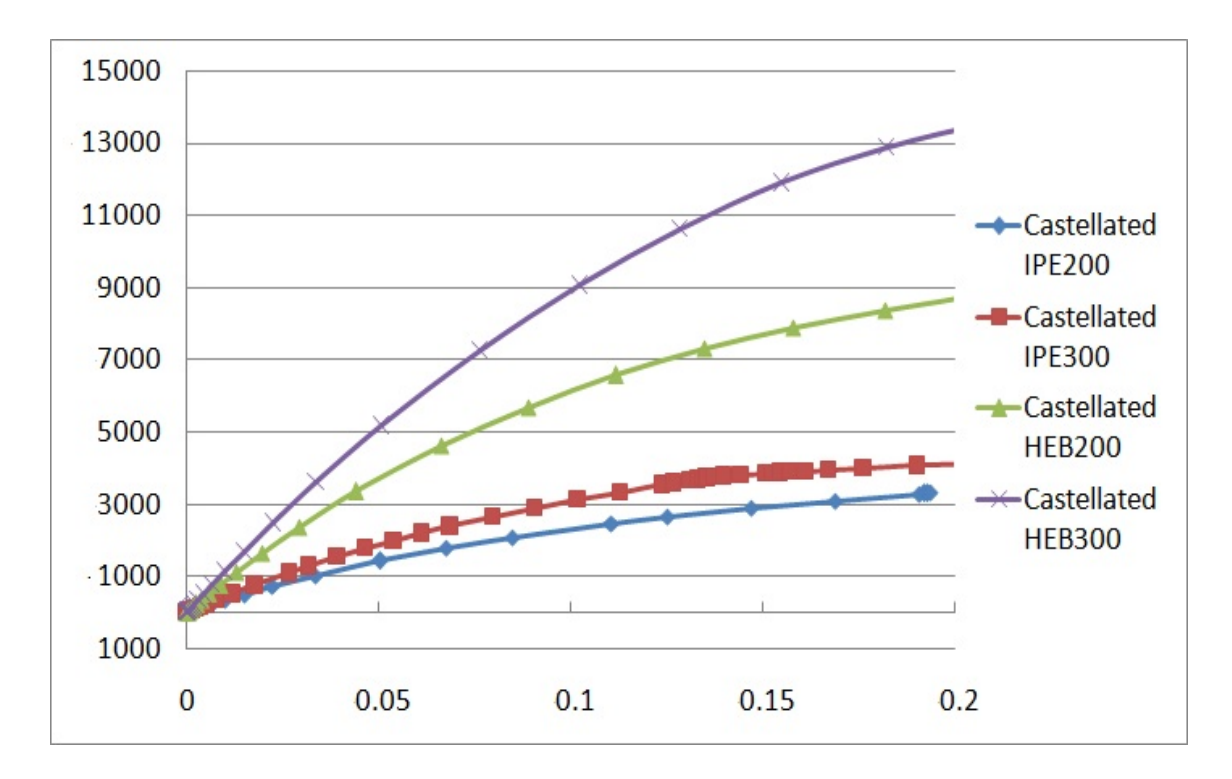

Εικόνα 5.14: Διάγραμμα P-δ. Δοκός με οπές – πρότυπες IPE200, IPE300, HEB200 και HEB300 , 2<sup>η</sup> περίπτωση φόρτισης, με πλευρική στήριξη.

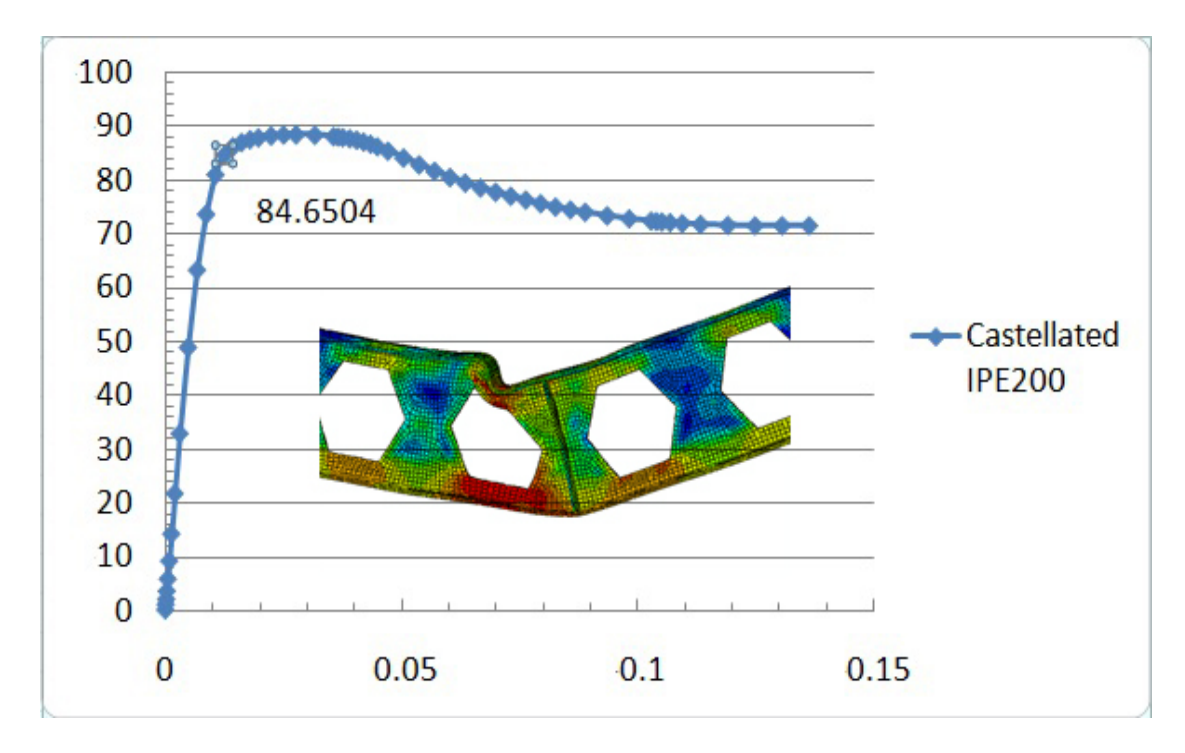

### **5.3 Αποτελέσματα ελαστοπλαστικής ανάλυσης χωρίς πλευρική στήριξη**

Εικόνα 5.15: Διάγραμμα P-δ. Δοκός με οπές – πρότυπη IPE200, 1<sup>η</sup> περίπτωση φόρτισης.

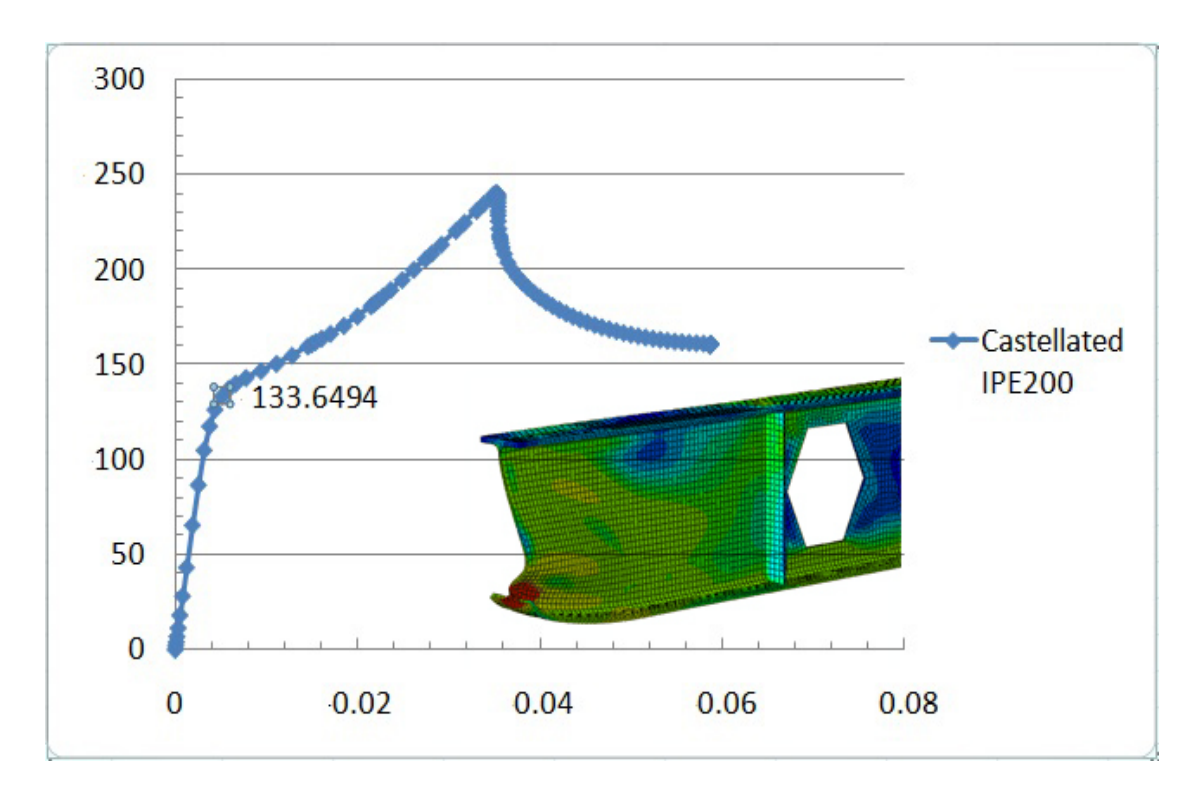

Εικόνα 5.16: Διάγραμμα P-δ. Δοκός με οπές – πρότυπη IPE200, 2<sup>η</sup> περίπτωση φόρτισης.

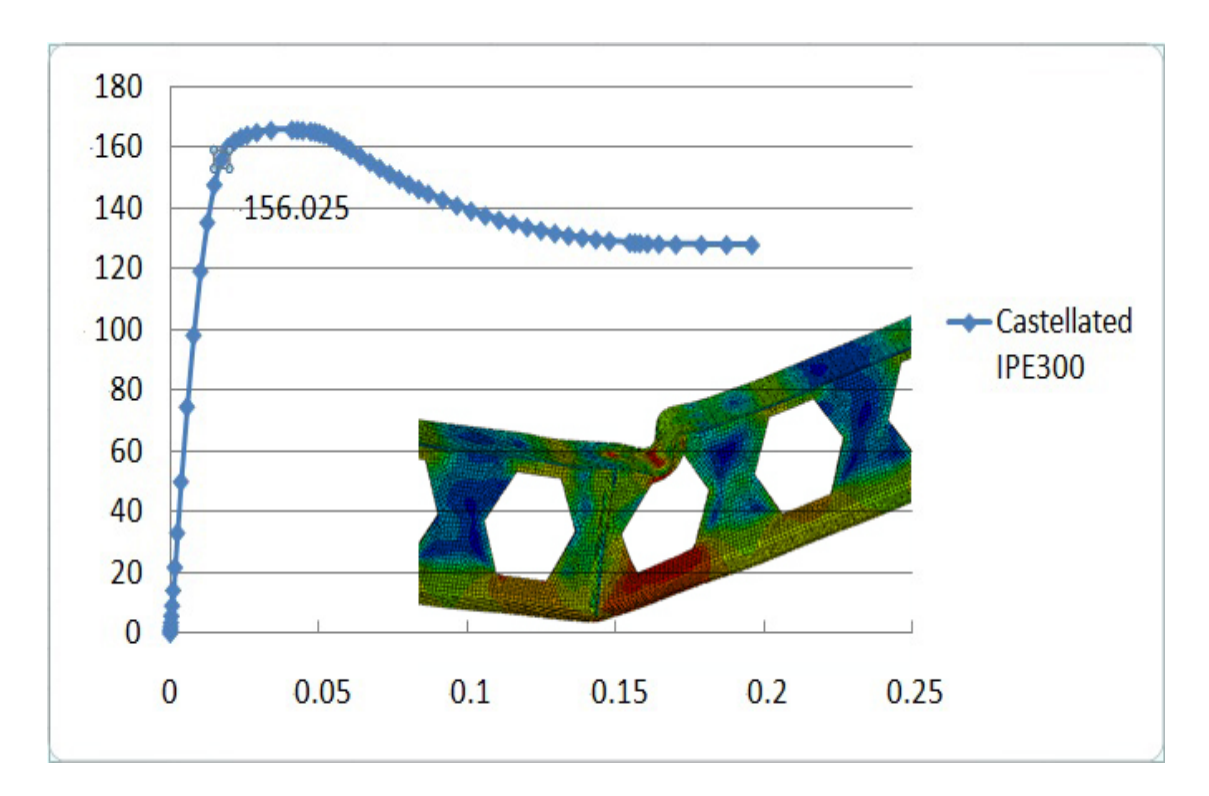

Εικόνα 5.17: Διάγραμμα Ρ-δ. Δοκός με οπές – πρότυπη IPE300,  $1^n$  περίπτωση φόρτισης.

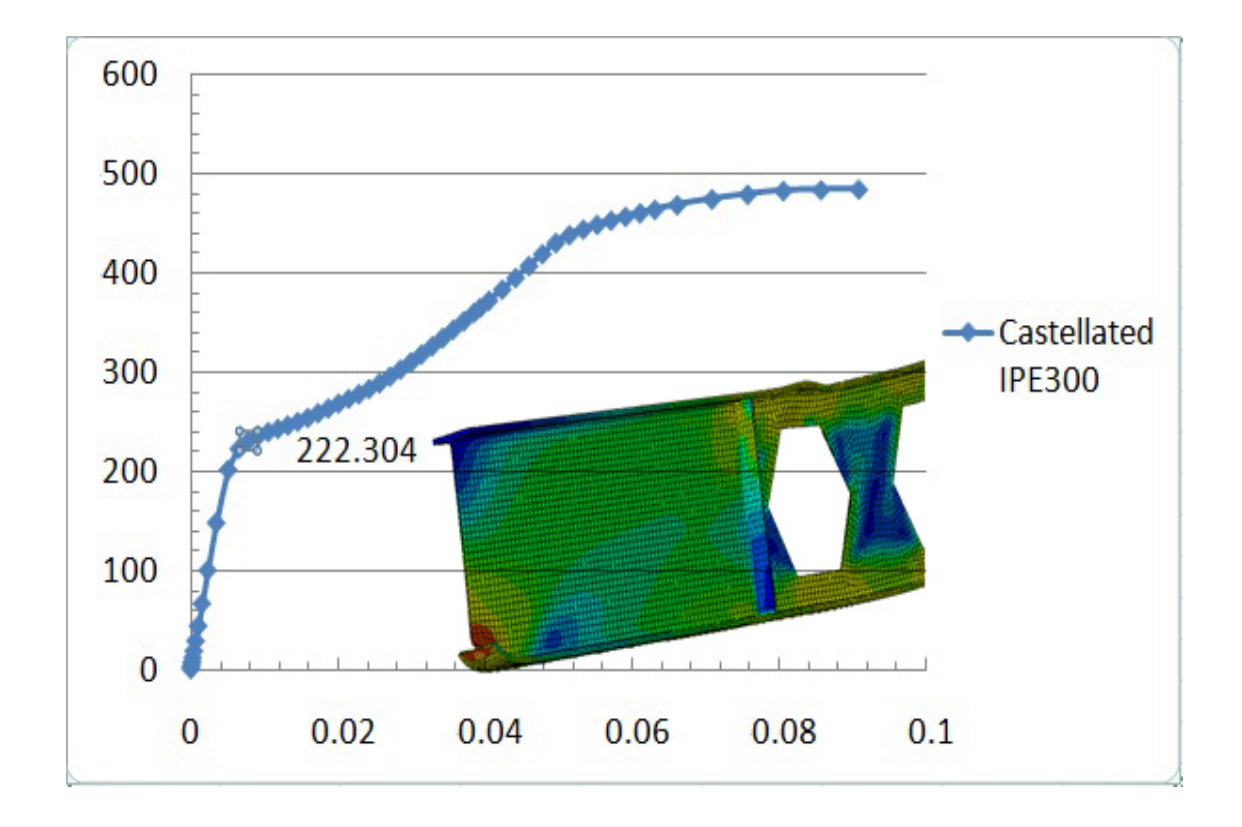

Εικόνα 5.18: Διάγραμμα P-δ. Δοκός με οπές – πρότυπη IPE300, 2<sup>η</sup> περίπτωση φόρτισης.

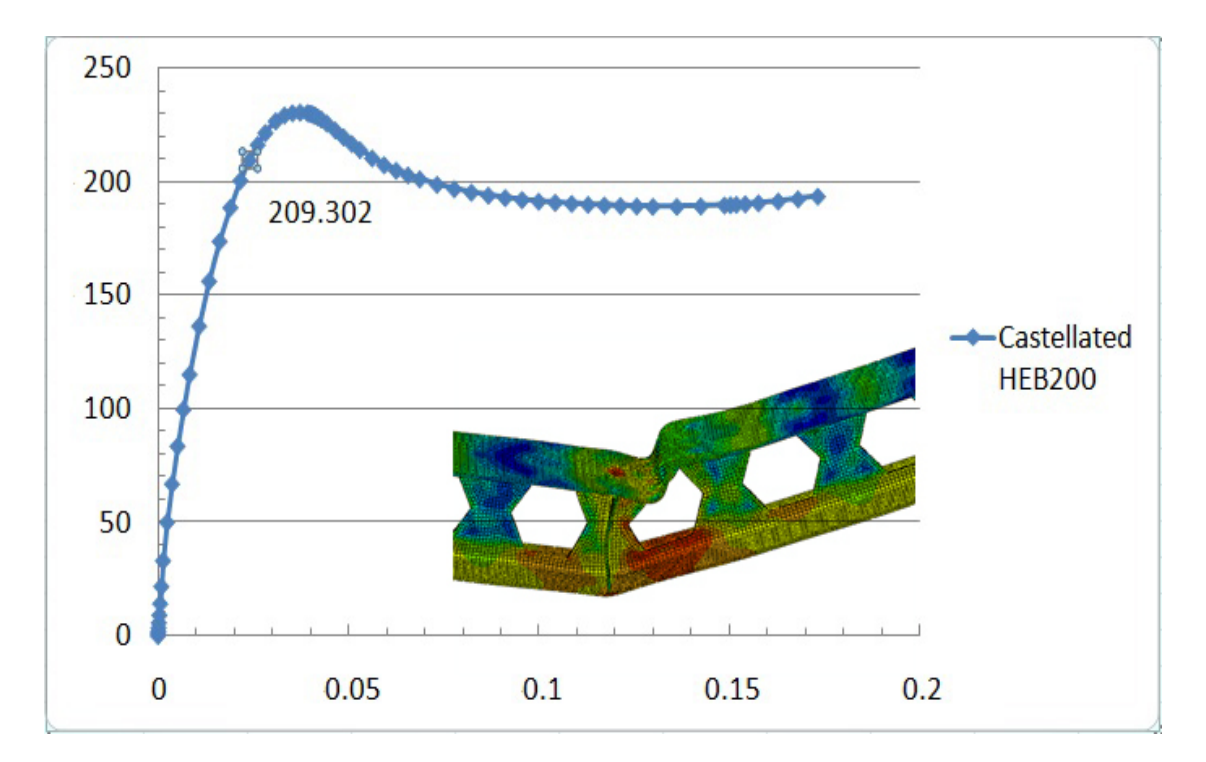

Εικόνα 5.19: Διάγραμμα P-δ. Δοκός με οπές – πρότυπη HEB200, 1<sup>η</sup> περίπτωση φόρτισης.

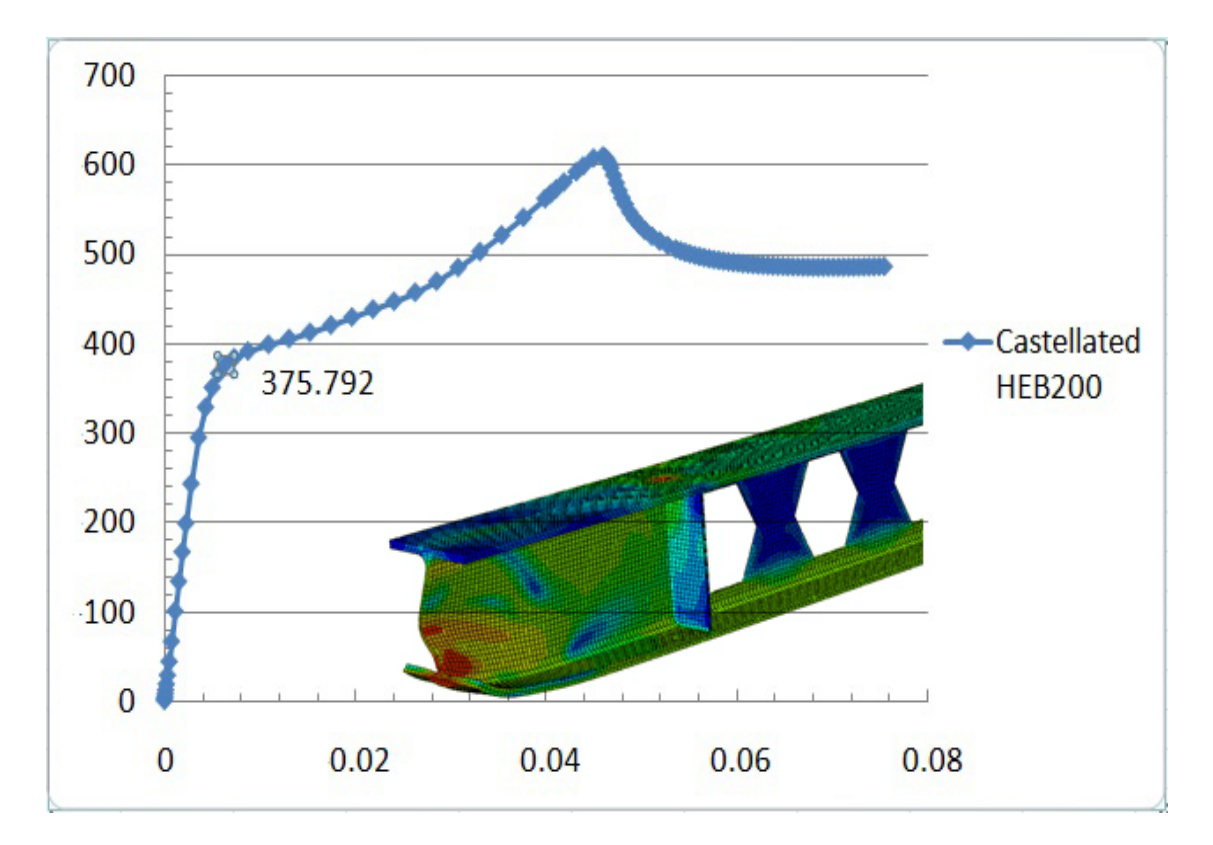

Εικόνα 5.20: Διάγραμμα P-δ. Δοκός με οπές – πρότυπη HEB200, 2<sup>η</sup> περίπτωση φόρτισης.

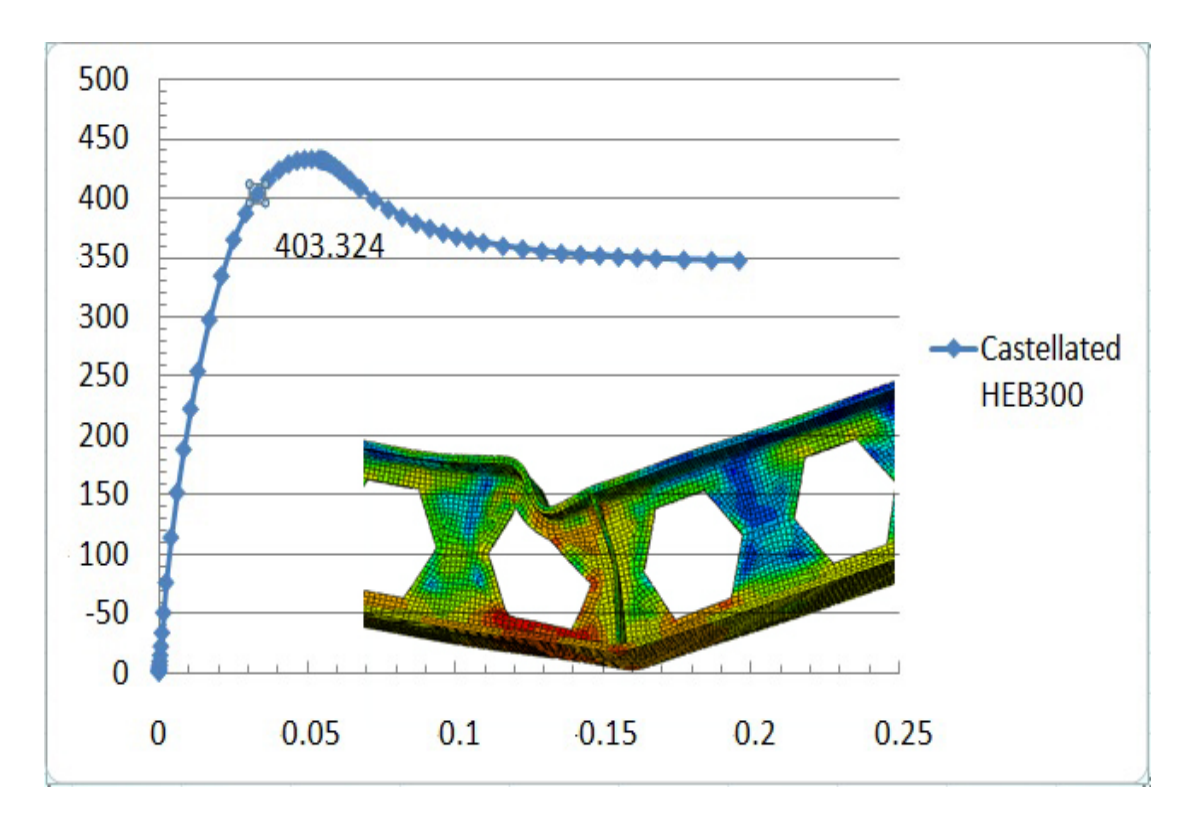

Εικόνα 5.21: Διάγραμμα P-δ. Δοκός με οπές – πρότυπη HEB300,  $1<sup>n</sup>$  περίπτωση φόρτισης.

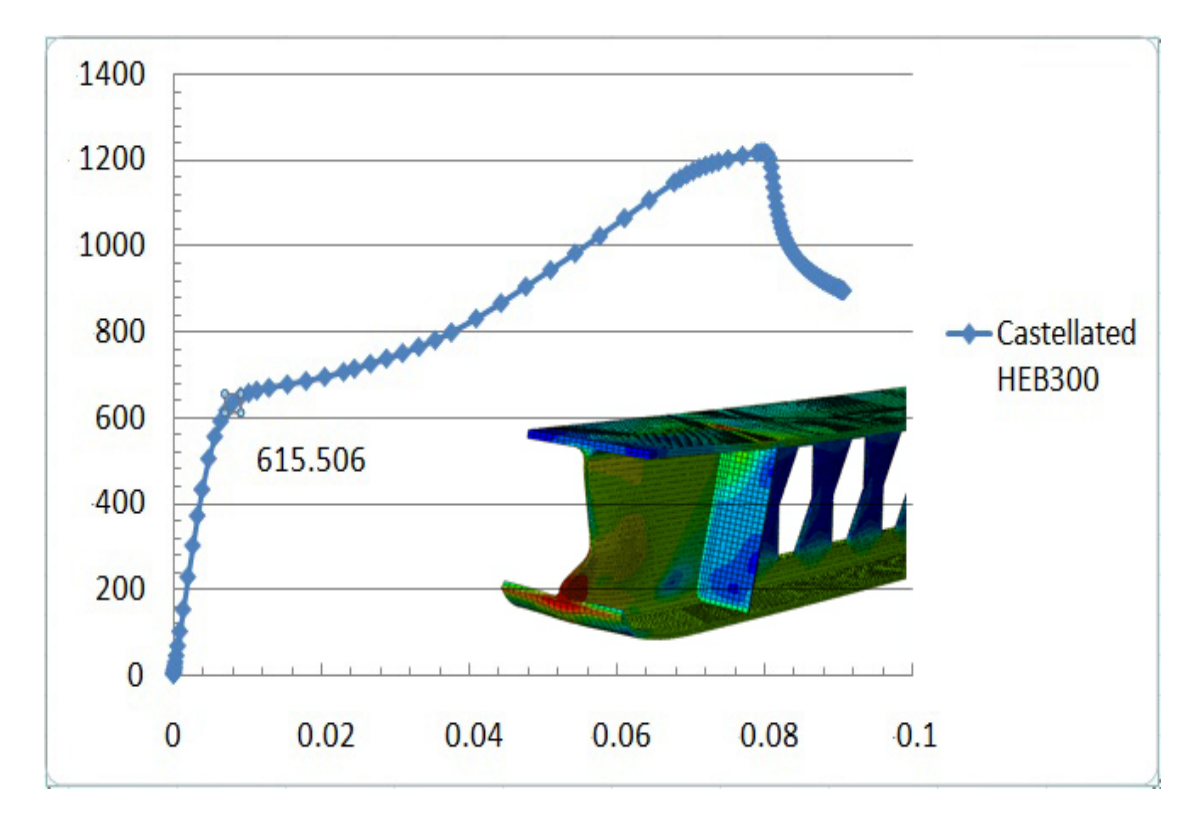

Εικόνα 5.22: Διάγραμμα P-δ. Δοκός με οπές – πρότυπη HEB300, 2<sup>η</sup> περίπτωση φόρτισης.

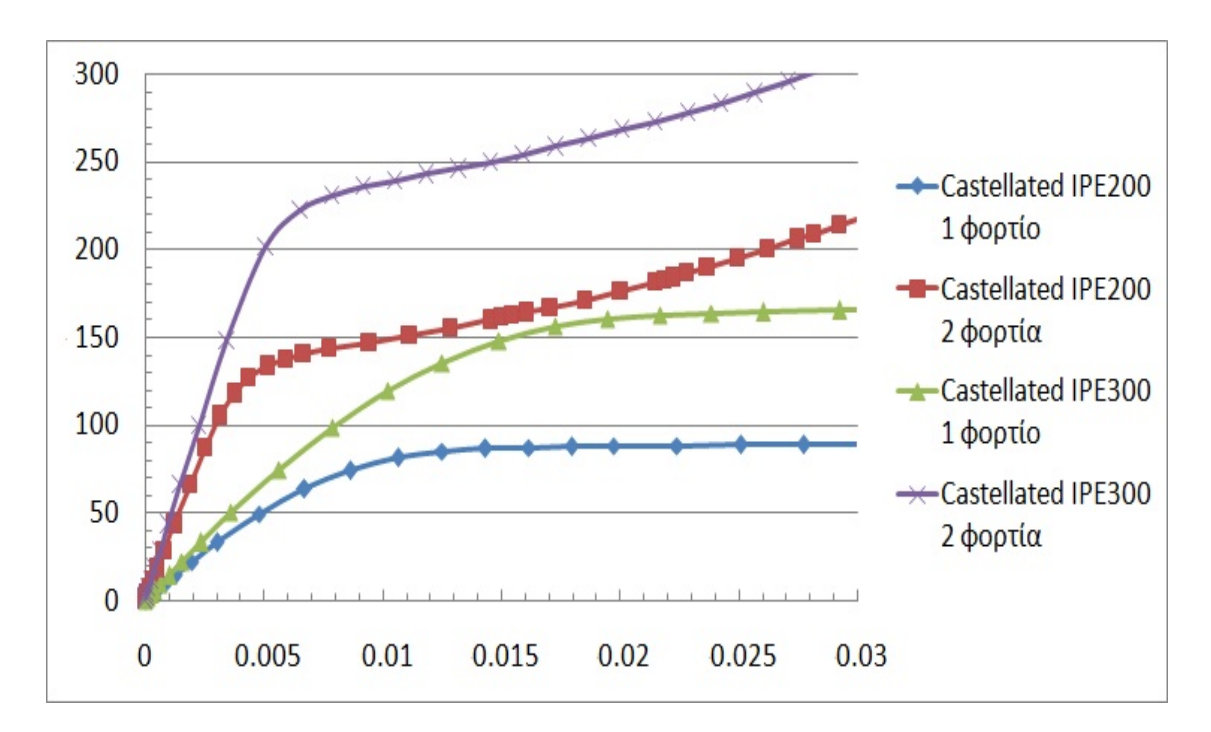

### **5.4 Σύγκριση διατομών IPE και HEB με ελαστοπλαστική ανάλυση**

Εικόνα 5.23: Διάγραμμα Ρ-δ. Δοκός με οπές – πρότυπες IPE200 και IPE300,  $1^n$  και  $2^n$ περίπτωση φόρτισης.

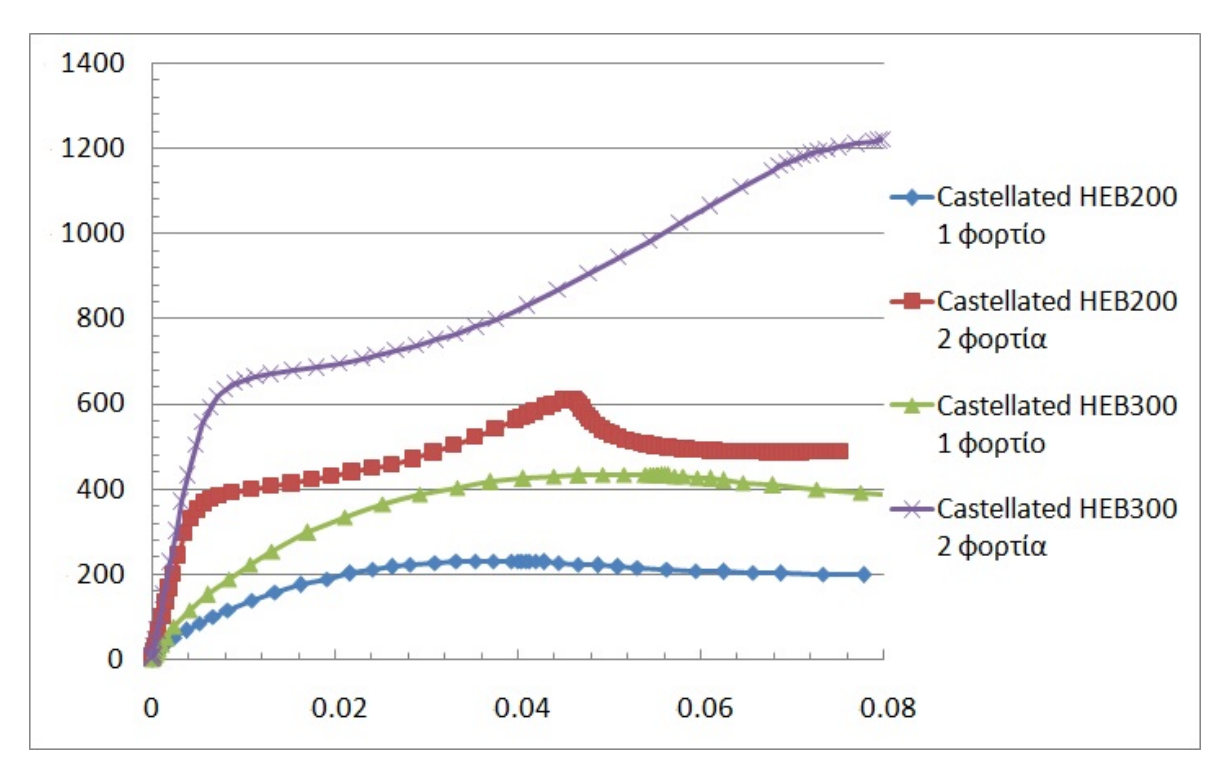

Εικόνα 5.24: Διάγραμμα Ρ-δ. Δοκός με οπές – πρότυπες ΗΕΒ200 και ΗΕΒ300,  $1^n$  και  $2^n$ περίπτωση φόρτισης.

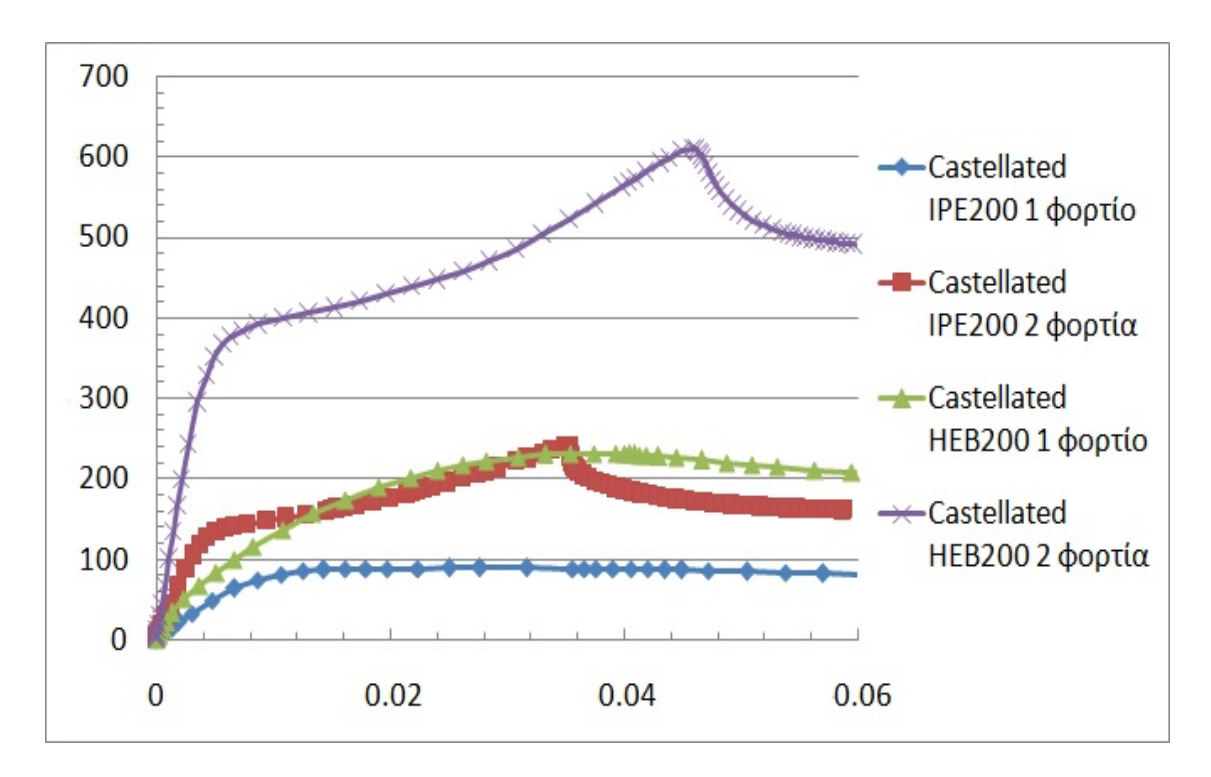

 Εικόνα 5.25: Διάγραμμα P-δ. Δοκός με οπές – πρότυπες IPE200 και HEB200,  $1^\eta$  και  $2^\eta$ περίπτωση φόρτισης.

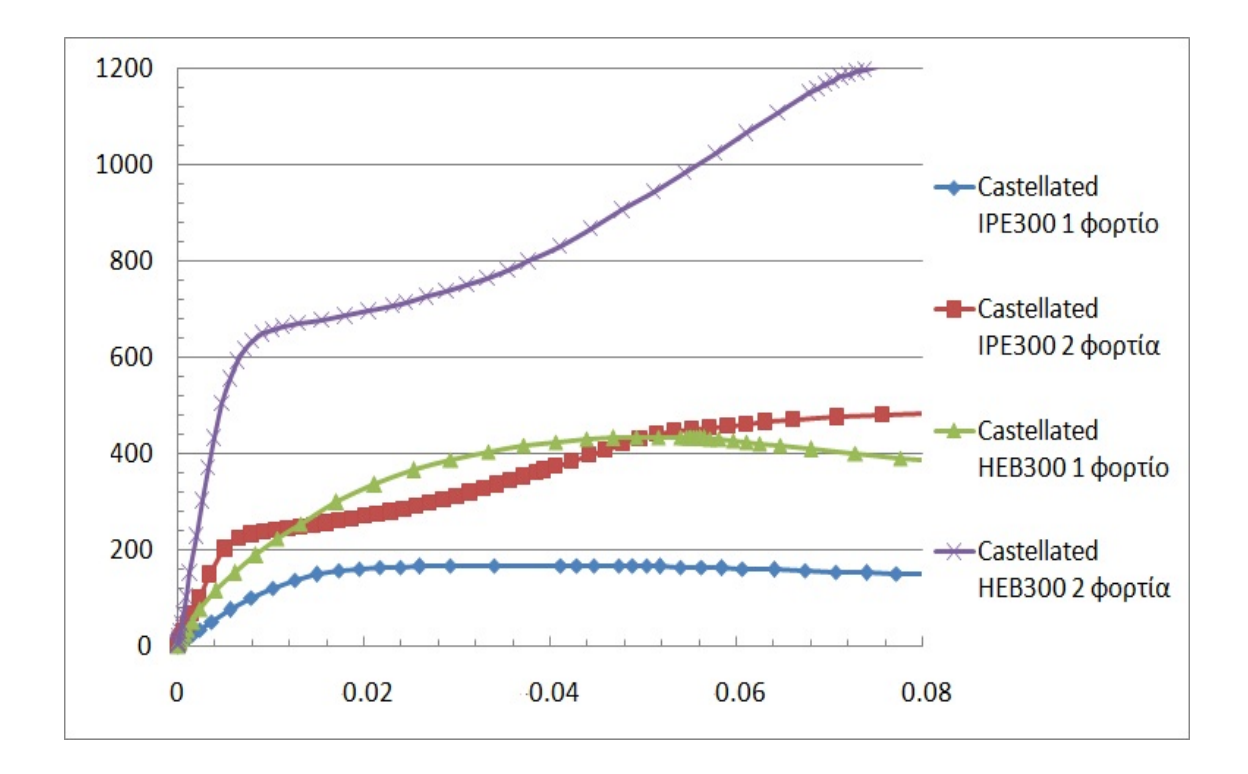

Εικόνα 5.26: Διάγραμμα Ρ-δ. Δοκός με οπές – πρότυπες IPE300 και HEB300,  $1^n$  και  $2^n$ περίπτωση φόρτισης.

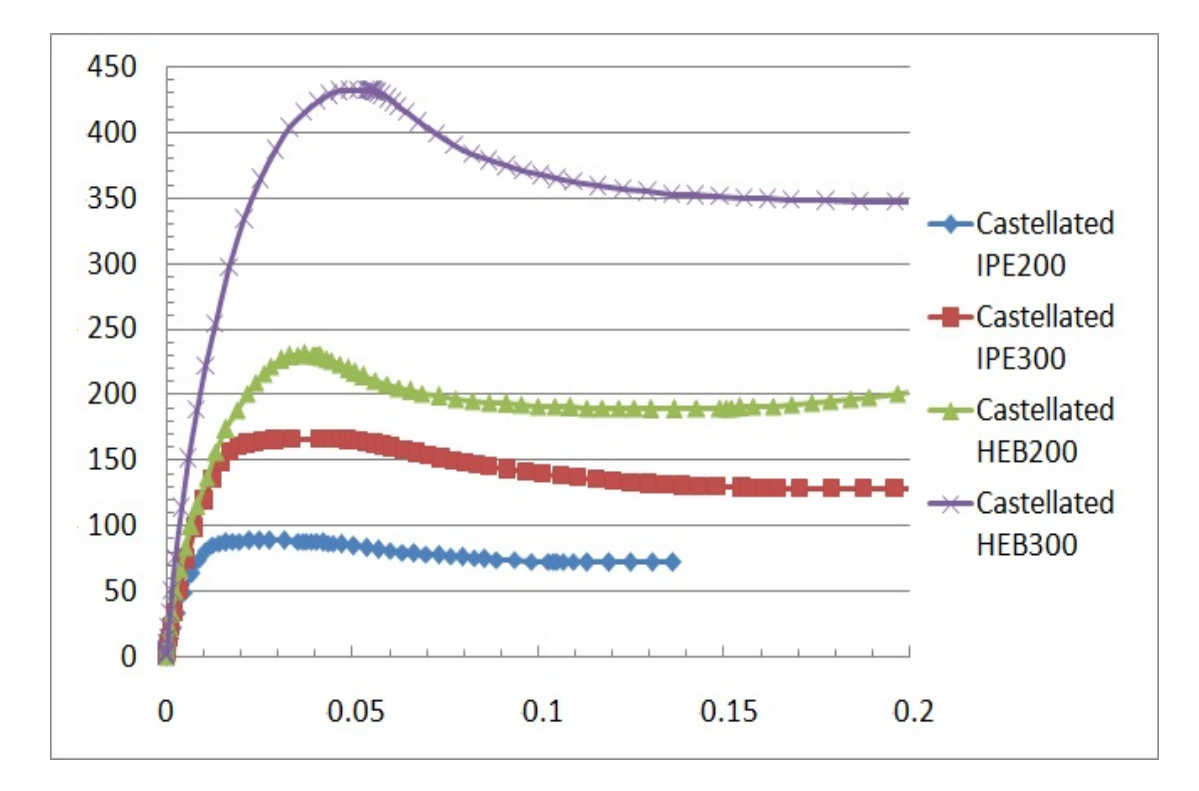

Εικόνα 5.27: Διάγραμμα P-δ. Δοκός με οπές – πρότυπες IPE200, IPE300, HEB200 και HEB300,  $I^{\eta}$  περίπτωση φόρτισης.

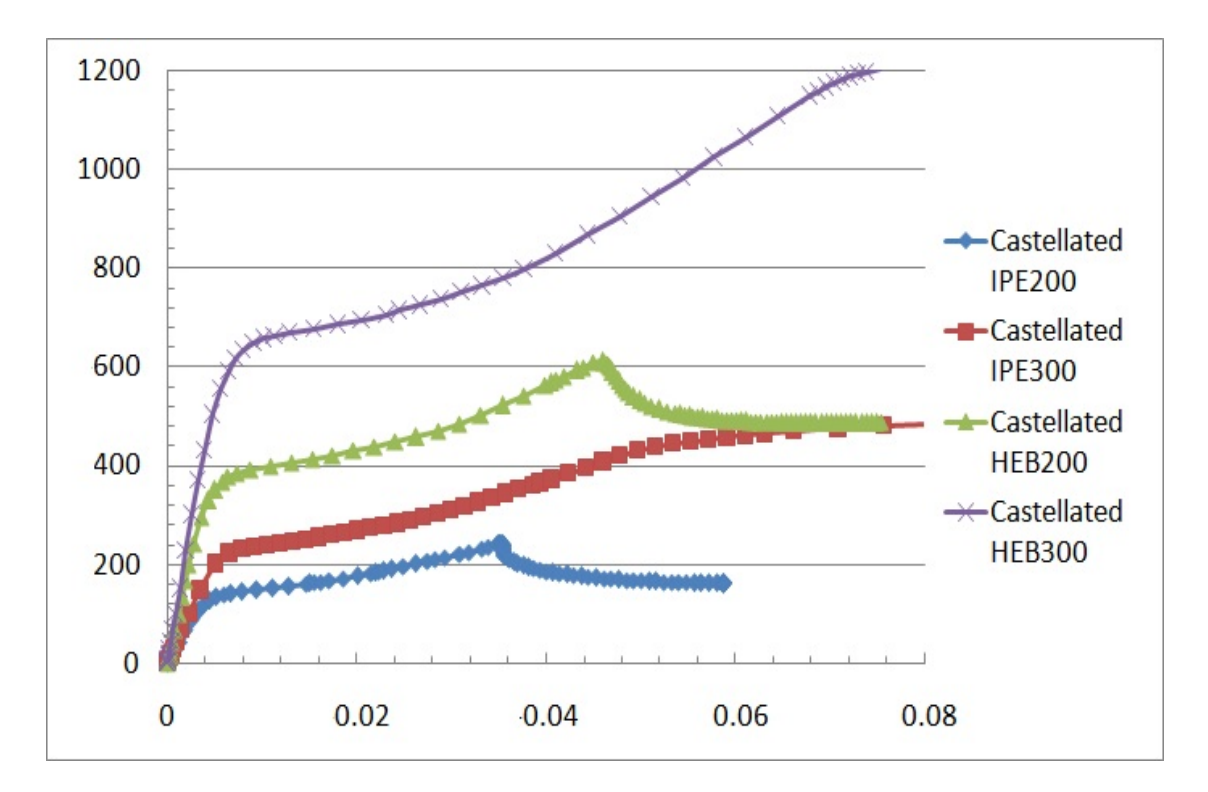

Εικόνα 5.28: Διάγραμμα P-δ. Δοκός με οπές – πρότυπες IPE200, IPE300, HEB200 και HEB300,  $2^{\eta}$  περίπτωση φόρτισης.

### **5.5 Σύγκριση ελαστικής και ελαστοπλαστικής ανάλυσης**

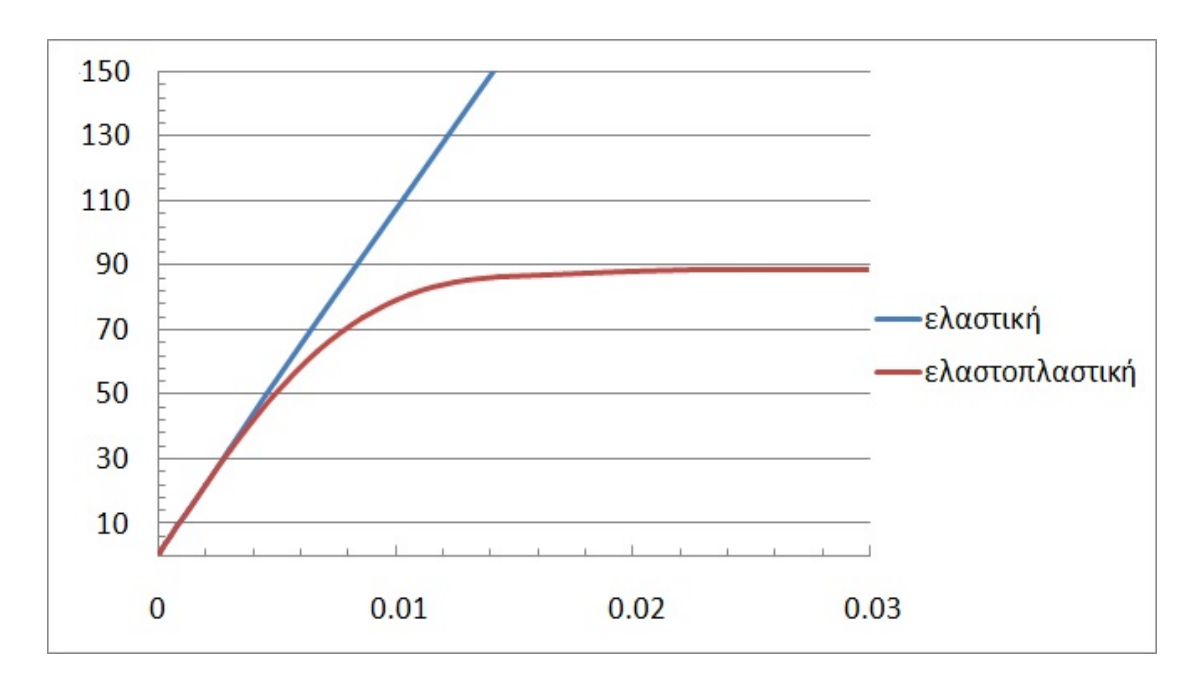

Εικόνα 5.29: Διάγραμμα P-δ. Δοκός με οπές – πρότυπη IPE200, 1<sup>η</sup> περίπτωση φόρτισης, χωρίς . .<br>πλευρική στήριξη.

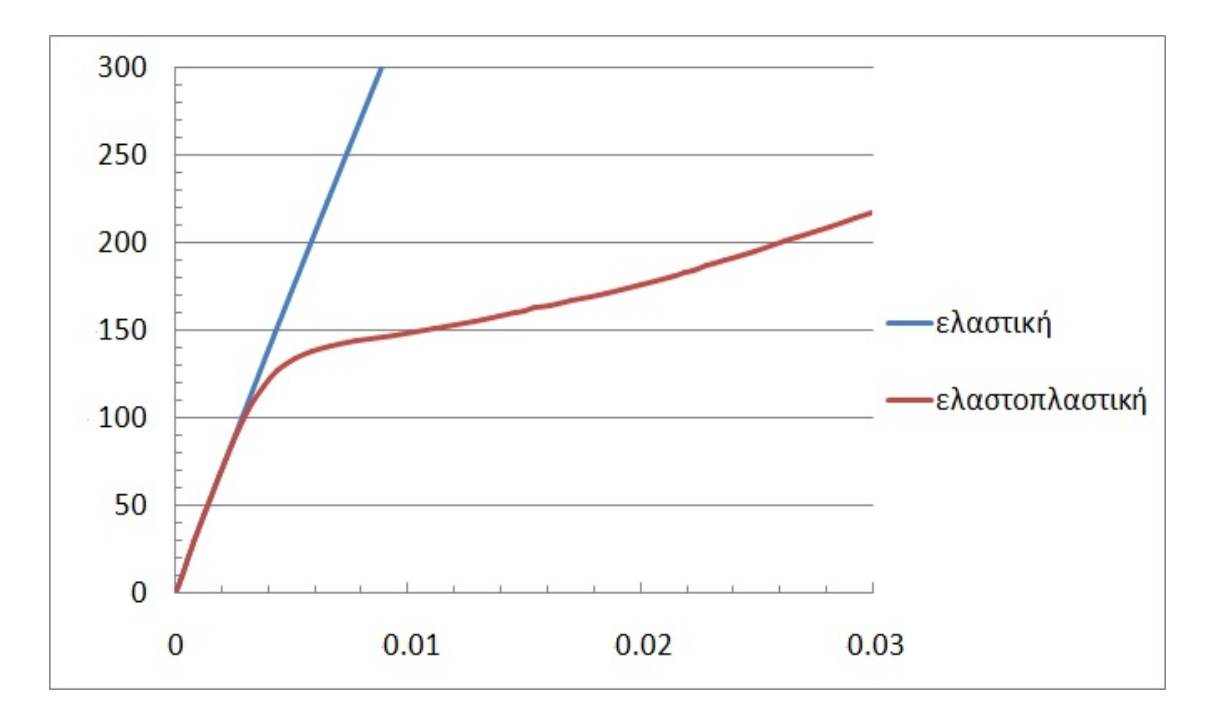

Εικόνα 5.30: Διάγραμμα Ρ-δ. Δοκός με οπές – πρότυπη IPE200,  $2<sup>n</sup>$  περίπτωση φόρτισης, χωρίς πλευρική στήριξη.

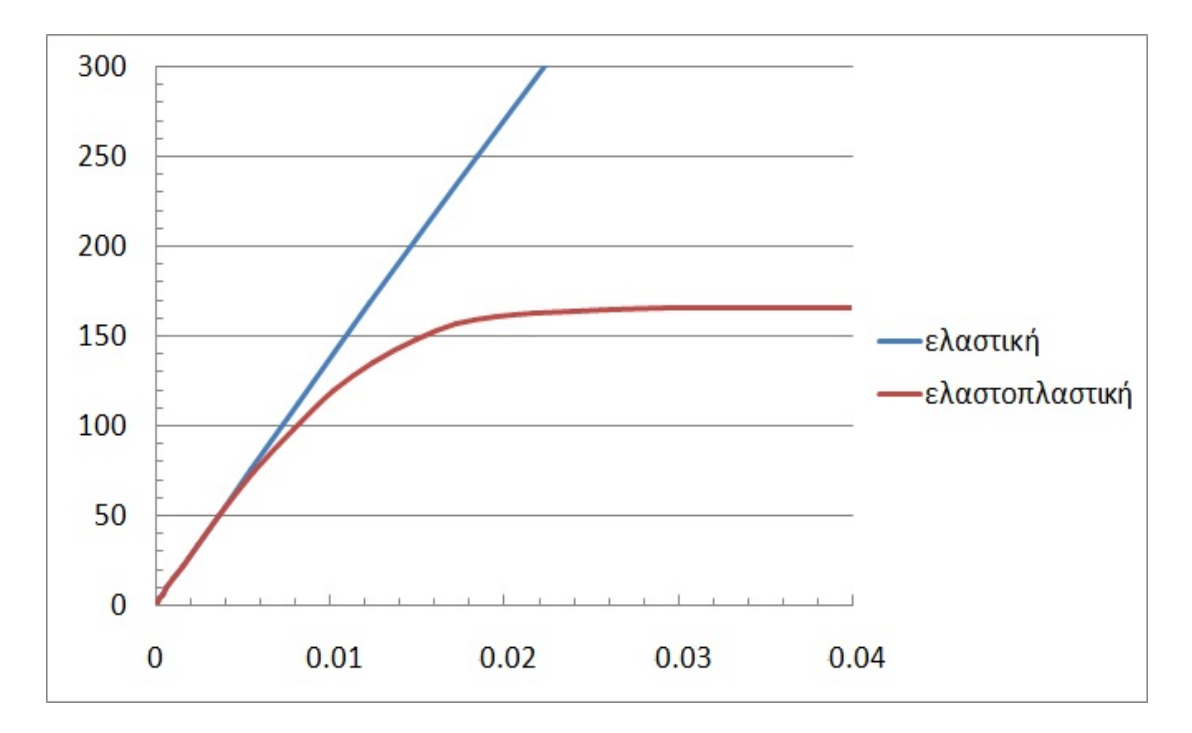

Εικόνα 5.31: Διάγραμμα P-δ. Δοκός με οπές – πρότυπη IPE300, 1<sup>η</sup> περίπτωση φόρτισης, χωρίς πλευρική στήριξη.

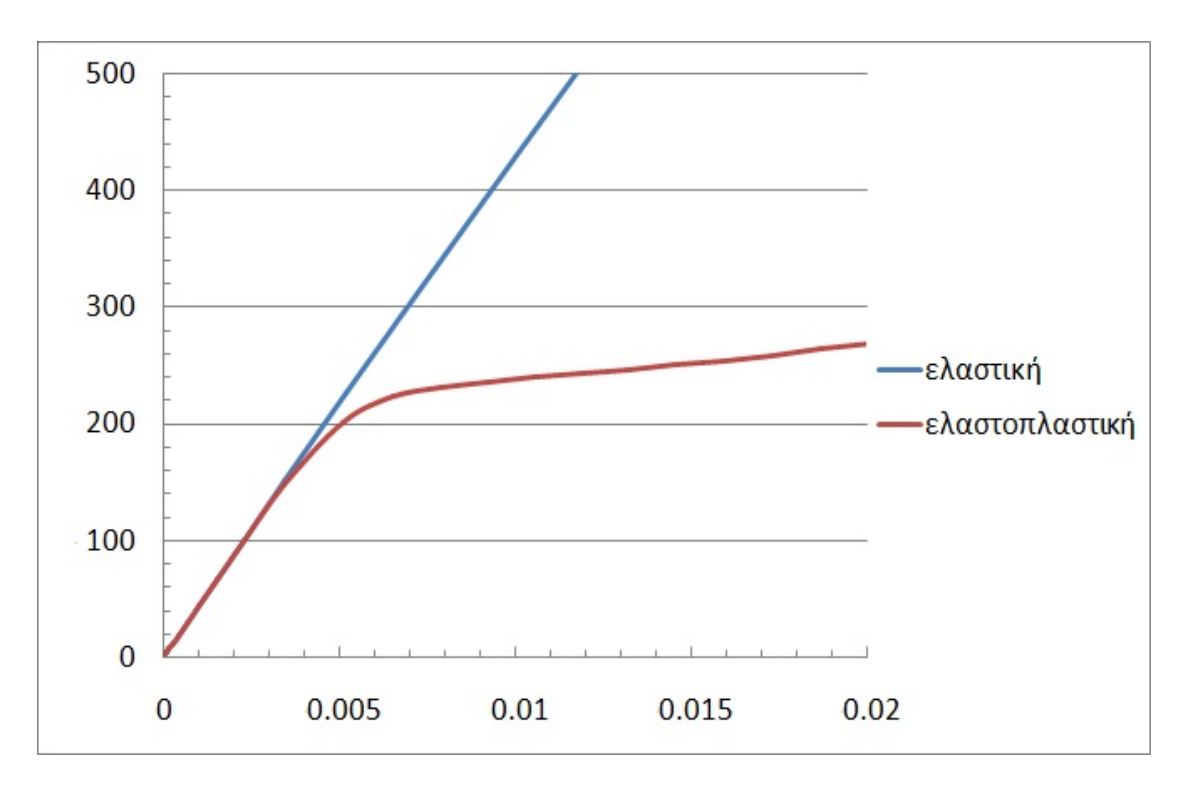

Εικόνα 5.32: Διάγραμμα P-δ. Δοκός με οπές – πρότυπη IPE300, 2<sup>η</sup> περίπτωση φόρτισης (τα αποτελέσματα που χρησιμοποιήθηκαν προέρχονται από τη δοκιμή με πλευρική στήριξη κατά την ελαστική ανάλυση καθ' ότι εμφανίζεται πλευρικός λυγισμός και από τη δοκιμή χωρίς πλευρική στήριξη κατά την ελαστοπλαστική ανάλυση).

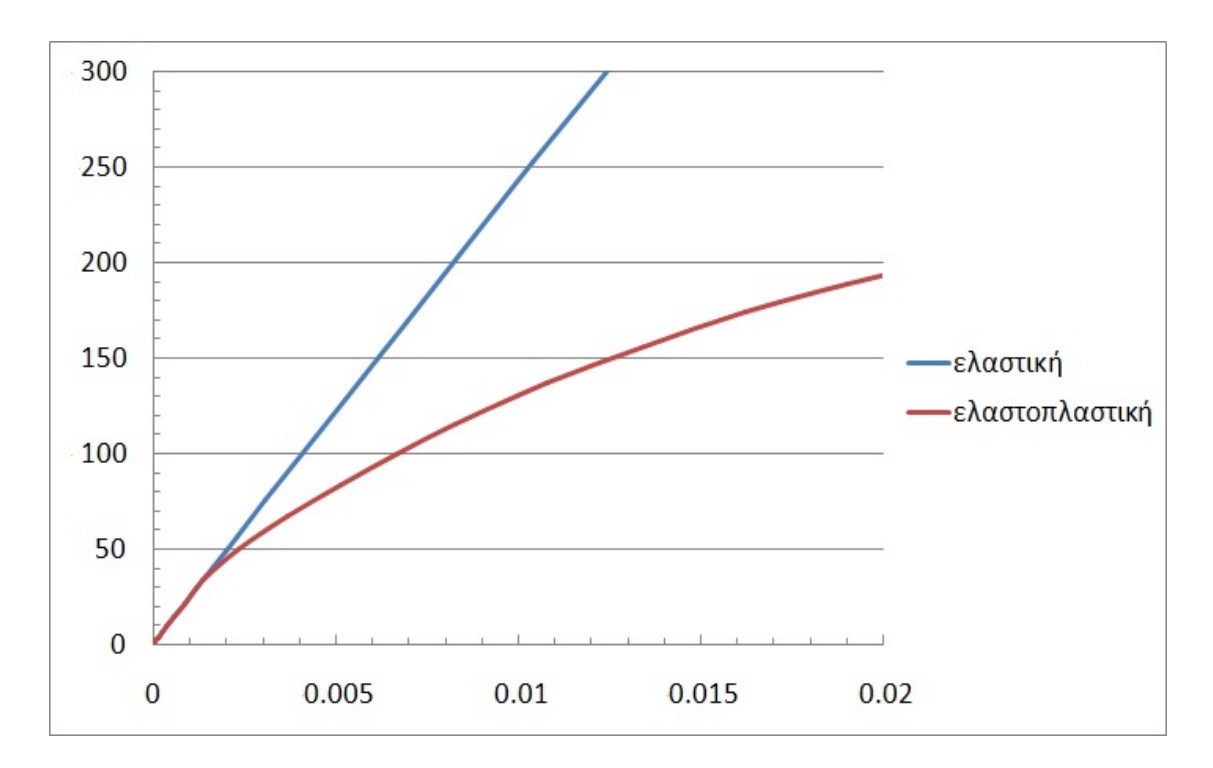

Εικόνα 5.33: Διάγραμμα Ρ-δ. Δοκός με οπές – πρότυπη ΗΕΒ200,  $1<sup>n</sup>$  περίπτωση φόρτισης, χωρίς πλευρική στήριξη.

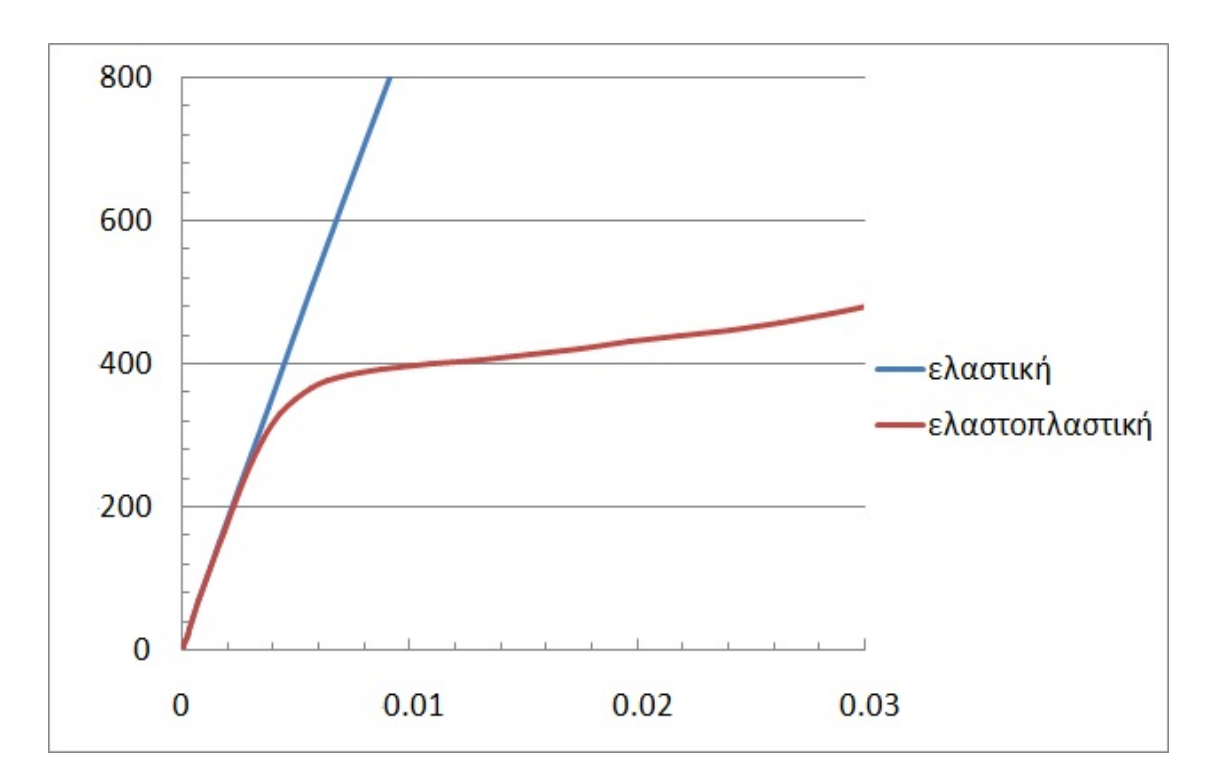

Εικόνα 5.34: Διάγραμμα P-δ. Δοκός με οπές – πρότυπη HEB200, 2<sup>η</sup> περίπτωση φόρτισης, χωρίς πλευρική στήριξη.

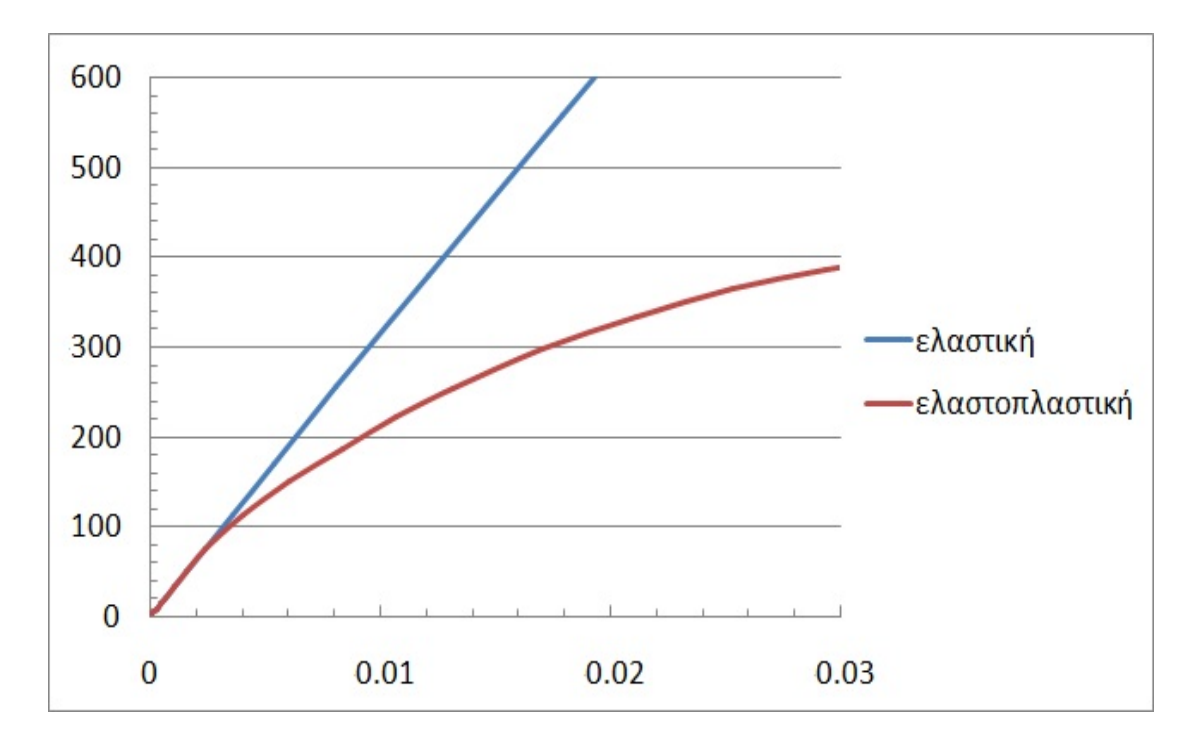

Εικόνα 5.35: Διάγραμμα P-δ. Δοκός με οπές – πρότυπη HEB300, 1<sup>η</sup> περίπτωση φόρτισης, χωρίς πλευρική στήριξη.

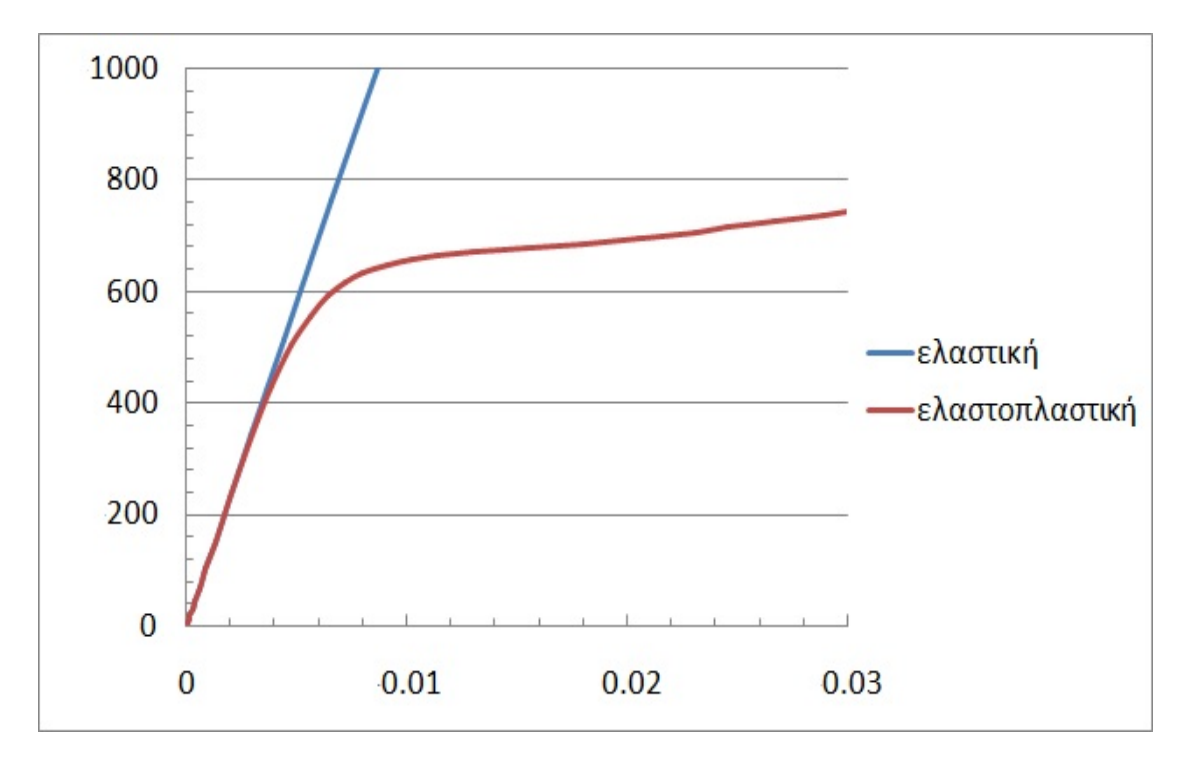

Εικόνα 5.36: Διάγραμμα P-δ. Δοκός με οπές – πρότυπη HEB300, 2<sup>η</sup> περίπτωση φόρτισης, χωρίς πλευρική στήριξη.

#### **5.6 Σύγκριση δοκών με οπές με τις αντίστοιχες πρότυπες**

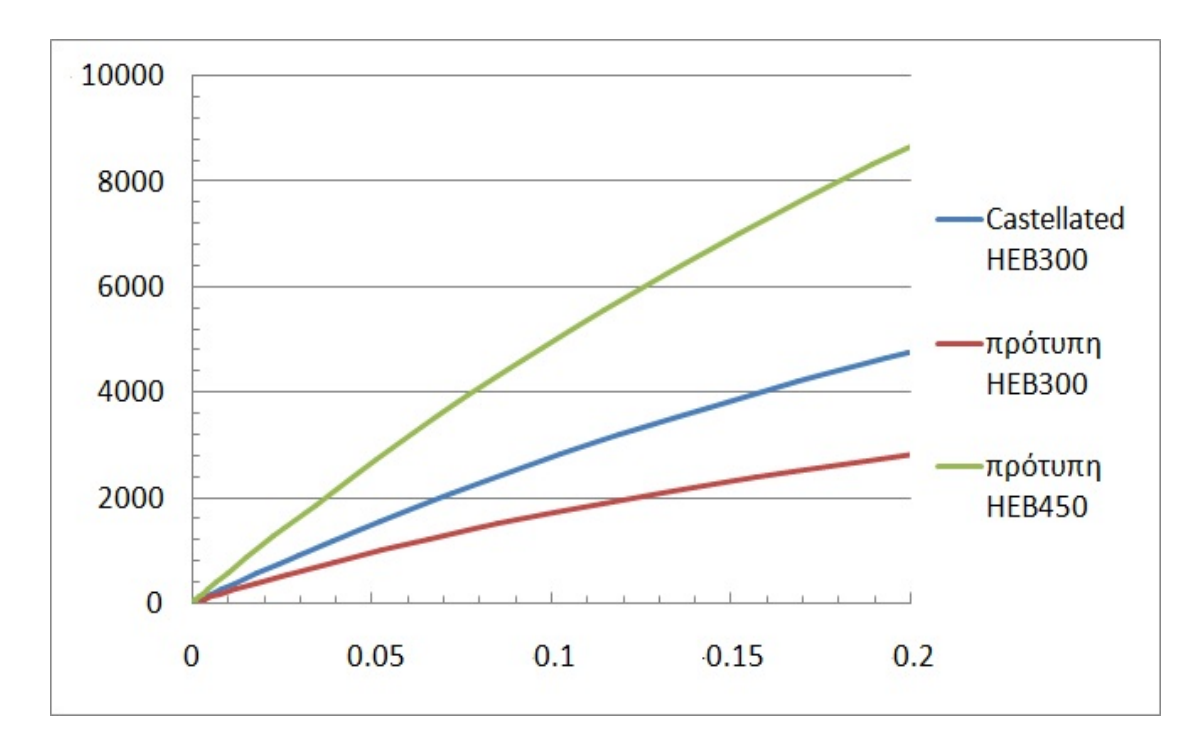

Εικόνα 5.37: Διάγραμμα P-δ, σύγκριση δοκού με οπές προερχόμενη από την πρότυπη HEB300, της πρότυπης HEB300 και της πρότυπης HEB450. Τα αποτελέσματα προέρχονται από δοκιμές με ελαστική ανάλυση, χωρίς πλευρική στήριξη και από την  $1^n$  περίπτωση φόρτισης. (Η διατομή HEB450 χρησιμοποιήθηκε, αφού 450mm είναι και το τελικό ύψος της δοκού με οπές.)

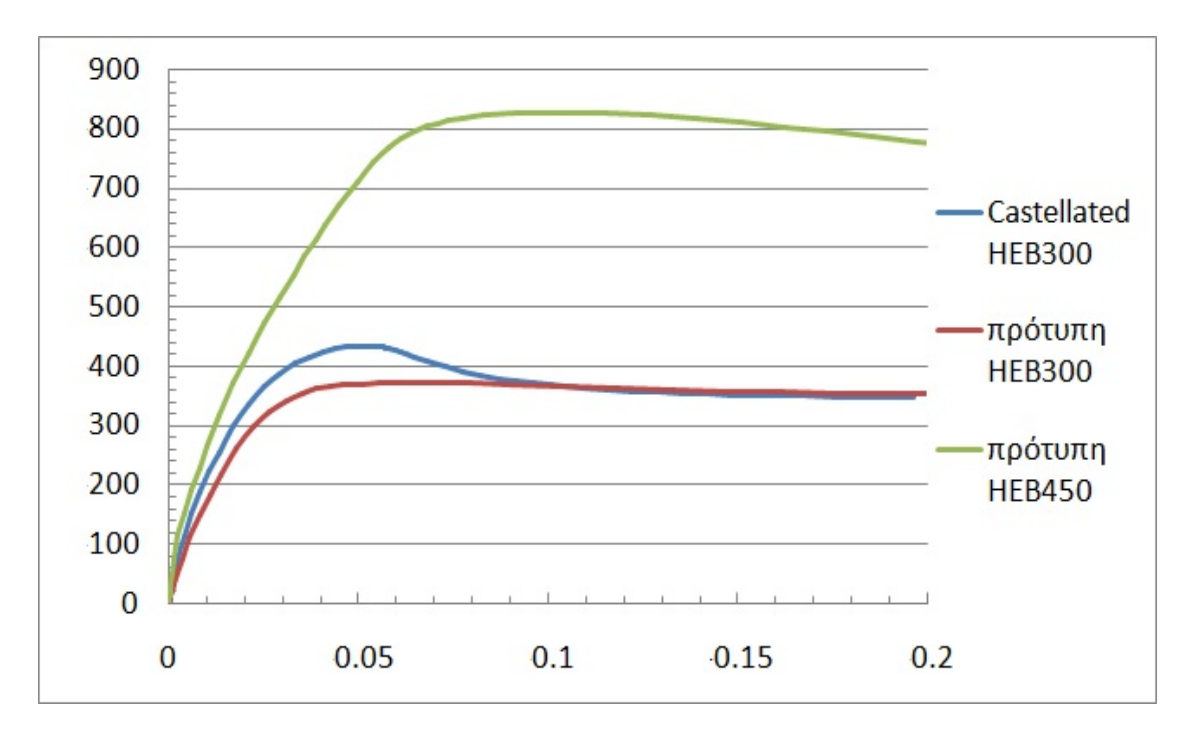

Εικόνα 5.38: Διάγραμμα P-δ, σύγκριση δοκού με οπές προερχόμενη από την πρότυπη HEB300, της πρότυπης HEB300 και της πρότυπης HEB450. Τα αποτελέσματα προέρχονται από δοκιμές με ελαστοπλαστική ανάλυση, χωρίς πλευρική στήριξη και από την 1<sup>η</sup> περίπτωση φόρτισης.

## **6 Συμπεράσματα**

Όπως φαίνεται από τα προηγούμενα ο τοπικός λυγισμός εμφανίζεται κυρίως στις δοκιμές με ελαστική ανάλυση. Ως φορτίο λυγισμού έχουμε επιλέξει το τελευταίο σημείο πριν το διάγραμμα P-δ αρχίσει να καμπυλώνει έντονα. Ωστόσο η θεώρηση αυτή είναι σχετική καθώς το πρόγραμμα που χρησιμοποιήθηκε δεν δίνει ξεκάθαρα όρια για τη στιγμή κατά την οποία λαμβάνει χώρα το φαινόμενο του τοπικού λυγισμού, αλλά αντιθέτως τα αποτελέσματα ερμηνεύονται με βάση την εμπειρία του χρήστη.

Ο τοπικός λυγισμός στις περισσότερες δοκιμές εμφανίζεται ως κυματισμός του άνω πέλματος, εξαιτίας των θλιπτικών τάσεων που επικρατούν εκεί και κατά περιπτώσεις ως κυματισμός του κορμού στην περιοχή των στηρίξεων ή του συγκεντρωμένου φορτίου.

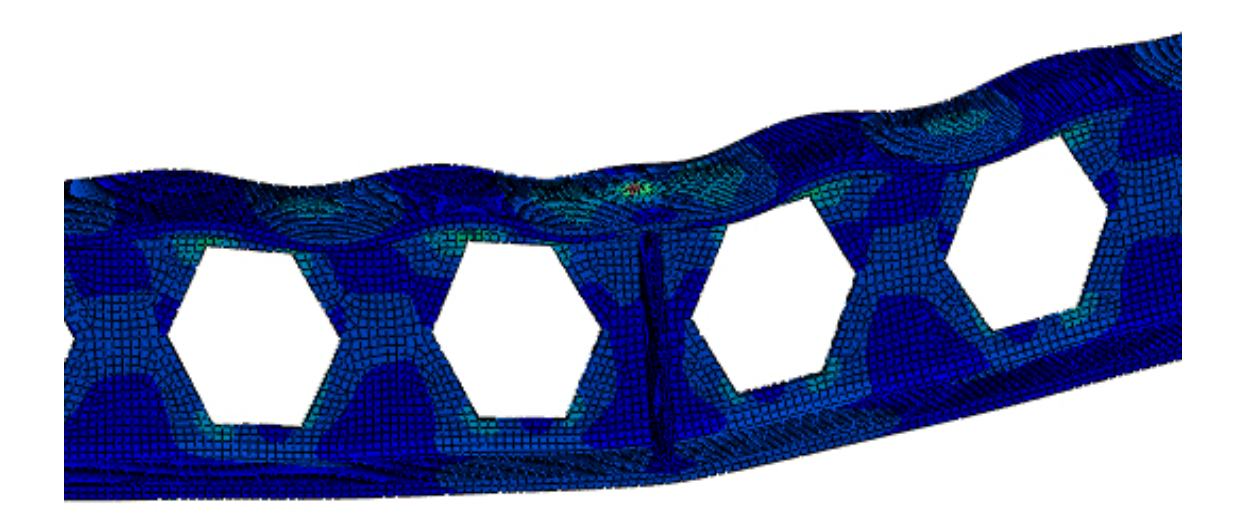

Εικόνα 6.1: Δοκός με οπές – πρότυπη διατομή HEB200,  $1<sup>n</sup>$  περίπτωση φόρτισης, ελαστική ανάλυση. Τοπικός λυγισμός με τη μορφή κυματισμού του άνω πέλματος.

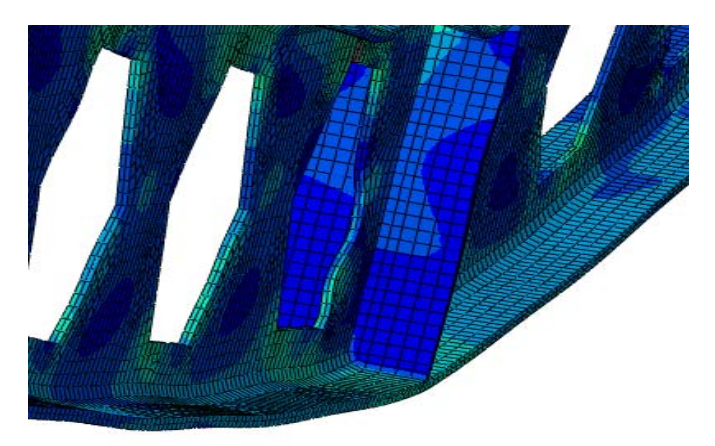

Εικόνα 6.2: Δοκός με οπές – πρότυπη διατομή IPE200, 1<sup>η</sup> περίπτωση φόρτισης, ελαστική ανάλυση. Τοπικός λυγισμός με τη μορφή κυματισμού του κορμού.

Για να έχουμε πιο ρεαλιστικά αποτελέσματα επιλέχθηκε να γίνει επανάληψη των δοκιμών με ελαστοπλαστικό διάγραμμα τάσεων – παραμορφώσεων του χάλυβα. Τα φαινόμενα που κυριαρχούν είναι η κάμψη  $(1^{n}$  περίπτωση φόρτισης) και η διάτμηση  $(2^{n}$ περίπτωση φόρτισης). Και πάλι όμως τα αποτελέσματα είναι σχετικά, καθώς ο τοπικός λυγισμός εκδηλώνεται και μάλιστα σε συνδυασμό με τα παραπάνω, και οδηγεί τμήματα της δοκού (τα πέλματα ή τον κορμό) να ξεφύγουν από την αρχική θέση ισορροπίας και να ισορροπήσουν σε μια παραμορφωμένη διατομή.

 $\Omega$ ς πρώτο παράδειγμα παίρνουμε τη διατομή HEB300 για την 1<sup>η</sup> περίπτωση φόρτισης. Με μικρή αύξηση του φορτίου δημιουργείται ένας μικρός κυματισμός κοντά στη θέση του φορτίου.

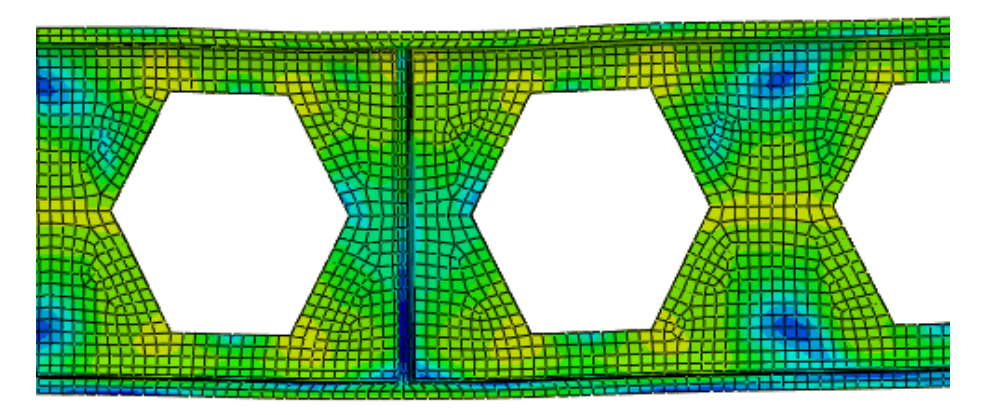

Εικόνα 6.3: Δοκός με οπές – πρότυπη ΗΕΒ300, 1<sup>η</sup> περίπτωση φόρτισης, ελαστοπλαστική ανάλυση. Κυματισμός του άνω πέλματος κοντά στη θέση εφαρμογής του φορτίου με μικρή αύξηση του φορτίου.

Εν συνεχεία δημιουργείται πλαστική άρθρωση στο μέσο με αποτέλεσμα η δοκός να αστοχήσει λόγω κάμψης σε συνδυασμό με τον τοπικό λυγισμό που προηγήθηκε.

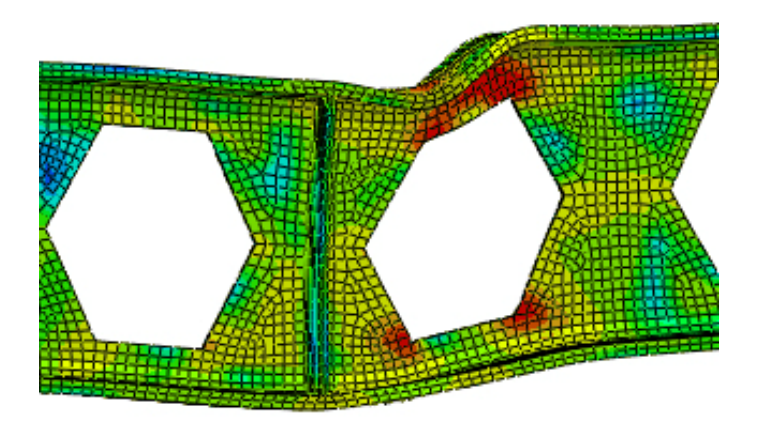

Εικόνα 6.4: Δοκός με οπές – πρότυπη ΗΕΒ300, 1<sup>η</sup> περίπτωση φόρτισης, ελαστοπλαστική ανάλυση. Δημιουργία πλαστικής άρθρωσης.

 $\Omega$ ς δεύτερο παράδειγμα θα πάρουμε την ίδια δοκό υπό την 2<sup>η</sup> περίπτωση φόρτισης. Μετά από σημαντική του φορτίου, εμφανίζεται παραμόρφωση του κάτω πέλματος στην περιοχή της στηρίξεως.

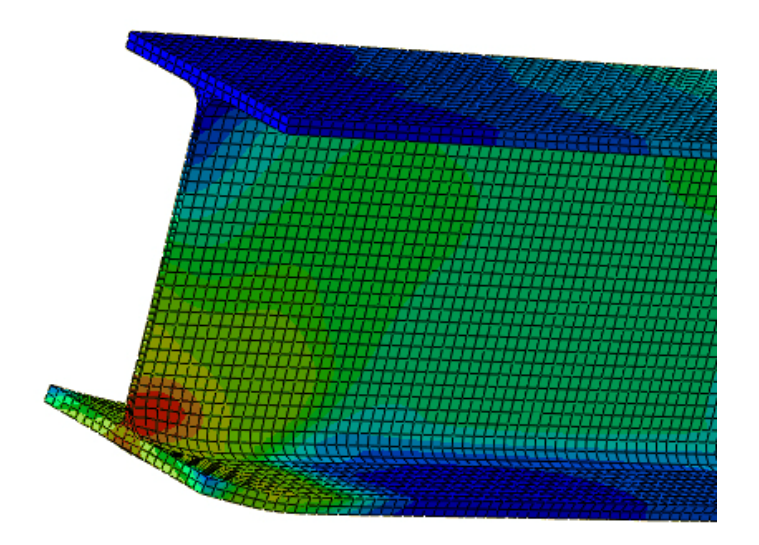

Εικόνα 6.5: Δοκός με οπές – πρότυπη ΗΕΒ300, 2<sup>η</sup> περίπτωση φόρτισης, ελαστοπλαστική ανάλυση. Παραμόρφωση του κάτω πέλματος.

Μετά την αστοχία του πέλματος με περαιτέρω αύξηση του φορτίου εκδηλώνεται τοπικός λυγσμός στον κορμό, λόγω διατμητικών τάσεων.

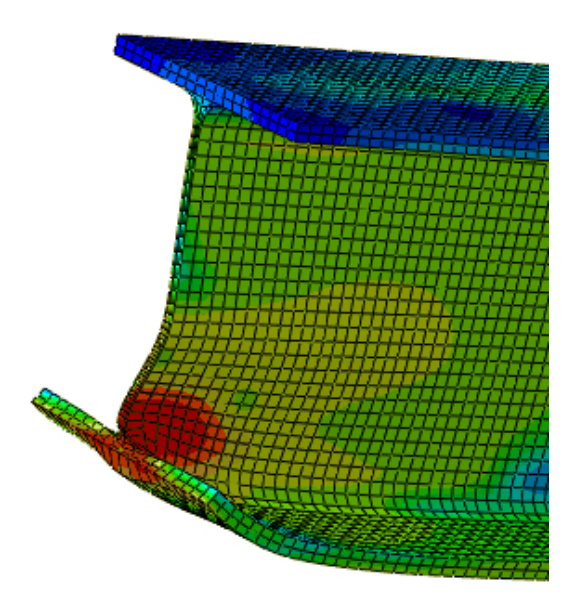

Εικόνα 6.6: Δοκός με οπές – πρότυπη ΗΕΒ300, 2<sup>η</sup> περίπτωση φόρτισης, ελαστοπλαστική ανάλυση. Τοπικός λυγισμός στον κορμό, λόγω διατμητικών τάσεων.

Για να έχουμε πιο ολοκληρωμένη εικόνα πρέπει να ελέγξουμε τα φαινόμενα σε σχέση με το όριο διαρροής (235MPa) και θραύσης (360MPa) του χάλυβα. Έτσι δίνουμε εντολή στο πρόγραμμα να χρωματίσει με γκρι τις περιοχές όπου οι τάσεις ξεπερνούν τα παραπάνω όρια.

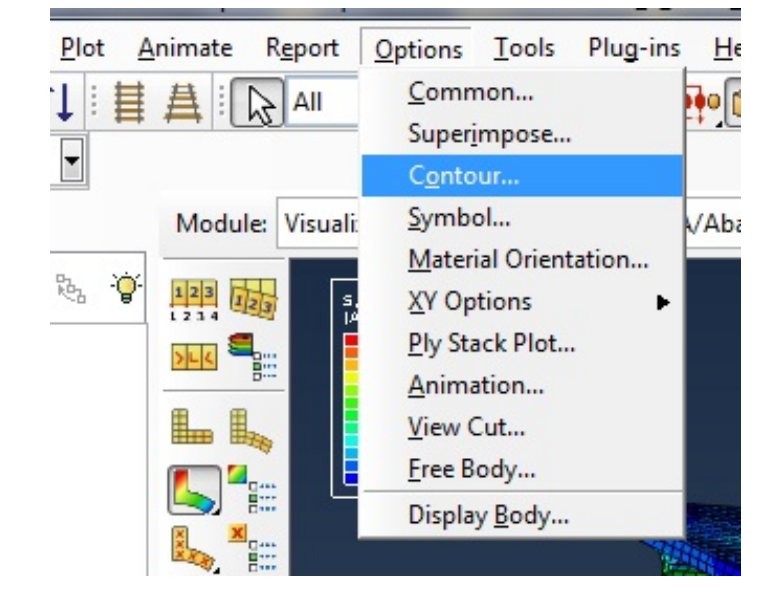

Αρχικώς θέτουμε το όριο διαρροής.

Εικόνα 6.7 (α)

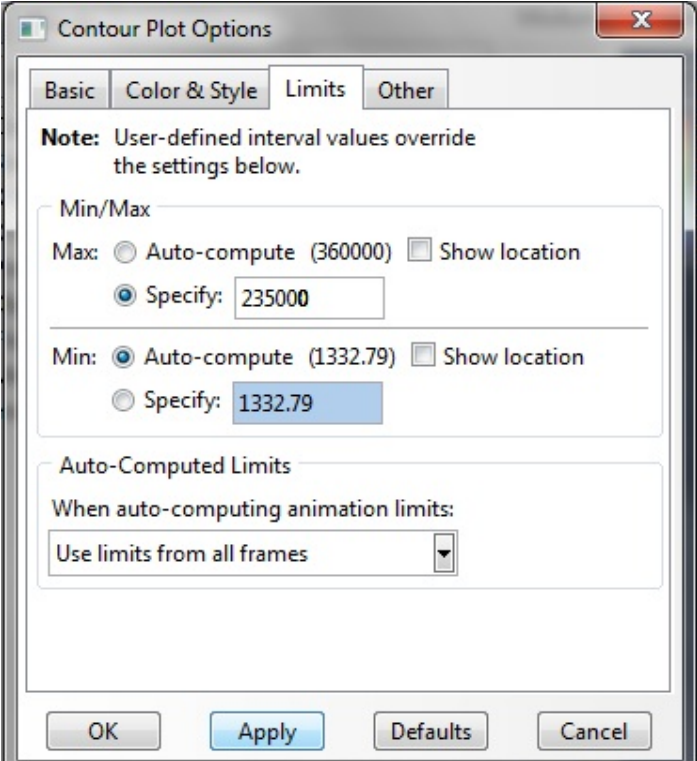

Εικόνα 6.7 (β) Εικόνα 6.7 (α, β): Θέτουμε το όριο διαρροής.

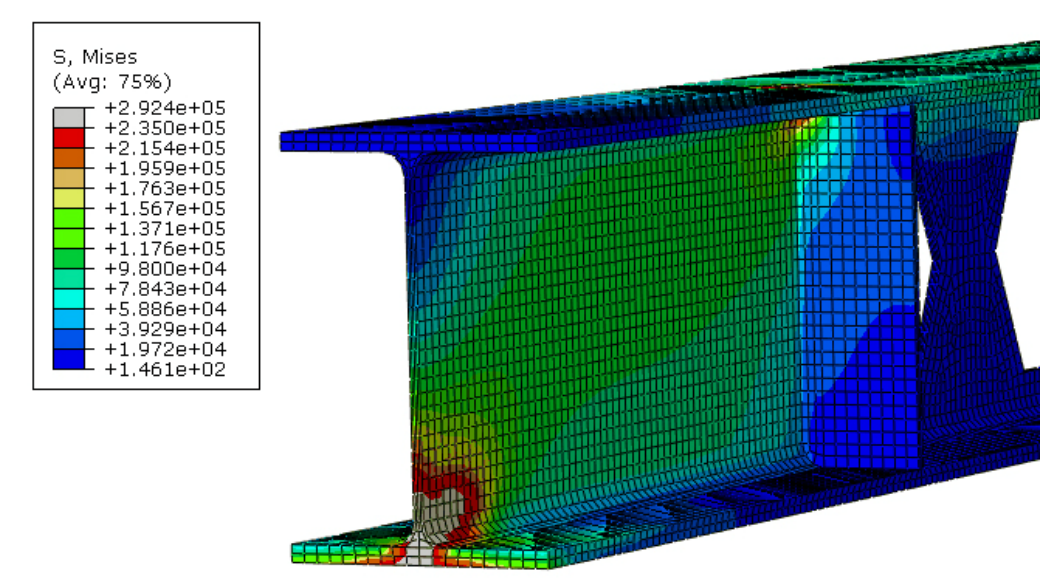

Εικόνα 6.8: Δοκός με οπές – πρότυπη HEB300, 2<sup>η</sup> περίπτωση φόρτισης, ελαστοπλαστική ανάλυση. Τη στιγμή της διαρροής δεν έχουν εμφανιστεί φαινόμενα τοπικού λυγισμού.

Και στη συνέχεια θέτουμε το όριο θραύσης.

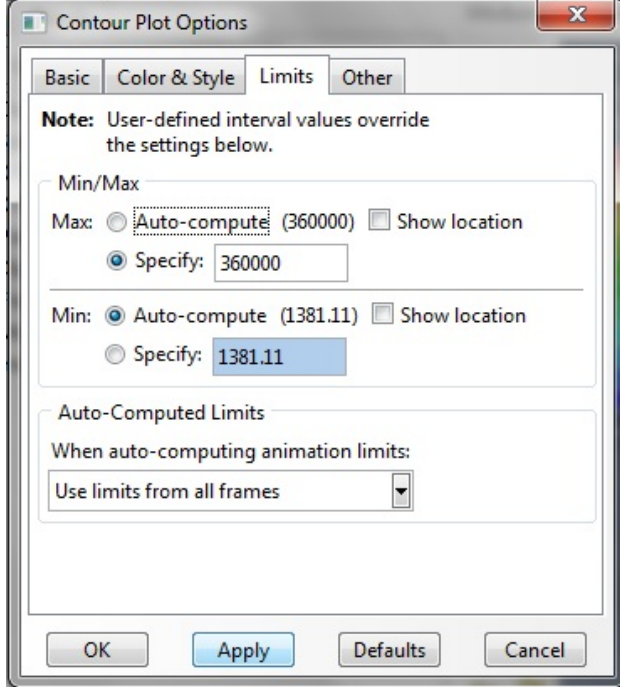

Εικόνα 6.9: Θέτουμε το όριο διαρροής.

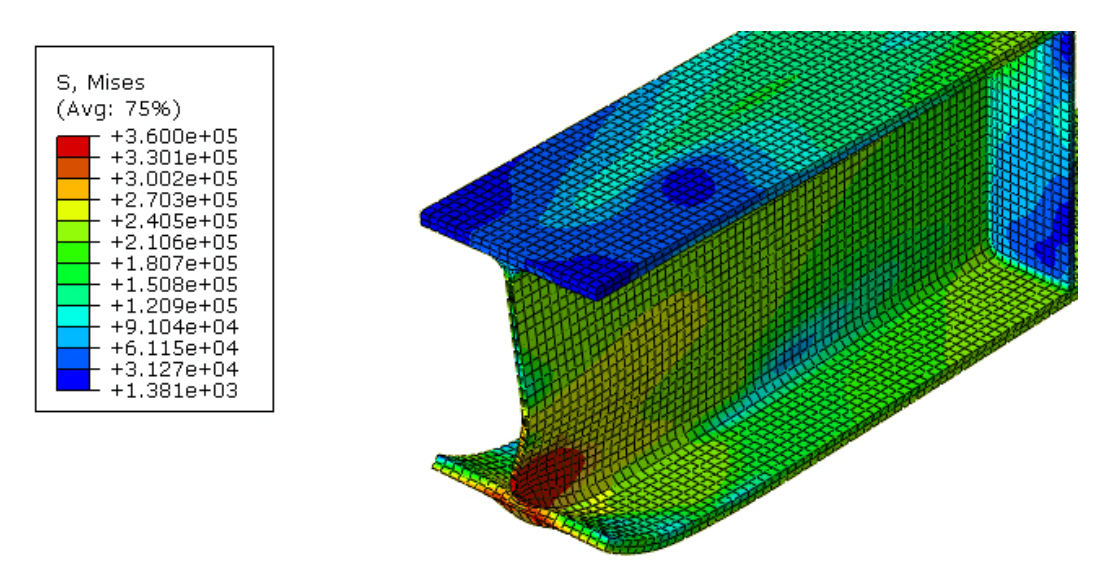

Εικόνα 6.10: Δοκός με οπές – πρότυπη HEB300, 2<sup>η</sup> περίπτωση φόρτισης, ελαστοπλαστική ανάλυση. Αμέσως μετά τη διαρροή το κάτω πέλμα και ο κορμός παραμορφώνονται.

Παρατηρούμε ότι αν και δεν υπήρξε παραμόρφωση της δοκού πριν τη διαρροή του υλικού, αμέσως μετά τη διαρροή και πριν τη θραύση το κάτω πέλμα και ο κορμός εμφανίζουν φαινόμενα τοπικού λυγισμού.

Ως γενικότερο συμπέρασμα μπορούμε να πούμε ότι ο τοπικός λυγισμός συμβάλλει κατά ένα μεγάλο ποσοστό στην αστοχία των δοκών με οπές και για να προβλέψουμε τη μορφή με την οποία θα εκδηλωθεί χρειάζεται λεπτομερής μελέτη (συνήθως με τη χρήση προγραμμάτων πεπερασμένων στοιχείων), καθώς εκδηλώνεται ταυτόχρονα με άλλα φαινόμενα αστοχίας. Σημαντική μείωση του φαινομένου μπορούμε να επιτύχουμε χρησιμοποιώντας ενισχυτικά ελάσματα στις θέσεις των φορτίων και των στηρίξεων.

# **7 Βιβλιογραφία**

- 1. Βάγιας Ι., Ερμόπουλος Ι., Ιωαννίδης Γ. (2008). «Σχεδιασμός δομικών έργων από χάλυβα, με βάση τα τελικά κείμενα των Ευρωκωδίκων». Εκδόσεις Κλειδάριθμος, Αθήνα.
- 2. Βάγιας Ι. (2009). «Σιδηρές κατασκευές, ανάλυση και διαστασιολόγηση». Εκδόσεις Κλειδάριθμος, Αθήνα.
- 3. Βάγιας Ι., Ερμόπουλος Ι., Ιωαννίδης Γ. (2008). «Σιδηρές κατασκευές, παραδείγματα εφαρμογής του Ευρωκώδικα 3, Τόμος IΙ». Εκδόσεις Κλειδάριθμος, Αθήνα.
- 4. Μιχάλτσος Γ. (2009). «Ελαφρές μεταλλικές κατασκευές, θεωρία και εφαρμογές, 3<sup>η</sup> έκδοση». Εκδόσεις Συμεών, Αθήνα.
- 5. Κουνάδης Α. (1997). «Γραμμική θεωρία ελαστικής ευστάθειας, β' έκδοση». Εκδόσεις Συμεών, Αθήνα.
- 6. Κουνάδης Α. (2004). «Μη γραμμική θεωρία ελαστικής ευστάθειας, με στοιχεία από τη θεωρία των καταστροφών, β' έκδοσις». Εκδόσεις Συμεών, Αθήνα.
- 7. Παπαδρακάκης Μ. (2001). «Ανάλυση φορέων με τη μέθοδο των πεπερασμένων στοιχείων». Εκδόσεις Παπασωτηρίου, Αθήνα.
- 8. Βατίστας Ι. (2004). «Τοπικός λυγισμός χαλύβδινων δοκών με πολυγωνικές οπές επίδραση ενίσχυσης». Διπλωματική Εργασία, Εθνικό Μετσόβιο Πολυτεχνείο, Σχολή Πολιτικών Μηχανικών, Εργαστήριο Μεταλλικών Κατασκευών.